### *This month in*

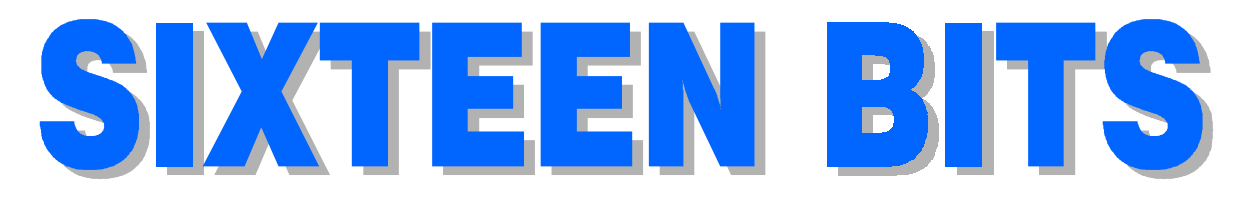

#### **Features**

 6 **Linux** *David Cock explains the inexplicable*

- 10 **Ages of Empire** *Ken Livingston, empire builder and gamer*
- 12 **Exploring the Options** *Terry Bibo changes options in Internet Explorer*
- 18 **10th Aniversary Report JAnnieQ** *Ann Byrne confesses to a wild weekend*
- 20 **CD ROM Column** *Nick Thompson reviews a selection of software*
- 24 **Qool URLs** *Anne Greiner selects the best of the Web*
- 26 **Bits and Bytes** *Have a laugh with Andrew Clayton*
- 27 **Puzzle Corner** *Exercise the old grey cells with Vic Bushell*
- 28 **Software Library News** *Phil Trudinger reviews a selection of software*
- 35 **On the Record** *The camera never lies…*
- 36 **How to PDF without Acrobat** *Owen Cook offers a little good advice*
- 38 **What's News?** *Malcolm Morrison keeps up with the latest*

#### **Profile**

#### **Editorial Information**

*How to contribute to Sixteen Bits*

- 3 **Contact Information** *How to contact us*
- 4 **Editorial** *Anne Greiner*
- 4 **President's Letter** *Ken Livingston*

#### 5 **Letters** *From our readers...*

#### **PCUG News & Services**

- 7 **Membership Notes** *Mike Burke with information for new members*
- 16 **Internet Clinic** *Information about how to get commected*
- 17 **The Internet Project** *Iain Gould reports*
- 36 **TIP Help Directory** *Nhan Tran's guide to TIP information*
- 40 **Internet Project Application** *Get connected with TIP*
- 41 **Member Services** *Details of services available to members only*
- 42 **Special Interest Groups** *Where the real action is*
- 43 **Training News** *Low cost training for members*
- 44 **Vendor Discounts** *Membership has its privileges*
- 46 **Members' Ads** *Check here first for bargains*
- 46 **PCUG Membership** *The official membership form*
- 47 **Help Directory** *Stuck? Call the experts*
- 48 **Calendar** *What's on next month*

#### **Advertiser & Product Information**

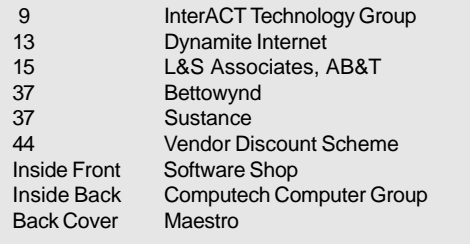

# **Editorial Information**

#### **SIXTEEN BITS**(ISSN 0817-0991)

is published monthly by the **PC Users Group (ACT) Inc PO Box 42 Belconnen ACT 2616 Australia**

We welcome submissions of articles from members of the Group. If you are interested in writing please contact the Managing Editor and ask for a copy of our '*SIXTEEN BITS - Guidelines for Authors'* (also available on the *Sixteen Bits* Web site at *http://www.pcug.org.au/pcug/16bits/ 16guide.htm*).

Correspondence and material for review or publication should be forwarded, preferably as a plain text file with separate PCX/BMP graphic files, by the deadline specified, to the Editor as follows:

- · By email to *pcug.editor@pcug.org.au*
- $Bv$  fax to  $(02)$  62534922
- By mail to the Centre's address above.

Anonymous contributions will not be published, though name and address can be withheld from publication on request. Disks are not returned unless requested by the author.

© Copyright 1997, by the PC Users Group (ACT) Inc. All rights reserved. Permission for reproduction in whole or in part *must* be obtained from the Managing Editor and is generally given, provided the author also agrees and credit is given to *SIXTEEN BITS* and the author(s) of the reproduced material. All other reproduction without prior permission of the PC Users Group (ACT) Inc is prohibited.

Members of the PC Users Group (ACT) Inc receive *SIXTEEN BITS* each month. Registered by Australia Post, Print Post Publication No. PP226480/00009.

#### **Disclaimer:**

Although it is editorial policy to check all material in *SIXTEEN BITS* for accuracy, usefulness and suitability, no warranty either express or implied is offered for any losses due to the use of the material in the journal. Unless specifically stated otherwise, the experiences and opinions expressed in any column or article are those of the author and do not represent an official position of, or endorsement by, the PC Users Group (ACT) Inc. The PC Users Group (ACT) Inc is not liable for inaccuracy in any advertisement and does not accept responsibility for any claims made by advertisers. It is the buyer's responsibility to investigate the claims made by advertisers. Any material considered misleading or inappropriate will be withheld at editorial discretion. Names of hardware, software and other products offered on a commercial basis may be registered names and trademarks of the vendors concerned. *SIXTEEN BITS* uses such names only in an editorial fashion and to the benefit of the trademark owners, with no intent of infringement of the trademark.

**Managing Editor** Anne Greiner *pcug.editor@pcug.org.au agreiner@pcug.org.au*

**Assistant Editor** Victor Bushell *vicbus@pcug.org.au*

**Editorial Team** Mike Burke, Tamsin Sowden, Andrew Clayton, Malcolm Morrison,

> **Cover Design** Russell Kerrison

**Technical Editor** Michael Phillips

**Commercial Advertising Manager** Ken Livingston (02) 6285 3747 (bh) (02) 6253 4922 fax *pcug.ads@pcug.org.au*

**Production** Petra Dwyer and the Stuffing Team

#### **Contributors for this issue**

Mike Burke, Anne Greiner, Andrew Clayton, Malcolm Morrison, Ken livingston, Phil Trudinger, David Cock, Terry Bibo, Owen Cook, Ann Byrne, Victor Bushell, Nick Thompson, Iain Gould

#### *Authors and Advertisers please note*

Articles from SIXTEEN BITS are also published on the Internet as *Sixteen Bits Online* at *http:// www.pcug.org.au/pcug/16bits/* and extracts are read on Radio 1RPH (1125AM) Thursdays 10.45am & 9.45pm.

Material published on the Web and broadcast on radio is subject to copyright law and reproduction in any form without permission of the editor and the author is prohibited. If however you, as an author, object to publication of your material on the Internet or on radio for any reason, you must contact the Editor to request that your articles be omitted from the online version.

#### Deadlines For April 1998 Issue

Articles and Member Ads Friday 27 February 1998 Commercial Ads Friday 6 March 1998

#### **Advertising in SIXTEEN BITS**

*SIXTEEN BITS* is a unique and powerful medium for reaching the thoughtful decision makers in the ACT area. Our circulation exceeds 3500 copies each month, with multiple readership exceeding 4800. Many copies are retained by members for future reference. The advertising deadline is normally the first Friday of the month of publication.

Advertising options include

- **Cover ads**
- **Display ads**
- **Special inserts**
- **One-off mailing lists**

Regular advertisers receive discount vouchers to pay for any future advertising with *SIXTEEN BITS* (subject to account being in order). Every 12th consecutive ad placed is free. Please contact the Advertising Manager, Ken Livingston, on (02) 6285 3747 for further information.

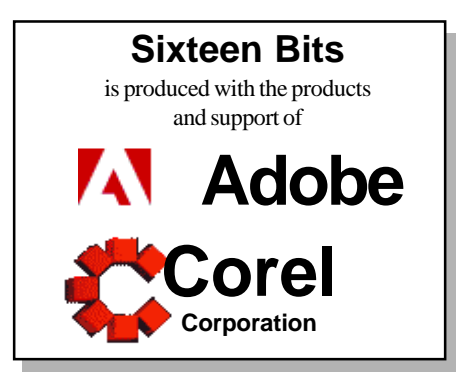

### **PCUG Committee**

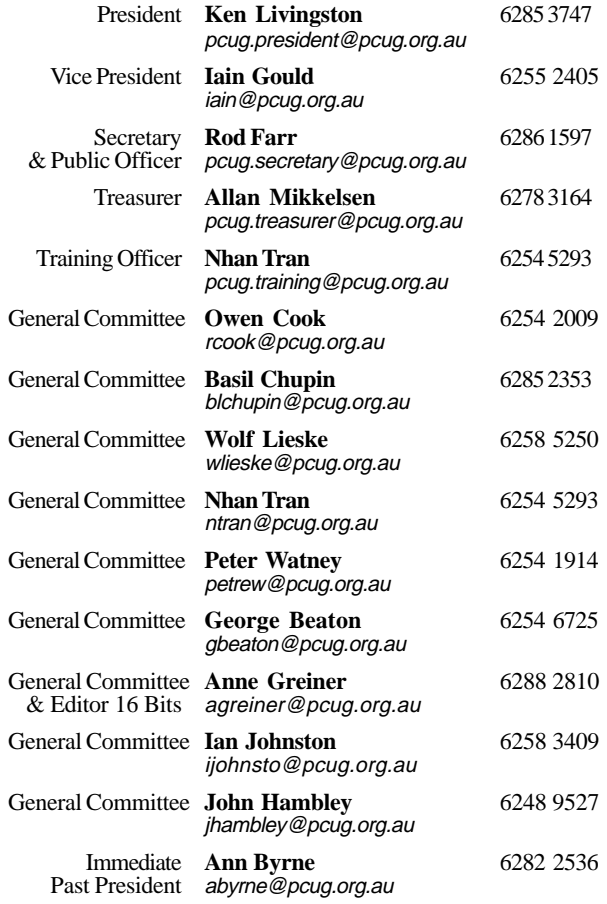

**PCUG Committee** email to: pcug.committee@pcug.org.au

#### Other Contacts

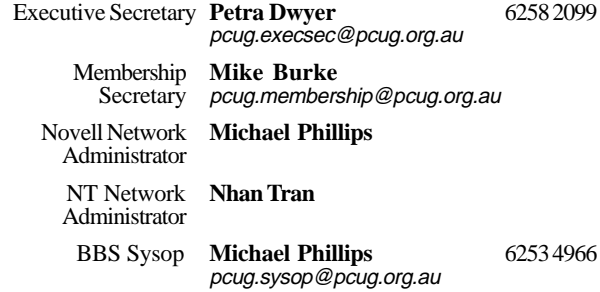

The phone numbers listed above are home numbers unless otherwise specified. **Please restrict calls to between 7.30pm and 9.00pm.**

#### New Members' Information Night

7.30pm *first* Monday of the month PC Users Group Centre, Northpoint Plaza Belconnen.

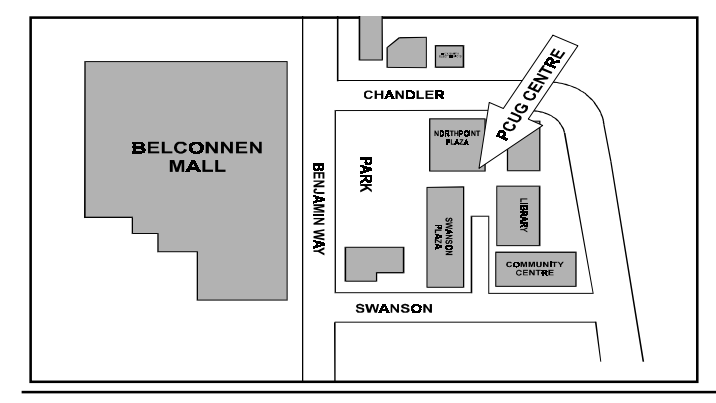

### **How To Make Contact**

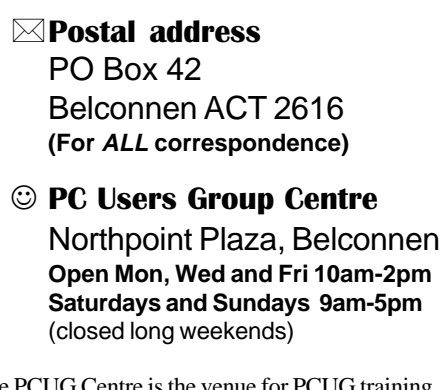

The PCUG Centre is the venue for PCUG training, some Special Interest Group meetings and other activities. There is no charge for using the Centre for *PCUG activities*. Contact Petra Dwyer at the PCUG Centre on (02) 6253 4911for bookings.

(PCUG Main Phone number (02) 6253 4911 (Answering machine when Centre unattended) **Ex number** (02) 6253 4922 **TaFmail** pcug@pcug.org.au (or use addresses at left) *MITHERNET Project* (02) 6206 6200 help@pcug.org.au

- World Wide Web page http://www.pcug.org.au/pcug/
- **E** Bulletin Board Service (BBS) (02) 6253 4933 (5 lines 33.6k bps) Fidonet address 3:620/243

(BBS Sysop voice number (02) 6253 4966 (6.00pm - 9.00pm)

#### Main Meeting

Main meetings are held 7.00pm for 7.30pm, *usually* on the last Monday of every month at Manning Clark Theatre 1, Crisp Building Australian National University.

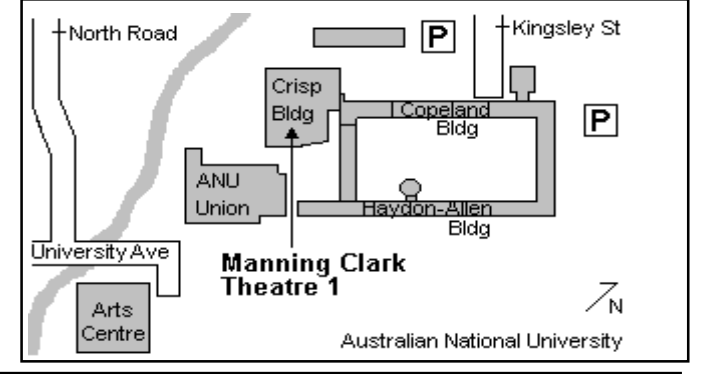

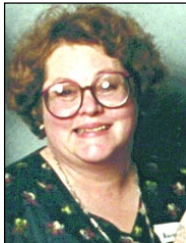

# Editor's Desk Top

#### *Anne Greiner, Managing Editor*

I have written for Sixteen Bits, and I acknowledge that I have not only one but a number of hard acts to follow. Outside the editorial group as such, I doubt that many know just how many hours this job devours out of the 'spare' time that most of us have soooo much of. Vic has certainly found that to be so, and has regretfully passed the reins to me. He has promised to stay on the editorial team (and to continue to provide puzzles up to the calibre of last month's effort, which actually had someone clever enough, or sober enough , to get a correct answer!), as has Tamsin, who still does the Calendar, and is the provider of endless good advice and encouragement, as well as serious practical help.

No magazine of this size is the work of one individual however, and even though they only get a one line mention in the front of the mag, without them there would be no magazine. They all, without exception, give to the group much more than the hours they spend at the Centre on layout and proof-reading days, as they all contribute a regular page(s) on top of the editorial hack work that they so willingly and cheerfully (mostly!) do.

On the production team we have, in no particular order, Mike Burke, who can turn his hand to anything. He writes the Membership News, lays out articles, proof reads, spellchecks better than any PC, selectively ignores what he doesn't want to hear, and generally keeps us all in order. Andrew Clayton, otherwise known to most of us as DAC, has taken over the Bits and Bytes page, compiles the Ten Years Ago section, writes occasional articles, and offers lots of good advice, often profane (and mostly to Mike). Our quiet achiever is Malcolm Morrison, What New's guru, who can get more done with less

fuss than most people I know. Without the contributors of course, there would be nothing to edit or layout, and it is an unceasing source of amazement to me, the amount and degree of excellence in the knowledge base of the members of this group. Many of the articles we print are of an equivalent or better standard than those in commercial productions.

Last, but by no means least, are the stuffers. I went to my first stuffers' evening last month, and have never seen such a hive of activity. There were 30 or so people there, and at first glance, absolute chaos reigned, however with time and the chivying of Gordon Urquhart, order emerged, plastic bags were stuffed, labels were attached, post bags were stuffed, and another edition hit the decks. 'Amazement, amazement', in the words of Effie.

I hope to meet many more of you over the next few months, so send me an article, or a review, or a cartoon, or a letter to publish; or an email telling me of what you do (or do not) approve. This is *your* magazine, after all.

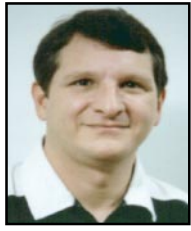

# President's Letter

#### *Ken Livingston, President*

If you missed January's Main Monthly<br>Meeting, you missed a real treat. Roger<br>Lowery's presentation on Flight Simulator<br>'98 was superb. The demonstration on the f you missed January's Main Monthly Meeting, you missed a real treat. Roger Lowery's presentation on Flight Simulator big screen, combined with full stereo sound effects just, well, took off. Thanks also to Mike Dinn for the loan of his equipment and assistance. Gordon Urquart moderated a general PC question and answer session and promises to include excerpts of that – as well as answers to unanswered questions – in the next edition of Sixteen Bits. See photos elsewhere in this issue.

Our Editor, Vic Bushell, has stepped down as Editor due to other pressures and will be taking on the role of Assistant Editor. Our Assistant Editor, Anne Greiner, will be assuming the role of Editor, I think due to temporary insanity. In any case, many thanks to Vic for his work as Editor and a hearty welcome to Anne.

 The response to my plea in last month's magazine for a training room manager and meetings coordinator has been decidedly underwhelming. As in zero response. Both positions are important to the Group. The hiring out of the training room helps to cover expenses and the main meetings have long been a valuable service to members and the general community. If anyone is interested in either of these areas, even on a temporary basis, do let me know.

The good news is that we have eight new volunteers to help staff the PCUG Centre. And just a reminder that the new scanner and PC is now installed and available for members' use. I've received much positive feedback regarding the new equipment. Be sure to stop by the Centre and have a look.

The Group is offering members training courses again this year at very reasonable rates. You might want to consider volunteering to teach a training course. You needn't be an expert to contribute. I often hear the comment from members that they would love to help out in some way but feel that they lack the expertise or skills to contribute anything. This is not the case at all! For example, you might

wish to volunteer to help us out at our booth at ACT Alive during the Canberra Festival this year. The date is Monday, 16 March, and all we need are a few volunteers to hand out pamphlets and magazines, chat with passers by and generally be there to promote the Group. In past years the volunteers have always had a jolly good time and it's a great opportunity to meet other members.

Note that new payment options are now available for The Internet Project. Members can now pay for Internet access on a threemonth term or six-month term as an alternative to paying for an entire year in advance. See Iain Gould's article elsewhere in this issue.

Finally, our Executive Secretary, Petra Dwyer, has taken an additional month of sick leave. I wish Petra a speedy recovery. And many thanks to Owen Cook and the other volunteers who will be filling in during Petra's absence.

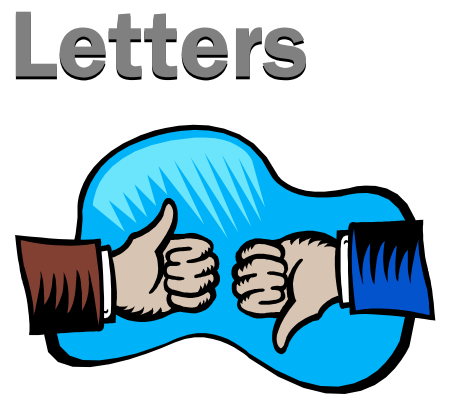

#### **A RETIRING EDITOR SPEAKS**

This become something of a cliché to talk<br>about these times and how fast things are<br>changing. But it really hit me just recently<br>when our four year old granddaughter was t has become something of a cliché to talk about these times and how fast things are changing. But it really hit me just recently visiting. She was squatting down and totally absorbed in doing a jigsaw puzzle. But at the same time she had the flip-top lid of my calculator open and held against her ear while talking into the keypad. Every so often she would break off her 'conversation' to 'do numbers' and then return to her conversation. She informed me that she *needed* to use my calculator because she had left her (toy) mobile phone at home! Her face had the same earnest look of the dedicated user of the mobile phone and of that other ubiquitous cranial appendage, the Walkman. Perhaps in her innocence she was acting out what future convergent technology will become. And to think that early in the second half of this century the famed '2 way wrist radio' of Dick Tracy was all the rage in childhood games.

And speaking of calculators, we all remember how expensive and, by today's standards, primitive they were when first introduced. But as their prices tumbled and their power increased, in a very short time they made redundant so called (and I suspect littleknown) prostapheretic† tables (also known as tables of quarter-squares), logarithm tables, the slide rule (they have long since ceased being produced anywhere) and such checking techniques as the equally obscure 'casting out 9s' or 'casting out 11s'. And a jolly good thing too! It is an interesting fact that there were probably more debates about introducing calculators to schoolchildren than later about giving the same children access to computers. Maybe because the calculator's sole purpose is to replace arithmetic *à la* pen and paper, whereas the digital computer was the **first** general purpose machine – its uses were manifold and it was not restricted solely to eliminating arithmetical drudgery. Would the

children learn or be hindered? And of course, if properly introduced, the calculator is an educational boon.

Until the hand-held electronic calculator appeared, mechanical desktop calculating machines had changed little since the days of Pascal (1623 – 1662) and Liebniz (1646 – 1716) who built early calculating machines. All whirling wheels and cogs and handles. The modern calculator (even an El Cheapo model) is cheap and several orders of magnitude more accurate than any previous calculating device. It has brought arithmetic to the people – democracy in action. No doubt, in time, calculator, computer and communication technology will merge into the truly portable hybrid of science fiction. But in the meantime I can't help feeling just a *little* nostalgic when I see adults or children who *need* to reach for a calculator before they can do a simple 'addup' or 'take-away' (different connotation) let alone a problem in percentages.

This month we have some upgraded hardware and software here at the Centre. Very impressive, and on behalf of the Editorial team and all members may I take this opportunity to thank the committee for this considerable outlay.

I am very reluctant to resign as Editor, howecver, because of some sudden and unexpected commitments and new ventures undertaken, I have found it increasingly more difficult to devote as much time as I believe is necessary for producing the magazine. Anne Greiner, our Assistant Editor, compiler of the ever-popular Qool URLs column and committee member has bravely accepted the position of Editor, while I retire to that of Assistant Editor. Many thanks to all the Editorial team members for their continuing and valued assistance. We wish Anne well.

† prostapheretic – derived from the Greek words "*prostesis*" meaning adding and "*aphareisis*" meaning taking away. For those interested in such matters (and who isn't? ) the tables were used, like the later logarithms, to replace multiplication with addition and subtraction. They were based on the fact that for any two numbers *a* and *b*, their product *ab*  $=(a + b)^2/4 - (a - b)^2/4$  (hence quartersquares). These values were tabulated in the tables. So to multiply any two numbers, add and subtract them, look up their corresponding quarter squares in the tables and subtract the smaller from the larger. Simple! No wonder the calculator won.

**Oz User Groups** Adelaide PC Users Group **PO Box 2541 Kent Town SA 5071 (08) 8331 0766 Meet:** 7.30pm, 3rd Tuesday of the month at Enterprise House, 136 Greenhill Road, Unley. Visitors \$5. Brisbane PC Users Group (Brisbug) **PO Box 985 Toowong QLD 4066 (07) 3299 3943 Info Line (07) 3209 4980 (fax) Pam Kirk (Pres) Home page** *http://www.brisbug.asn.au* **Meet:** Kelvin Grove High School, Kelvin Grove, Brisbane. 9am-5pm approx, 3rd Sunday of the month.

Darwin Computer Users Club **Gary Drake (Vice President) (08) 8932 4107 h (08) 8945 0091 w Email** *acsnt@acslink.net.au*

Melbourne PC User Group **2nd Floor, 66 Albert Road South Melbourne VIC 3205 (03) 9699 6222 10am - 3.30pm (03) 9699 6499 Fax Email** *office@melbpc.org.au* **Home Page** *http://www.melbpc.org.au* **Meet:** 6pm, 1st Wednesday of the month (except Jan) at Pharmacy College, 381 Royal Parade, Parkville.

Perth PC Users Group **PO Box 997 West Perth WA 6872 (08) 9399 7264 Terry Vernon (Pres) Meet** 6.00pm, 1st Wednesday of the month at Ross Lecture Theatre, Physics Building, University of WA, Nedlands.

Sydney PC Users Group **PO Box A2162 Sydney South NSW 2000 (02) 9972 2133** Meet 6pm, 1st Tuesday of the month at main auditorium, Teachers Federation, 300 Sussex Street, Sydney.

#### *…a review by David Cock*

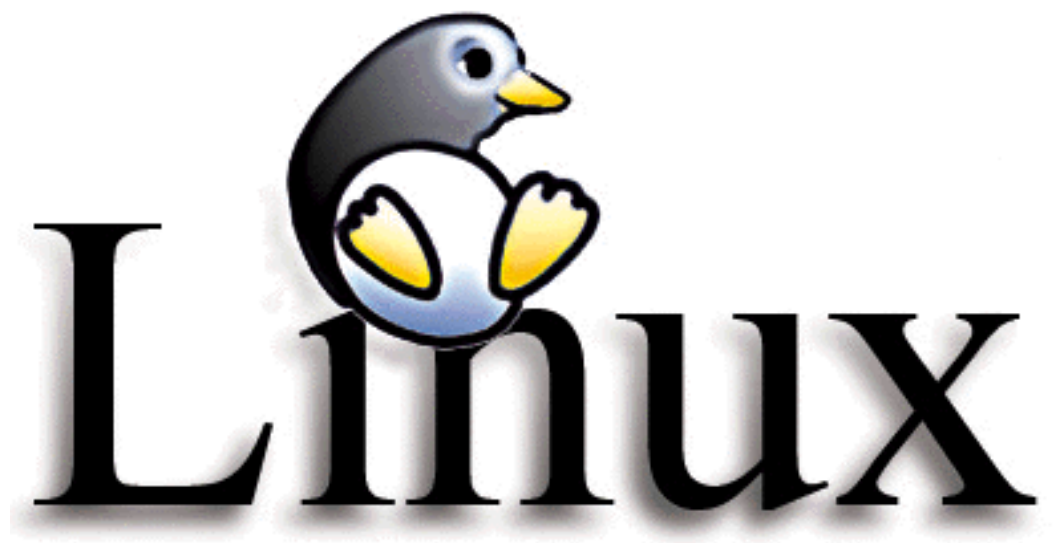

Now, you may or may not have heard<br>of Linux, and if not, I'm hardly<br>obscurity has hidden I inux along with all of of Linux, and if not, I'm hardly surprised. An unfortunate cloud of obscurity has hidden Linux, along with all of the other alternative operating systems for the 80386 processor. I feel that it is time that people learnt about the options available to them when selecting an operating system for their PC.

Linux is a POSIX compliant UNIX-like operating system primarily for use on 0386 architecture computer systems. Linux was written in 1991 by Linus Torvalds to, "make MINIX better" (MINIX was another

UNIX-based operating system at the time) and since then has grown exponentially. Linux is written, maintained and supported entirely by volunteers and is truly the "people's" operating system. Features and applications have been developed for

Linux at an astounding rate over the last few years such that now the functionality of Linux rivals and in fact exceeds that of many commercial operating systems.

Many people believe, or are led to believe, that the "major" operating systems are the only real option when making the choice. Many arguments to this end run like this, "First of all, can you really trust software that isn't written by a reputable company; second, you won't be able to run any software; and third, if it breaks, you won't be able to get any support". Now these myths hardly need debunking, but just for the record: First, the stability and reliability of Linux has been proven through applications worldwide, an increasing number of servers and TCP/IP systems have moved to Linux as their operating system of choice. Second, as previously explained the range of software available for Linux is huge and still growing. Third, and this is probably the biggest misconception about public domain operating systems, the Linux community is known for its helpfulness and friendliness and there is nothing easier than to post a message on one of the Linux help newsgroups and to get a reply. It is quite common to be able to get in touch with the actual author of the software and to ask questions of them directly. So, there is no practical reason why you should decide against Linux as an operating system. Linux complies to the POSIX standard for UNIX operating systems. This means that the look and feel of

*One of the major advantages Linux has over other systems is that it is public domain software*

> Linux will be the same as any other POSIX based UNIX system. This has several advantages: First, experience on other POSIX systems will transfer onto Linux with little need to learn new commands, etc. Second, being compliant to an officially recognized standard has its own advantages, including that the system is more likely to be compatible with other systems that comply to the POSIX standard.

> One of the major advantages Linux has over other systems is that it is public domain software. This means that while the author retains the copyright on the original software, the source code is freely available and anyone can read, use, re-release or even sell, as long as the resulting package is also released as public domain software. The system under which this copyright is administered is known as the GNU Public Licence, often referred to

as the GPL. GNU stands for Gnu's Not Unix, GNU is the group which create and maintain Linux. The GPL states that any software released under the license must be released into the public domain, that is the author relinquishes sole copyright and other forms of protection except those excluded under the GPL. In a nutshell, Linux and most of the software released on it are freely available, redistributable or saleable. Not all Linux software is released under the GPL, so it is best to read the copyright information for each piece of software.

> Another advantage, which Linux shares with other UNIXs, is that of stability. The design of the Linux kernel and system means that it is seldom neccessary to reboot. For example, it is possible to install all of the software with a common distribution without even having to

reboot your machine. In fact, the entire installation process only requires one boot. Linux is a true 32-bit platform designed from the ground up to operate on a 32-bit processor, such as the 80386. Linux is much more stable than an operating system such as Windows 95. Gone are the days of General Protection Faults, and Windows recommending that you close all programs and reboot your computer. The ability to maintain a system running 24 hours a day has particular advantages in applications such as servers of various descriptions. Though Linux is not just suitable for use on a server. Workstations, routers and home computers can all benefit from the stability and reliability of Linux.

One of the most useful "application" features of Linux is TCP/IP networking. TCP/ IP stands for Transmission Control Protocol/ Internet Protocol.TCP/IP also incorporates

## Membership Notes

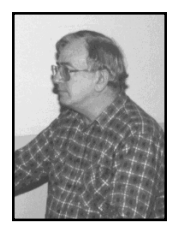

*by Mike Burke Membership Secretary*

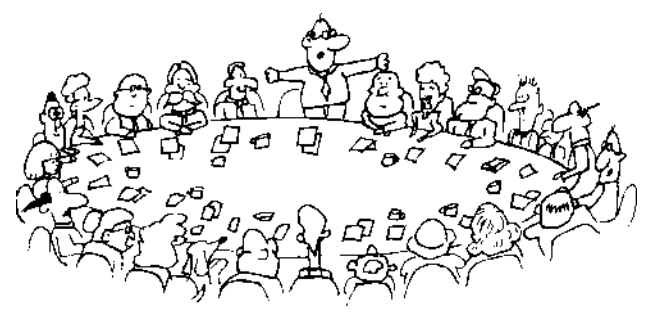

Welcome to new members reading<br>welcome to the PC Users Group.<br>Continuing members should also check this *Sixteen Bits* for the first time, Continuing members should also check this column regularly because I am sure that there will be some little surprises from time to time, even for the most jaded of old hands.

> If your PCUG membership expires at the end of March 1998 **RENEW NOW to avoid losing access to The Internet Project.**

#### Your Membership Card

Your membership card will be mailed to you as soon as possible after your application for membership, or renewal, has been processed. This will normally occur within one week of your receipt of your first issue of *Sixteen Bits*. Please be patient, however. There is only one print run of mailing and membership labels every month, and this normally occurs over the weekend immediately before the *Sixteen Bits* stuffing day (normally the third Monday in the month). Normally, membership cards and disks will be dispatched on the third Monday. If you lose your card, please leave a message with the Executive Secretary on 6253 4911, or contact me directly via TIP at *pcug.membership@pcug.org.au*.

#### Information Disk

New members should also receive a disk containing information about the Group and its services. Please read the information on the disk carefully as you will find the answers to most of your questions there.

#### New Members Information Night

New members are especially urged to attend a New Members' Information Night which is

normally held at 7.30pm on the first Monday of the month (except January) at the PC Users Group Centre (see map page 3). These meetings are a chance for new and 'older' members (who are always welcome to attend) to meet with representatives of the Committee, to put names to faces, and to ask any questions that you may have about the Group and its activities. Tea and coffee are available, and the atmosphere is informal and friendly.

#### Main Meetings

Our main meetings, targeted at our general membership, are normally held monthly, on the last Monday of the month. The date, venue and topic of the meeting always appear on the front cover of *Sixteen Bits* which is timed to arrive in your mail-box in the middle of the week before the next main meeting. Main meetings are also advertised in the computing section of the Canberra Times on the day of the meeting. Anyone is welcome to attend these meetings—you do not need to be a member. For main meetings, we arrange guest speakers on a variety of topics throughout the year. As an added incentive, there are usually a couple of door prizes to be won. You've got to be in it to win it. There is no main meeting in December.

#### Special Events

We also have some special events such as the 'Bring and Buy Night' at the Albert Hall in November, and an annual Quiz Night in April. You should read *Sixteen Bits* thoroughly as special events are publicised mainly through the magazine.

#### Annual General Meeting

The Annual General Meeting is held in September each year. Even if you are unable to attend Main Meetings regularly, members should make every effort to attend this Meeting at which office bearers for the ensuing 12 months are elected.

#### The 'Rules' and Other Good Stuff For those who haven't yet learnt through bitter personal experience, please remember that TIP access is dependent on your continuing PCUG membership, and that it takes time to process your membership renewal - currently up to two weeks. We are looking at ways to reduce this time, but the best solution is for you to remember to renew early. Members, particularly TIP users, whose PCUG membership expires at the end of the month stated in the above box should renew their PCUG membership immediately. Do not delay because your TIP access will automatically be cut off at midnight on the last day of the month unless your renewal has been processed.

Don't forget! **RENEW TODAY**, if not yesterday, if this copy of *Sixteen Bits* arrived with a pink label.

For those of you who would like to try it, John Carroll has produced a natty little Windows program that can be configured to automatically provide you with up to 90 days' prior warning of your PCUG membership expiry. The program is now included on the New Members' Disk, and is currently available from the BBS.

> **Next New Members' Night 2 March 1998 7.30pm PCUG Centre Northpoint Plaza, Belconnen**

protocols such as the User Datagram Protocol and the Internet Control Message Protocol. TCP/IP is the protocol used to implement the world's largest network, the Internet, and is one of the most widely used networking protocols today. Linus has an advanced and flexible TCP/IP implementation. Unlike Windows 95, the Linux networking code is implemented within the kernel. This offers more reliability, stability and speed, features entirely consistent with Linux's best features. This allows the average user with an Internet connection to perform the functions of any Internet host. Uoe can route Internet packets from a local Ethernet host to the Internet, thereby providing Internet access. You can run an HTTP, FTP, Telnet or a variety of other servers without having to purchase any additional software. Ypu can also use the Network File System, which allows you to mount file systems over any TCP/IP network, including the Internet.

There is a lot of software available for Linux, some of which is listed below:

**TeX/LaTeX** - A typesetting/text formatting system developed 15 years ago and accepted as an industry standard.

**XFree86** - A free-ware implementation of the X Windows System version 11, release 6. XFree86 allows different way of looking at UNIX and access to a huge variety of software. **Samba** - A software package that allows Linux machines to share file systems and printers with Windows machines..

**Apache** - A fully featured web server for use with Linux supporting CGI, image maps and more.

**GCC** - A free ware C/C++ compiler.

**Perl** - Larry Wall's Practical Extraction and Report Language .

**Quake** - Yes, the world's favorite game is available for Linux with the executables downloadable from Id Software.

These are but a small number of the thousands of pieces of software available for Linux. As you can probably see, though Linux is less popular than most major operating systems, it has many advantages over them. The popularity of Linux is still increasing, and many systems all over the world are moving to Linux as their operating system of choice.

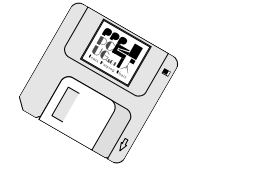

 $\Box$ 

 GATES **GETS** CREAMED

By Margie Wylie February 4, 1998

**B**ill Gates, a man used to having his cake<br>and eating it too today had his cake<br>to wisit European officials, the chairman was and eating it too today had his cake to visit European officials, the chairman was struck in the face with a cream pastry—a cake or possibly a pie—as he was entering a government building to give a speech on education. The prankster escaped, but one accomplice and a cameraman were taken into custody and later released after Belgian prankster Noel Godin appeared on television to take responsibility for the attack. Gates will not press charges, according to a Microsoft spokeswoman.

Godin, a fun-loving anarchist, has made a name for himself targeting the rich, famous, and pompous with cream pies. His exploits have become so renowned that a French word has been coined to describe the act of being creamed: entarter.

Perhaps one of the most famous men in the French-speaking world, Godin himself is called "L'entarteur," or "the Pieman." He often appears on TV shows and films and is an author of a book about his exploits.

Those who take Godin's public creamings with good humor are never bothered again. However, L'entarteur has been known to repeatedly target people who react with ill humor to his antics, what he calls the "revolt of laughter."

In the wake Microsoft's investigation for antitrust violations, Gates has made a concerted public relations push to come across as a regular, easy going guy who can take a joke.

Starting at Comdex in Las Vegas last November, Gates began screening videotaped parodies of himself at his frequent speeches. He has said in interviews that Microsoft's haughty, defiant image is the fault of the press. The company is "humble" and "respectful"

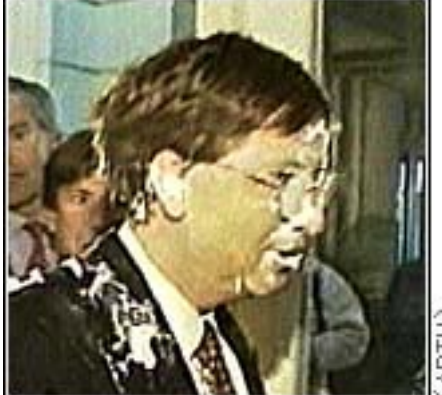

before the law. He even broke into song in a recent interview with Barbara Walters.

 However, the billionaire, who is said to dislike even a touch from strangers, didn't seem to take the joke as well when he wasn't the one making it. He appeared shaken and angry as he rushed from the site of the creaming.

"Oddly enough, [Godin] apparently complained that [Gates] didn't react strongly enough," the Microsoft spokeswoman said.

"This incident is very unfortunate, especially in light of the types of things Bill is trying to do," she added. "He later made a joke about how the cream didn't even taste that good." Only time will tell if that's good humored enough for the cream puff catapulting Godin.  $\Box$ 

#### **Training Room Manager POSITION VACANT**

The PCUG Centre is looking for a Training Room Manager. This is a responsible position and involves organising the hiring out the Centre's training room and equipment to outside bodies as well as PCUG groups, and negotiating appropriate fees.

The incumbent is required to negotiate agreements, maintin accurate schedules, ensure appropriate security for PCUG premises and equipment, and report regularly to the Committee.

This position carries a small remuneration in the form of commission based on successful hire-outs.

To apply, contact the Secretary on *pcug.secretary@pcug.org.au.*

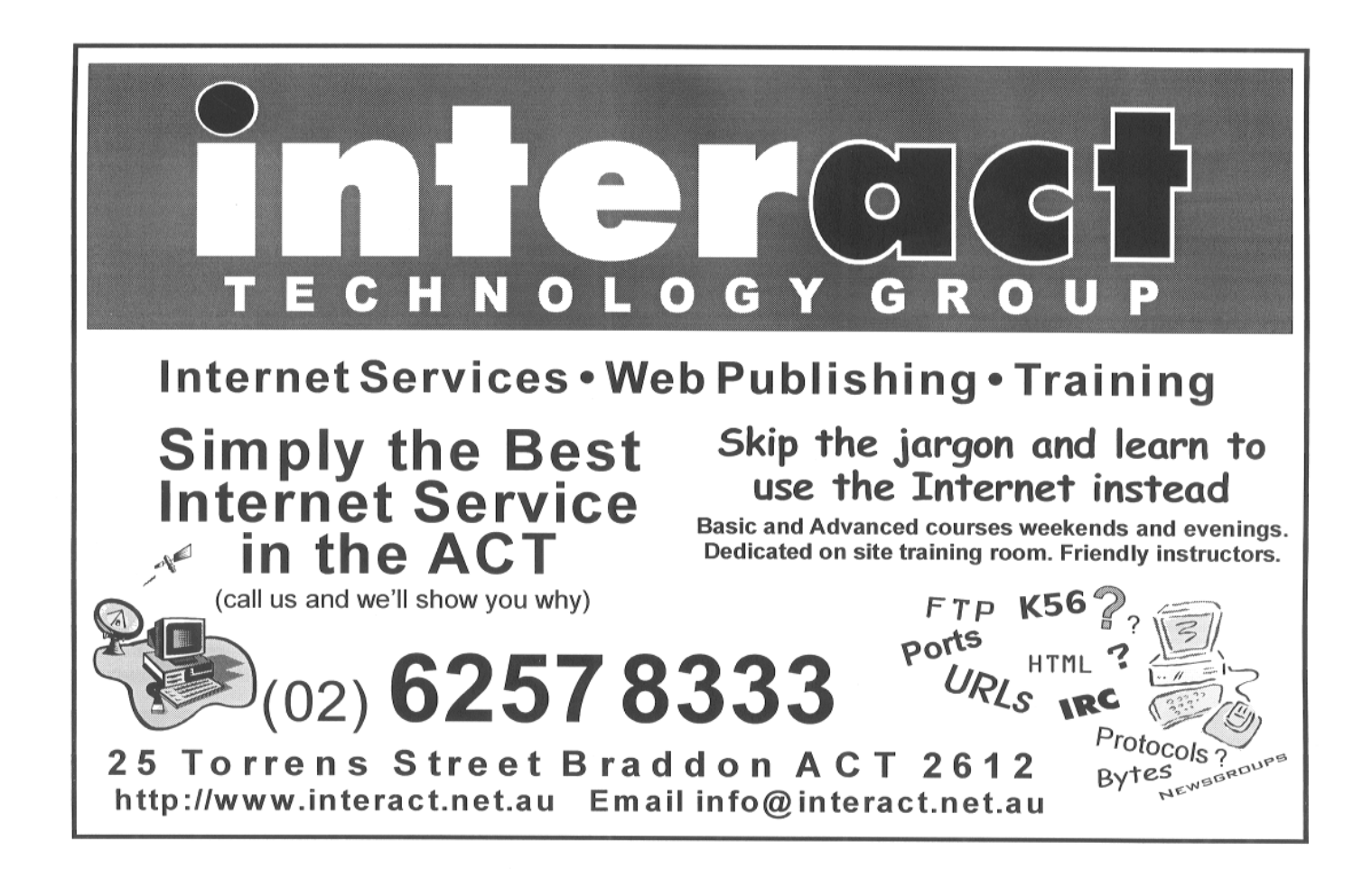

## BAD TIMES VIRUS - WARNING !!

The following message was received from London today:

To: techno@pcug.org.au (Receipt Notification Requested)

Subject: Subject: \_EFW: VIRUS ALERT hm-treasury.gov.uk>

(Tel +44-171-270-5664)

Date: Fri, 23 Jan 98 15:39:42 +0000

If you see a message with a subject line of *Badtimes*, delete it immediately WITHOUT reading it. This is the most dangerous virus yet.

It will re-write your hard drive. Not only that, but it will scramble any disks that are even close to your computer (20' range at 72 Fahrenheit).

It will recalibrate your refrigerator's coolness setting so all your ice cream melts and milk curdles.

It will demagnetize the strips on all your credit cards, reprogram your ATM access code, screw up the tracking on your VCR and use subspace field harmonics to scratch any CDs you try to play.

It will give your ex-boy/girlfriend your new phone number.

It will program your phone autodial to call only your mother's number.

It will mix antifreeze into your fish tank.

It will drink all your beer and leave its' dirty socks on the coffee table when there's company coming over.

It will hide your car keys when you are late for work and interfere with your car radio so that you hear 1940's hits (that's good!) and static while stuck in traffic.

*Badtimes* will make you fall in love with someone who is like your Ex.

It will give you nightmares about circus midgets.

It will replace your shampoo with Immac and your Immac with Baby Bio, all while dating your current boy/girlfriend behind your back and billing their hotel rendezvous to your Visa card. It will seduce your grandmother.

It does not matter if she is dead, such is the power of *Badtimes*, it reaches out beyond :

the grave to sully those things we hold most dear.

It will rewrite your back-up files, changing all your active verbs to passive tense and incorporating undetectable misspellings which grossly change the interpretation of key sentences.

*Badtimes* will give you Dutch Elm disease. It will leave the toilet seat up and leave the

hair dryer plugged in dangerously close to a full bathtub.

It will wantonly remove the forbidden tags from your mattresses and pillows, and refill your skim milk with whole.

It is insidious and subtle. It is dangerous and terrifying to behold.

It is also a rather interesting shade of mauve.

These are just a few signs. Be very, very afraid.

#### **YOU HAVE BEEN WARNED!**

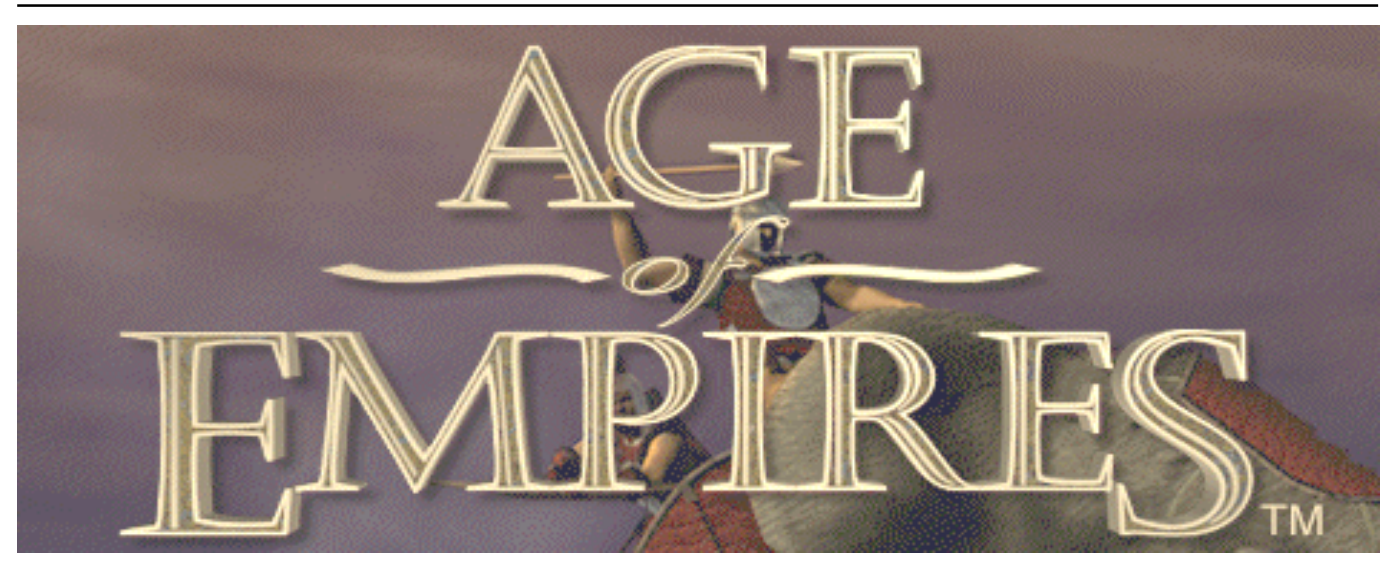

*ge of Empires* is a real time strategy<br>game spanning more than 10,000<br>10,000 years to play: "real time" denotes game spanning more than 10,000 10,000 years to play: "real time" denotes that play is continuous rather than turnbased. All players — whether human or computer — play simultaneously. The historical setting begins in the Stone Age around 10,000 BC following the last great Ice Age. The exact starting conditions

are configurable but typically you begin the game in the Stone Age on an unexplored map with three or four villagers and perhaps a building called a town centre. You guide your villagers to  $\equiv$ explore the surrounding

terrain in search of resources that your civilization needs to grow. By constructing buildings you can house additional villagers, train military units and research new technologies. If your civilization is located on a river or near the sea, you direct your villagers to build docks where you can construct fishing boats and navies.

 The object of the game is, firstly, survival. And to survive in *AoE,* you must advance and develop your civilization through four distinct ages or eras: the Stone Age, Tool Age, Bronze Age and Iron Age. During the Stone Age, you don't have to worry much about attack by other civilizations unless your progress is so slow that you allow another civilization to advance into the Tool or Bronze Age ahead of you. If this happens, you cannot very well defend yourself using sticks and stones against trained swordsmen or cavalry. Your only hope would be to pay tribute to the attacking civilization and beg for mercy. Sometimes this works but unless you have mined sufficient quantities of gold, you have nothing to bargain with. And as you were stockpiling resources, your opponent(s) had been using theirs to advance ahead of you.

Winning the game does not necessarily involve military conquest.

### *An epic game of empire building and conquest*

Victory conditions can be set beforehand and can be customized according to your wishes. Games are typically played using a set of standard victory conditions, which allow a player to win the game if any one of five conditions is met:

- 1. Military conquest. For players who want to battle it out to the death, you can win the game by annihilating all of your opponents.
- 2. Capture all artifacts. Scattered about the map are several (usually five) treasures or artifacts. You win the game if you can control all five artifacts for 2,000 years (about 15 minutes).
- 3. Ruins. There are five ruins scattered about the map. These ruins resemble Stonehenge and are controlled by the last player that gets close to the structure. Ruins cannot be moved and must be guarded if you want to maintain control. Ruins are similar to artifacts in that you win the game if you can control all five ruins for 2,000 years.

#### *A review by Ken Livingston*

4. Build a wonder. After reaching the Iron Age, you may decide to build a wonder (similar to the pyramids in Egypt). Wonders require great resources, labour and time to build. But you win the game if you can construct a wonder that stands (is not destroyed by an opponent) for 2,000 years.

There are a variety of other victory conditions that can be set, such as highest

score at the end of a time limit or first player to reach a target score.

#### **Learning the Game**

The user interface is intuitive and simple to master. An exhaustive tutorial consists of a series of scenarios in which

you are taught the various elements of the game in a stepwise progression. I found that I was well into the game before having to consult the manual or online help.

#### **Death Matches**

In normal play, *AoE* consists of an important economic component. Resources must be carefully managed and trade can be established with other civilizations to gradually build a strong economy. When you choose to play a death match, you are initially given a huge supply of resources so all you have to worry about is cranking out military units as fast as possible to overcome your opponent(s). If you get your thrills from destroying everything in sight, or if you just feel like letting off steam, playing a death match is a good choice. Just be prepared to be on the receiving end, as well.

#### **Graphics and Sound**

The graphics are superb. Terrain is beautifully rendered. Game pieces are detailed and highly animated. As you scroll around the map you can watch villagers hunt, fish, forage for food, quarry stone, mine for gold, and construct and repair buildings – as you have instructed them to do. The military units are elaborate and varied, well depicting the historical figures that they are intended to represent. And how this level of realism can be maintained with up to three or four hundred units moving about the map at any given moment is truly astounding.

The background music is unobtrusive and enhances the overall presentation. Sounds are coordinated to match the terrain and activities of the units that are visible. And sounds can also provide cues and call your attention to unexpected events – such as when a lion decides to dine on a hapless villager or a few enemy catapults appear from nowhere to attack the far side of your town.

The excellent blend of graphics, music and sound really makes *AoE* come to life.

#### **Buildings and Units**

There are about a dozen different types of buildings that can be constructed in order to produce military units, research technologies, initiate upgrades and perform other functions. For example, the construction of a barracks allows you to train infantry units. An archery range is necessary to train bowmen, chariot archers and other archery units. In total, *AoE* offers forty different types of military and naval units, each having unique attributes with respect to attack strength, speed, armour, range, rate of fire, and so on. Several types of towers can also be constructed, which fire at any approaching enemy units. As the historical period is not intended to extend beyond about 1 AD, you won't find any flying units or hi-tech weaponry. But you might come to better appreciate the circumstances that our ancestors had to face. So I suppose that *AoE* can be an aid to learning a bit about the history of civilization. Nevertheless, *AoE* is not a simulation nor intended as an accurate historic recreation of events. Still, *AoE* does capture the general flavour and technological capabilities of each Age.

In addition to a wide range of military and naval units, you can construct temples and create priests. Priests can convert (steal) enemy units and buildings to your side. Unfortunately, enemy priests can be very annoying.

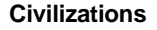

You can choose to be one of twelve civilizations in any game: Assyrian, Babylonian, Choson, Egyptian, Greek, Hittite, Persian, Phoenician, Shang, Sumerian or Yamato. I must admit that I had never heard of Choson (Korean), Yamato (Japanese) or Shang (Chinese) prior to playing *AoE.* So I've learned something. I also imagine that the inclusion of these lesser-known civilizations probably can't hurt the sales of *AoE* in the Asian markets.

Each civilization has unique attributes for play and slightly different technology trees. So the choice of civilization is a big strategic factor in play. As an example, if you're playing on a map with a lot of ocean, you'll want to build a strong navy. I might choose Minoan for such a game, as shipbuilding costs are 30% less for Minoans. On the other hand, cheap shipbuilding would offer no advantages in a game that is played on an inland map.

The characteristic civilizations in *AoE* lend variety and challenge to the game. No civilization is best for all situations and learning the strengths and weaknesses of each can greatly improve your game.

#### **Scenario and Campaign Editors**

A scenario is played on a preset map with customized victory conditions. The map might represent an historical recreation or a particular type of challenge. Campaigns consist of a series of scenarios having a common theme or storyline. The *AoE* scenario builder is a full-featured utility that is integral to the game and allows you to create custom maps and settings in great detail. Terrain features can be placed down to the individual tree or rock, if desired. Scenarios and campaigns can be exchanged amongst players and are readily available on the Internet. The *AoE* scenario builder is hands down the most impressive game editor that I've encountered — much more versatile than the scenario editors that are included with *Civilization II* or *SimCity 2000*, for example.

Maps can be generated in five sizes ranging from 72 x 72 to 200 x 200 tiles. The perspective view window in *AoE* is 13 x 13 so the larger maps can contain much variety and detail.

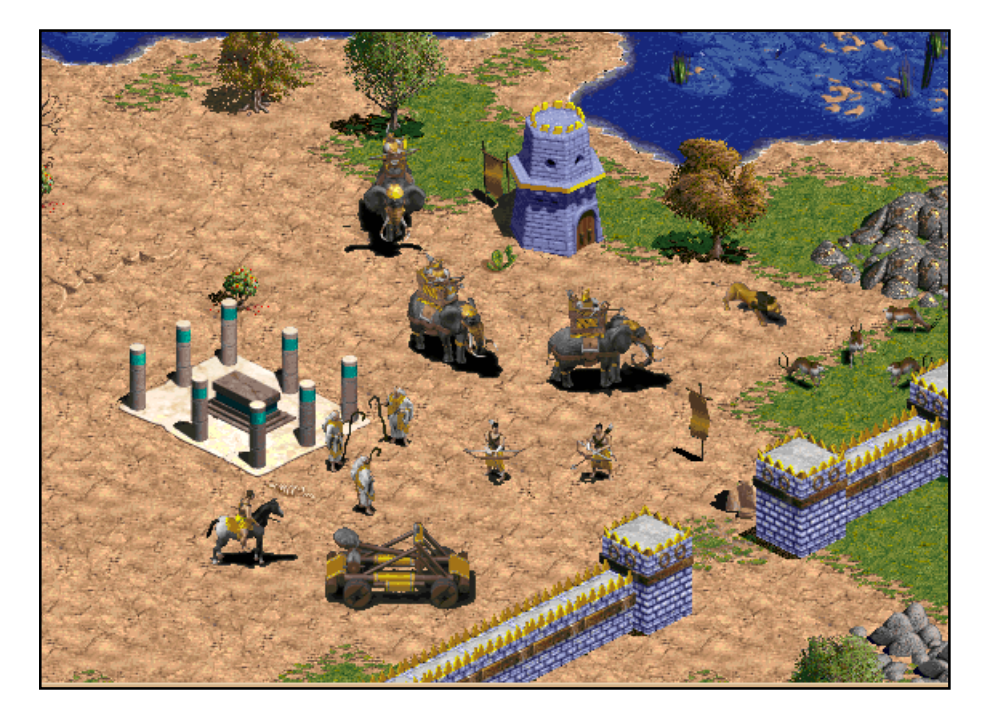

# EXPLORING

THE OPTION Changing some options in By Terry Bibo<br>Internet Explorer Bibo

Windows Explorer comes with support for viewing numerous file types. To see the range and relationship of the various file extensions and the applications used to open them it is only necessary to go to View | Options | File Types and scroll down the extensive list.

But we are not confined to these settings nor even limited to them. We can change the default viewers to others of our own choice and also add

additional viewers,

including Quick View that comes with Win95. Last week we changed the viewer for .TXT and .DAT files from Windows Notepad to a third party program, NoteTab.

And I have added Dipro32 as an alternative to the default Internet Explorer for off-line viewing of HTML files. I like to open many of my clipart files with Paint Shop Pro rather than Internet Explorer.

New file extensions that do not exist within the Explorer knowledge base, such as might be acquired from internet sites visited in association with new plugins or installing new applications, may be assigned a viewer by right clicking the file, choosing Open With, and nominating the desired application. This can be a one-off use or it can be made the permanent viewer by ticking the box that calls for this option. The right click option of Open With is valid for any file that does not have a Win95 assigned viewer.

We can also add functionality to file types by being able to print them without having to open the parent program. It might be quicker to print less important .DOCfiles through Wordpad instead of opening Microsoft Word. There is no default Print option for .DAT files, while .TXT files are sent through Notepad. We can change both of these options easily in Explorer.

Let's take the easier task first and print .TXT files through NoteTab. This follows last weeks procedure of opening Explorer and selecting View | Options | File Types.

> Scroll down and highlight Text Document. Select Edit, and highlight the Print option in the Actions box. Select Edit again and then enter your NoteTab location as your preferred printing application where you see Notepad highlighted. Click OK, Close, and this will take you back to

the File Types page.

Now let us provide a Print option for .DAT files. Scroll back to DAT File and highlight it. Select Edit | New. In the Action box type 'print' and in the Application box enter the location of NoteTab.exe. Click OK and return to the Edit File Type page. Select the down arrow for Content Type and scroll down to 'text/ plain'. Double click this entry to affirm its selection. Select the down arrow for Default Extension and choose .DAT. Double click this. While on this screen you might like to ensure hat Enable Quick View is ticked. This may not be the most elegant of viewers but is frequently the quickest and easiest way of peeking at or identifying files after right clicking them. It is adequate for looking into INI files or DLLs.

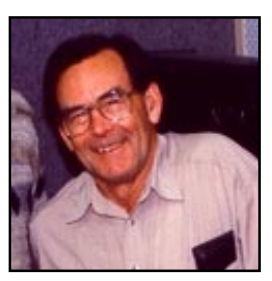

Now click Close and we are back at the File Types page again.

Finally we will establish an alternative viewer for a file type. Win95 opens HTML files with Internet Explorer. I prefer Dipro32 for off-line viewing. To do this I scrolled down to Internet Document (HTML) and highlighted it. I chose Edit | New and as my Action I typed 'Open with Dipro32'. For my Application I entered the location of my Dipro32.exe file and exited as I have explained above, finally closing my File Types page and returning to Explorer. Now when I right click a .HTM file my first option is 'Open' and I know that will go through Internet Explorer. My second option is 'Open with Dipro32'. Selecting this is much faster for off-line viewing and also gives me the ability to edit and otherwise manipulate these HTML files.

These few examples should give you confidence and experience to customise Windows 95 to your own preferences rather than settling for what comes out of the box.

Windows 3.1 is still very much alive and should not be overlooked. Nominating viewers for its files is only a matter of selecting a file with the desired extension in File Manager, then clicking on File | Associate, selecting from the proffered list or typing in the known application's location, and clicking OK. A list of all known files and their opening applications is held in the WIN.INI file in the Windows directory of both Win3.1 and Win95. This can be viewed and directly edited using Sysedit, Notepad or any ASCII editor. However, careless editing may cause Windows to crash, so always have a backup of your INI files before attempting the unknown.

Enjoy your computing.

Copyright © Terry Bibo November 1997 *tbibo@pcug.org.au* (This item was broadcast on 20th November, 1997)

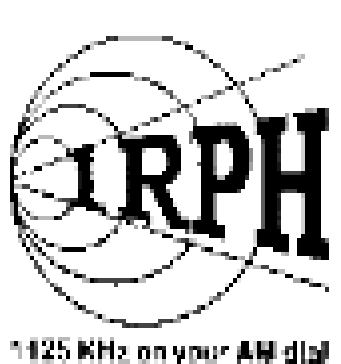

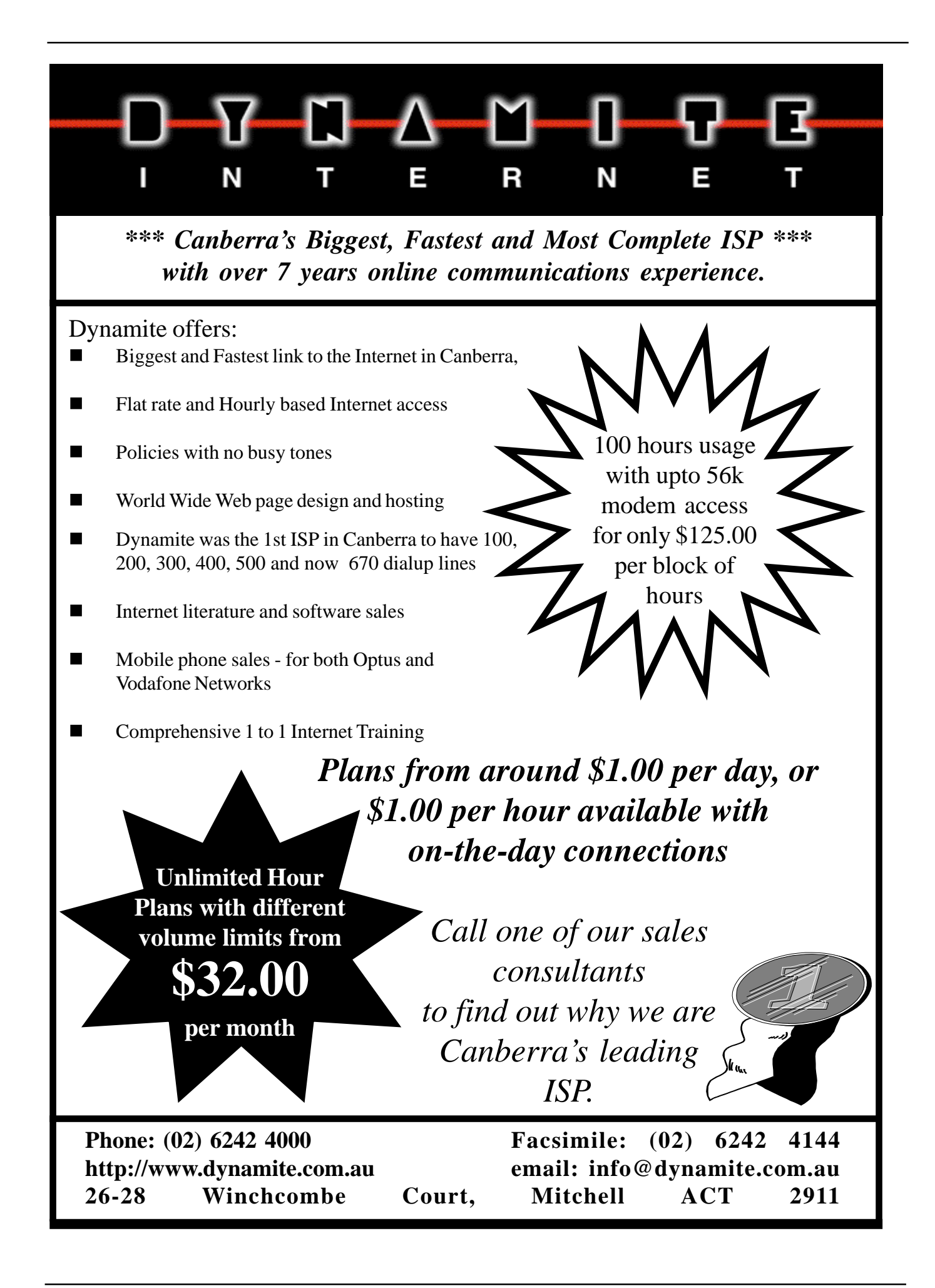

#### **Multiplayer Games**

Up to eight players can participate in a game over a TCP/IP, modem, serial, or IPX connection. One player sets up the game and acts as host. Players can play as teams or allies – or even choose to share control of the same civilization. As far as I know, the latter is a unique feature in multiplayer games. I've participated in an *AoE* multiplayer game on two occasions. There are several methods of locating *AoE* games to play online. I joined the IRC channel #AoE on Efnet and found action for beginners to experts. The first game that I played was against two other players – no teams. I lasted about half an hour and was almost ready to advance to the Bronze Age when about twenty chariot archers came out of nowhere and wiped me out. When you are defeated in a multiplayer game, the entire map is revealed and you can sit back and watch the surviving players finish the game. It took about five minutes before the third player was eliminated in a similar fashion.

My second go in a multiplayer game about a week later consisted of two teams made up of eight players. The game was very cosmopolitan: we had players from Denmark, Brazil, Syria, Israel, Hungary, me in Australia and I'm not sure about the other two. The game lasted almost two hours and the good guys won. You can chat to other players during the game (I was too busy building and defending my empire to have much time for idle chat but in team play communications can be

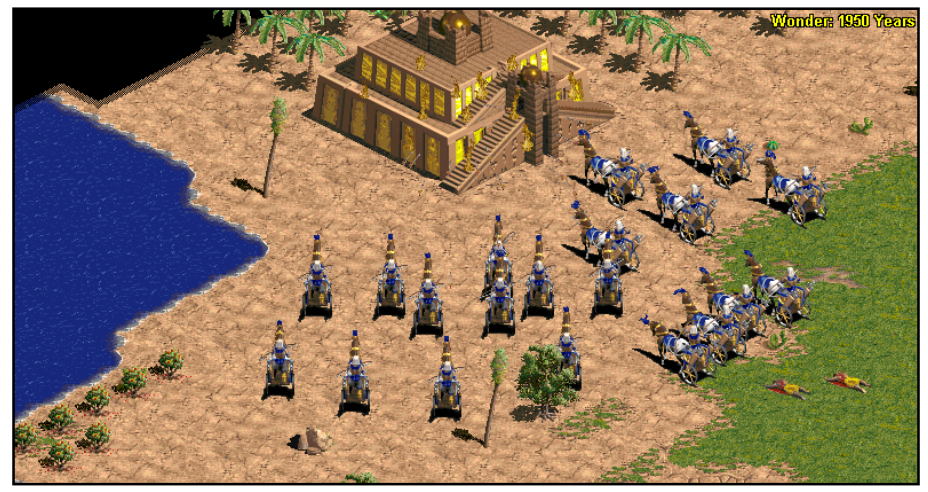

helpful). There is also a library of sounds that can be played over the network or directed to specific players – primarily to be used as taunts. All great fun!

As to be expected, game performance and response rates are slowed significantly when played over the Internet. I did not find that the lag was intolerable, but it does require a bit of adjustment to pace yourself accordingly.

#### **Upgrade Patch**

A free upgrade patch is available from the Microsoft web site. The upgrade improves unit and CP pathfinding and raises the population limit. No other new features have been added. All players in a multiplayer game must be using the same version. If you buy the game, be sure to obtain the upgrade patch as it improves performance significantly.

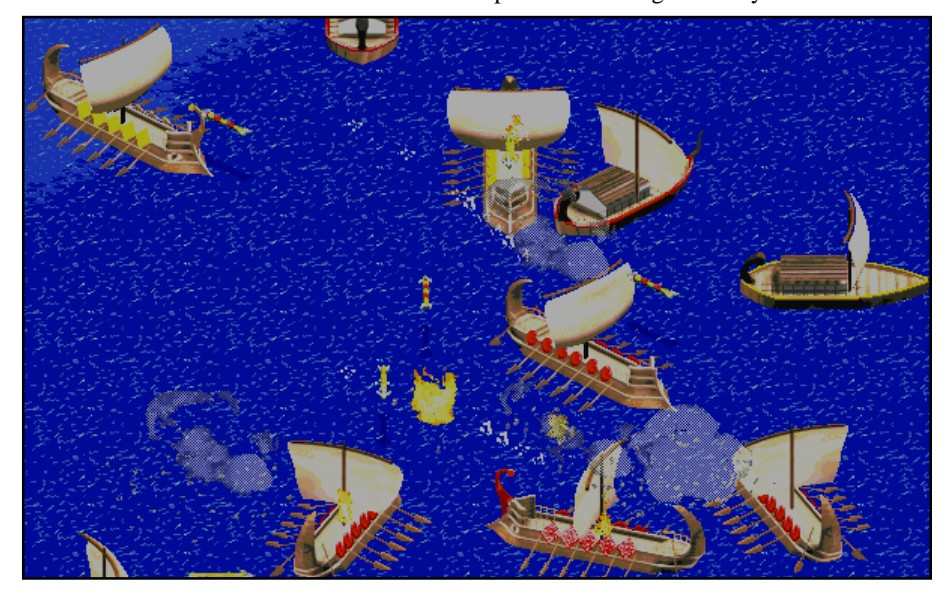

**Problems**

Despite the patch, CP pathfinding remains a problem. I'm not sure whether it's pathfinding, per se, or perhaps a bug in retasking. Sometimes, CP villagers will come to a river or grove of trees and become hung up. This is probably acceptable if it happens to a villager or two, but on occasion you'll see a dozen or so villagers that will be frozen on the banks of a river or at the edge of a forest, confused and immobile. A timeout on this is needed. Keep in mind, however, that such difficulties apply only to the computer player. Human players can guide units around obstructions.

#### **Cheat codes**

There are several cheat codes available (you can find them hidden – or not so well hidden – on several web sites). I probably wouldn't mention cheat codes at all but some of them are, well, cool. If you get bored with watching your catapults launch stones, one of the cheat codes causes your catapults to launch villagers and cows at the enemy. Another cheat code gives you a nifty sports car with a rocket launcher. Or you might want to try the storm troopers that fire tactical nuclear weapons. These fellows could be very handy against those pesky Bronze Age chariots.

#### **Hints and Strategies**

Although it's tempting to concentrate on training military units early to defend your town, focus instead on creating villagers. Lots of them. Produce 20 or more villagers and put them to task gathering resources before you consider training military units.

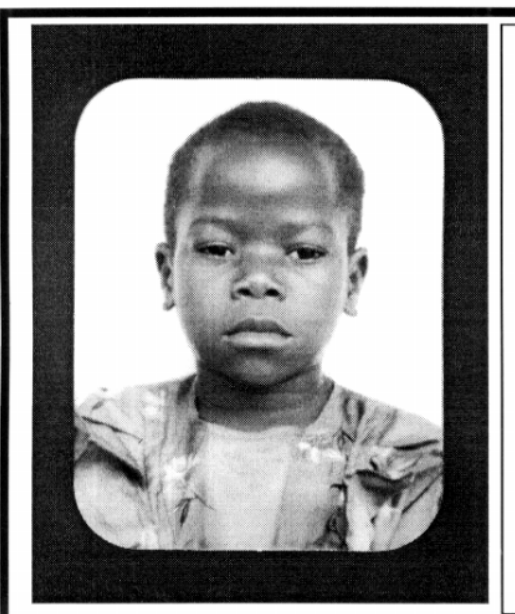

## **Thank you PCUG** members.

A portion of every dollar you spend is going to help Esther Kirikumwino, in Uganda, to have a better chance in life. Why ???, because in this day and age of rapid obsolescence with computer products, every \$500 worth of product is worth very little in a short period of time. However, that same \$500 can have a significant impact in improving a child's life chances in a developing country. Esther is indirectly sponsored by PCUG members.

Find out more about Esther by visiting our Web site

www.ls.com.au

#### **ALWAYS FOR QUALITY SERVICE & PRODUCT L&S ASSOCIATES** PH: 2577555 FX: 2472880 69 PATERSON STREET, AINSLIE A.C.T. 2602

SALES - SUPPORT - SERVICE - NETWORKS - COMPONENTS - SOFTWARE - REPAIRS

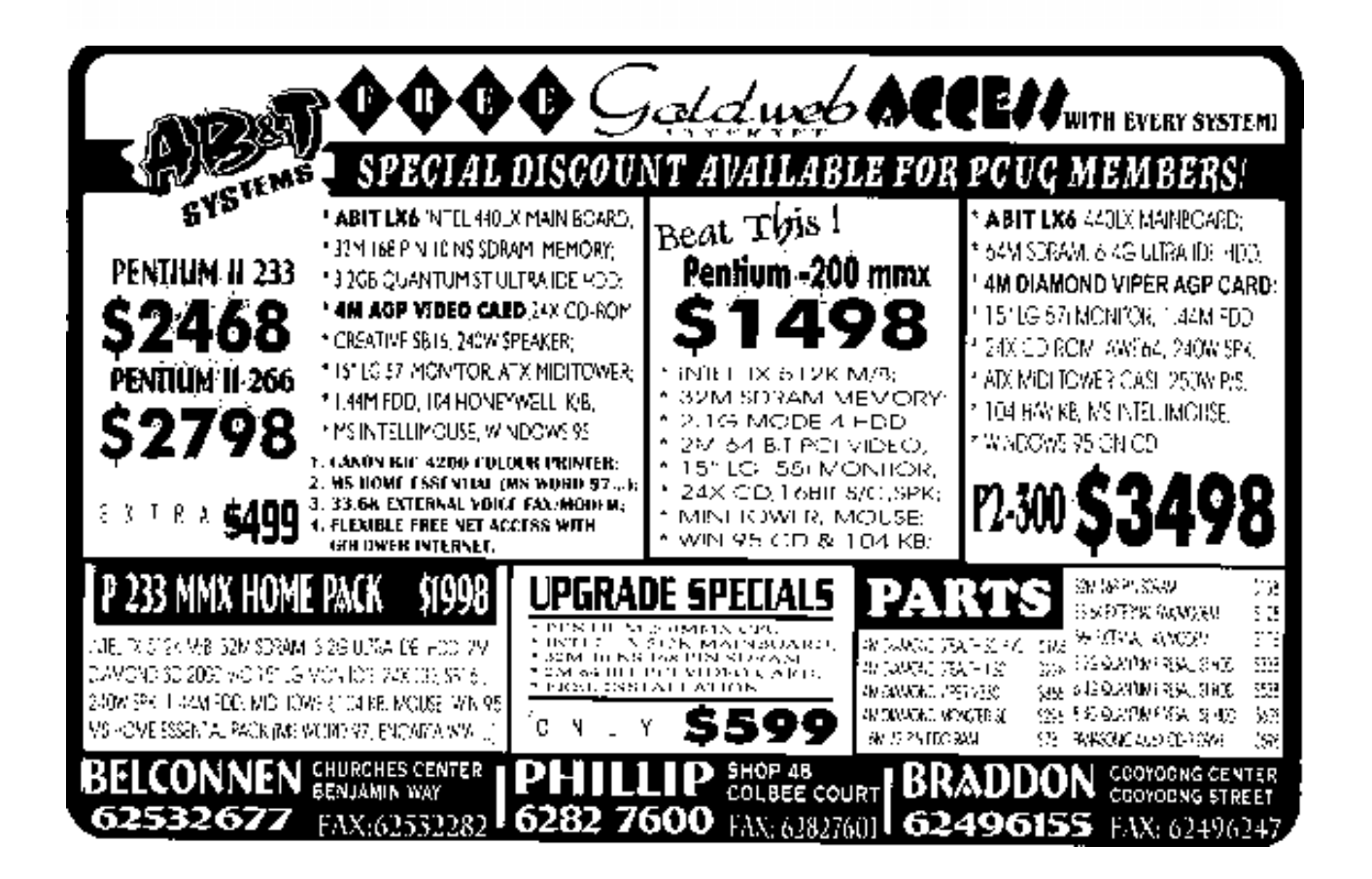

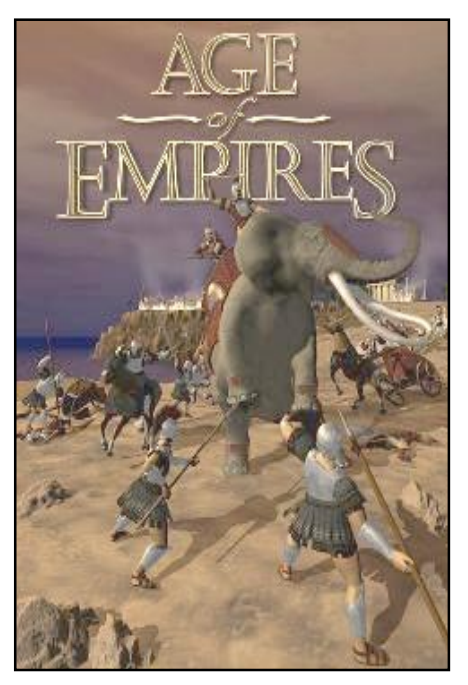

Send at least one villager out to explore the map. You'll want to find additional resources for later exploitation. And it's to your advantage if you can locate your opponent(s). Also build a dock and four or five fishing boats right away. This will help to establish a steady supply of food. And you'll be able to advance to the Tool Age very quickly. Once you reach Tool, start building defences around the perimeter of your town. Put up several watchtowers and perhaps wall in. At this point, I still wouldn't worry much about training military units, though you might want to keep a few axemen and bowmen on hand. Your primary goal should be to advance to the Bronze Age so that you can start building a *real* military. Most games are won or lost in the Bronze Age.

What you do after this depends on your particular civilization, your opponent(s), and the type of map that you're playing. The availability of resources is another important factor. But the key point is to not linger too long in the Stone and Tool Age or you'll be playing "catch up" for the rest of the game.

#### **AI and Strategic scripting for the Computer Player**

Probably ninety-nine percent of *AoE* players will never discover that the CP AI and game strategies are governed by ASCII script files in the data subdirectory. There are hundreds of variables, which can be changed to enhance CP performance and to customize the AI for particular scenarios. Changing the variables can also result in some incredibly stupid AI (Artificial Stupidity?) and experimentation is required.

Fiddling with the scripts can give you a good feel as to how the game is programmed – if you're curious about such things as I am. The AI in *AoE* is fairly complex and contains much learning ability. The Computer Player does not cheat in *AoE,* though the computer has the ability to keep track of more things at once and can make quicker decisions than most humans do. You can "train" the Computer Player to play just as you would play. And playing against such AI is uncanny  $-$  it's like playing against yourself!

For a taste of the state-of-the-art in real time strategy games, I highly recommend *Age of Empires.* It's one of those instant classics that come along but rarely.

*AoE* was developed by Ensemble Studios and is distributed by Microsoft. SRP is \$89 and is available on CD-ROM at software outlets everywhere. Requires Windows NT/95, Pentium 90 or higher, and about 130 MB of hard-disk space.

12345678901234567890123456789012123456789012345 //////**/Find out if your software and hardware will handle the Year** 12345678901234567890123456789012123456789012345 12345678901234567890123456789012123456789012345 12345678901234567890123456789012123456789012345 12345678901234567890123456789012123456789012345 **2000 bug at:** 12345678901234567890123456789012123456789012345 12345678901234567890123456789012123456789012345 1 5 *www.y2kregister.com.au***, a joint** 12*333333334567833345555555555555555555555555* **1234567818901234567816878188 The Australian Computer Society.** 

12345678901234567890123456789012123456789012345 12345678901234567890123456789012123456789012345

**1234 734567 12345679123457912** *Association has posted its third* 12345678901234567890123456789012123456789012345 *draft code of practice at:* //**/www.iia.net.au//////////////////////////**//

12345678901234567890123456789012123456789012345 12345678901234567890123456789012123456789012345 12345678901234567890123456789012123456789012345

12*345678913345689012345678913345133451335* 12345678901234567890123456789012123456789012345 12345678901234567890123456789012123456789012345 12345678901234567890123456789012123456789012345

12345678901234567890123456789012123456789012345 12345678901234567890123456789012123456789012345

### The Internet Clinic

Internet Clinics are normally held at the PCUG Centre, Northpoint Plaza Belconnen the first Saturday of each month 9.30am to 1pm. There is no cost involved.

So if you (or another PCUG member you know of) are having problems you (or they) will be welcome to attend. It is suggested that you call the PCUG Centre on the day and check with the staffer that we are not overloaded before coming along.

To get a problem on your PC resolved it is essential that you bring all of the following items with you:

- PC and Monitor, plus all interconnecting cables
- Mouse
- **Keyboard**
- Modem
- Modem power supply
- Modem cables from PC to modem and from modem to telephone socket
- Modem and PC manuals & documentation
- All of your software disks
	- i.e Win3.1. or Windows95 disks/CD

If you don't have a PC to "fix" but you want to get some guidance on some particular aspect of using TIP, please feel free to come along and simply talk to us.

Clinics are not a free software/modem installation service. We do expect you to have made a reasonable attempt at getting the software installed & working.

Owen Cook rcook@pcug.org.au

Well, for most of you, holidays will be over. I certainly hope that you enjoyed yours as much as I did mine. This was despite that fact that it rained both times I headed to the coast, and there are STILL no fish in the Pacific Ocean.

Despite plenty of holiday resolutions (fix up my home page, tidy up some TIP admin pages, sort out some paperwork, fix my computer, work out my finances, etc etc) the past two months seemed to have slipped away too quickly, and work got the better of me. Oh well, there's always next Christmas...

Whilst most of you were enjoying the beautiful weather, TIP has ticked on. I would like to express thanks and appreciation to all the TIP admin team who managed to keep our system going through a couple of minor crises. The IPMC (the management committee for TIP) and the committees of the PCUG and AUUG (the joint owners of TIP) also managed to fit in a couple of policy changes.

#### **Recent Major Changes:**

Firstly you may be aware that as of 1st January 1998, the PCUG no longer imposes a twomonth waiting period for access to TIP. New members of the PCUG can now immediately apply for Internet access. The former delay was first imposed around two years ago, but the PCUG commmittee felt that the reasons for keeping it were no longer valid.

Secondly, the charging rate has also changed from 1st October 1997. The time debited from your account do not necessarily equate to real hours on-line. Due to the relatively low modem-to-user ratio on TIP, this scheme is designed to discourage users from 'hogging' our dial-in lines. The actual time debited from your account are commonly referred to as 'monopoly' hours (as in Monopoly money  $=$  pretend money). The current system is as follows:

• First two hours (in any calender day): one minute on-line equals one monopoly minute

Third hour: one minute equals two monopoly minutes

• Fourth hour: one minute equals three monopoly minutes

and so on.

Note that this applies regardless of how many times you connect in one day - the scale is cumulative from midnight to midnight each day.

The third serious change (one which we hope will be appreciated by many of our users) is that we have introduced a 'sliding scale' of fees for reduced Full Access time. Up until now, the only option for subscribing and renewing access for TIP has been \$120 for 12 months access (with a maximum of 300 monopoly hours over that period). We now allow subscriptions as follows:

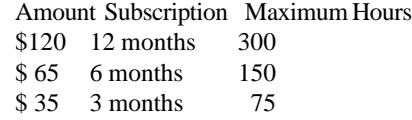

These rates apply from 1 February 1998. As in the past, if your subscription expires or you use up your hours, you can re-subscribe once again.

The TIP application form has been modified to reflect these changes.

Fourthly, some of you may have received emails over the past month reminding you that your TIP Full Access was about to expire. With any luck this will become a standard thing now, adding to the email that reminds you to renew your PCUG/AUUG membership. This message should be sent to you one month before you need to renew your Full Access. Additionally, we will be automating and enforcing our policy that states that accounts will be removed from the system if a user's home group membership remains expired for more than 3 months.

### *by Iain Gould* PROJECT

**VITERNET** 

THE

**A reminder:**

Make note (or bookmark) the following addresses on our system. These are the main pages where information or assistance relating to using TIP are contained.

*http://www.pcug.org.au*

The TIP home page. It is useful to make this your 'Start Page' as quite often important announcements regarding TIP are placed here.

*http://www.pcug.org.au/tip/help* Pages listing information to help users access the Internet through TIP and links to useful resources.

*http://www.pcug.org.au/tip/docs* TIP policy documents including the Acceptable Use Policy (the terms & conditions of accessing TIP)

*http://www.pcug.org.au/tip/charging* The costs and rates of using TIP

*http://www.pcug.org.au/pcug* The PCUG Home Page

\*\*\* Log off:\*\*\*

As I think I have once mentioned, I studied to be an enginner at uni. So here is another engineer joke:

Five surgeons were taking a coffee break and were discussing their work.

The first said, "I think accountants are the easiest to operate on. You open them up and everything inside is numbered."

The second said, "I think librarians are the easiest to operate on. You open them up and everything inside is in alphabetical order."

The third said, "I like to operate on electricians. You open them up and everything inside is color-coded."

The fourth one said, "I like to operate on lawyers. They're heartless, spineless, gutless, and their heads and their butts are interchangeable."

fifth surgeon said, "I like Engineers...they always understand when you have a few parts left over at the end..."

Thats all folks. Nanu Nanu.

### *10th JAnnieQ Report: …from Ann Byrne*

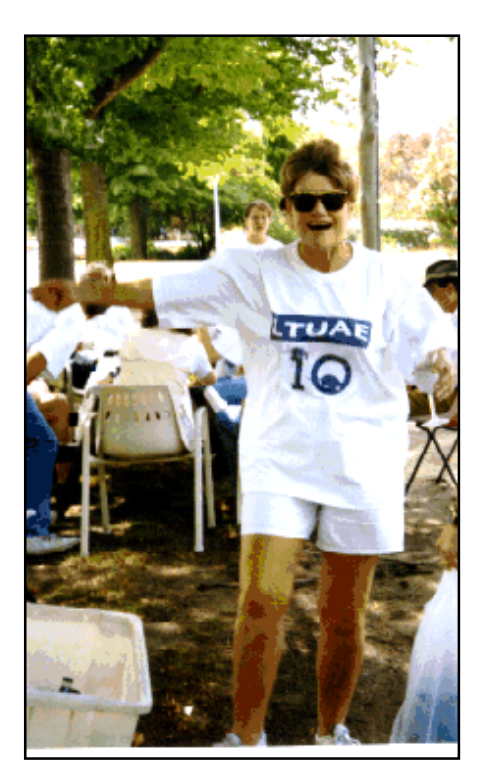

I must open this report with an answer<br>given by Mike Burke When someone asked<br>'What is a JAnnieQ?' 'The JAnnieQ is a<br>longstanding tradition beloved of a largish must open this report with an answer given by Mike Burke When someone asked 'What is a JAnnieQ?' 'The JAnnieQ is a section of the Canberra PC community. Its origins are lost in the mists of time (which is a polite term for a collective 'alcoholic fog'). It is a BBQ, held in January, at Annie's place, hence JannieQ. People travel from as far afield as Perth and Brisbane to attend these momentous events, and most people who have ever attended one would postpone their weddings, or even their loved ones' funerals, lest they miss out on all the fun (not to mention the T-shirt).

Friendships are made and broken, ditto romances, BMWs motorbikes are attacked by Camrys (with or without rampant bull-bars), bus-drivers detour for miles to receive (or to avoid) the traditional cheery waves from the assembled horde. Beverages are consumed, and songs are sung. Roy Orbison is occasionally to be heard, as is 'Stairway to Heaven'. Food is eaten and chairs are damaged beyond repair.

Coke-can cannons, various rubber appendages, and at least one small boy with a penchant for ginormous water cannons, are hazards likely to be encountered. Beware the small boy - he is the reigning champion in most events, and wears the scalps of his victims with pride. On one famous occasion, he singlehandedly destroyed the Ego as we knew it, routing the Jamie who has never returned. The father of this fabulous kid is honored not only for producing a scion of such sterling quality, but also for his unique song and dance routines and his winning way with chocolate. Impossible to explain. You have to be there.

And at the  $10<sup>th</sup>$  JannieO you definitely had to be there! Visitors started arriving from Melbourne and Perth (via Brisbane) on the Friday evening. It was decided that a quiet evening and dinner at the Southern Cross Club was in order.

Saturday morning dawned and I looked at the sky in horror, there they were, the low black clouds! I shuddered and headed for the shops anway, cheeses, whipped cream and fruit were the main staples with bacon and eggs (for the morning after breakfast) coming in a close second.

Back to house where the answering machine was filling up with messages, such as "what time", "where", "how much", to be answered answering.

The rain started pouring down, the designated pack horse (David Sparrow) from

Perth arrived at 2pm, we headed off to a good friends to collect mattresses, doonas, pillows and garden furniture. I managed to fall head over heels on the wet concrete and said an intimate hello to the path, slightly bloody and very bruised I heroically carried on carting furniture. My pack horse and I got fairly wet during this exercise but managed to keep the furniture fairly dry.

Back to house to toss mattresses strategically

around the house and it was time to get ready for the prefest fest at Café Pronto. This restaurant understands us well and over the years has managed to keep us from doing any real damage. Tho I must say I don't approve of their latest staff changes of replacing good looking young men with good looking young women. (But that's a personal preference only). Hong (one of our regular festees has already beaten me to reporting on some of the remaining fest so I will pass over to Hongs version for the Saturday evening and Sunday till around 4pm when his lift arrived to take him back to Sydney.

Saturday saw us degenerates at the Cafe Pronto for the customary fest-before-the-fest. Present were Boop, Sandy, Sparrow, Sharon

Sparks/Riesinger (the best wines are made from pure Rhine Riesinger grapes, you know), Sharon's mother and brother Randolph.

Who else? Den, Dac and Val. Bob, Bob and Kim. Some people with inconveniently polysyllabic names: Janet, Graham, and Andrew Freeman esquire. There was also this scrawny Chinese guy but I don't know who he/she/it was. If I've forgotten anyone, well, that's obviously because you're easily forgettable.

Stuck to the wall were photos from fests gone by. There were graphic pictorials of regulars come and gone, indulging in acts of varying bad taste and indecency — which kinda matched what went on at the table, really. Sparrow revealed in passing how he liked perving at crossdressers (for the geeks out there, crossdressing is something like crossposting but is marginally more socially acceptable).

The crowd in general feasted to their hearts content, and then a few stalwarts decided to party on after. With Boop leading the fray they headed to "Heaven" night club

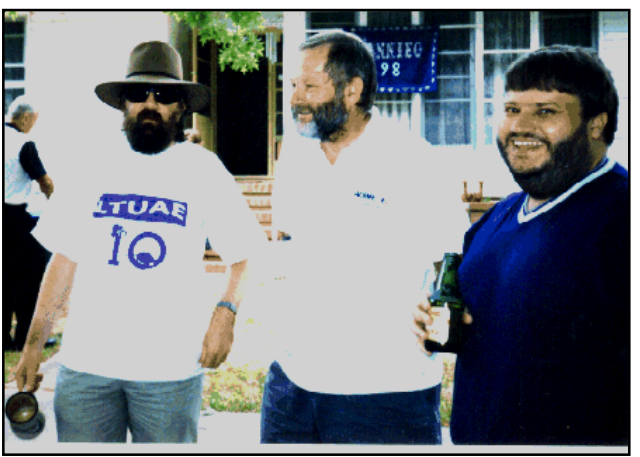

where upon entering Boop was seized by the bouncer and hugged till her ribs were in danger of being cracked. It turned out that this young man was her nephew who proceeded to stamp elephants on all and sundry's wrists. As this saved us a \$7 entrance fee no-one complained. We drank, danced and for a while watched. As the place filled up rapidly (obviously word has got out that we were there) we thought a strategic exit to the taxi rank was in order.

The next day saw the fest proper at the House of Boop in Yarralumla – a notorious place of ill-repute. And the House is even worse. This year it was especially so, since the Boopster had plastered ten years' worth of photos all over the walls. What a

collection! What a rogues' gallery! What a mountain of Blu-Tack! Some observations:

- Dac, keep the beard.
- Carebear is cuter than Shane Day.
- Quiggin in a dress isn't.

- I have no idea what the Chinese person sitting next to Darren was laughing about. Probably a joke about sycophants.

The 10<sup>th</sup> aniversary t-shirts were unveiled and if you see anyone around town wearing a t-shirt with LTUAE in vivid purple print you will know where they got it.

 Food consisted of a spit roast catered by a couple of guys, one of them a female of the opposite sex, driving a van. Very nice. The spit roast, that is; not the van, and not the guys, not even the female of the opposite sex. They wanted payment in cash as opposed to sexual services, which contrary to some persons' beliefs, is not (yet) legal tender in the ACT.

A whole bunch of people turned up who weren't at the Cafe Pronto the previous night, possibly because they got lost on the way: Mr Rimmer, looking far more substantial than your average hardlight hologram: Allan Mikkelsen – who treated Andrew very kindly; Michael Lightfoot – with hat and daughter Laura in tow; Michael whatsisname, sysop of the PCUG BBS (Phillips); Rex and his SO; Graham Jenkins and his SO (Paula); Neens, with requisite jackboots; Dooles, without requisite pink salmon top; Helen; Dags; Caroline, Dags' SO, wearing a fetching collar; Brutus, Dags' Navara 4WD; Quiggles – he of the flamboyant dresses; Paddy, who in LTUAE myth and legend, will always be age 8; Karen, Sparrow's SO, and son Jarrod; Some guy with an American accent who runs an ISP; Xuthus, a friend of Dac's; Birgitta and SO Paul; Friends of Boop's who arrive each year to give her moral support or some such thing.

If I've left you out, that's because you're not important enough to be listed. Don't take it personally though.

Mr Rimmer sounded forth on all subjects under the sun, as well as some others. They were very boring, so I listened in for only two hours. He brought up (again) the topic of Russell's paradox, which if anyone doesn't know, goes like this. Russell's paradox is really an irreconcilable problem at the heart of mathematical logic, a deep result which Bertrand Russell discovered nearly one hundred years ago and Mr Rimmer has been talking about ever since.

Unfortunately I was forced to return to the pits from whence I came (Sydney) early, hence I missed the drunken debaucheries which

undoubtedly continued far into the night. Here are the unanswered questions which remain:

- How much JD did Neens consume, and is it true that after the 5th shot it starts to taste like Ribena? Or am I thinking of Mr Rimmer's red? - Did Dac sing "American Pie" again, and does his falsetto still sound fit to beat the Bee Gees? - Did anyone break out the Wallace & Gromit tapes, and if so, were any uncanny matches to

"Weird Al" Yankovic songs discovered?

- Did Sparrow and Quiggin get "up close and personal" during the night?

- How much *was* that doggy in the window? - Has anyone ever wanted

fries with that? Will the bloody

sycophant me never die? As you can see from

the above Hong has a very warped view of people and events, an essential part of being a player at a JannieQ.

With the hordes fed and the natives settling down to some serious comments on Life The Universe and Everything the alcohol trips became more frequents, Dags (he with the Navara) who never drinks was the designated chauffeur for these forays to the local shops. The bus drivers were greeted with louder and louder cheers as they went by. The neighbors and passers by crossed the road to avoid physical contact. Did I mention before that this event takes place on the front nature strip?

Round 7pm a few of the more sober ones wandered inside for Den's latest collection of videos from the UK we saw an edition of Red Dwarf which was screened in Canberra on the 2nd February and it was only as the credits came up that I realised why I'd had a feeling of 'de ja vu' all of the way through it.

Den is famous for introducing "Wallace and Gromit" to LTUAE festees twelve months before they became a cult figure over here. He invariably turns up at these events with new tapes from the UK some of which defy any sort of explanation.

The cheese and biscuits were brought out, some to be dispensed outside to those deep in conversation, the rest to dispensed to the TV watchers. A call for "Who wants Irish Coffee" was greeting with every hand going up in the place except one soul who wanted an "Irish Milo" (There's one at every party) The Irish coffee is yet another JAnnieQ ritual what most

attendees don't realise is that the amount of "Irish" depends on Boops' assessment of how much more alcohol they can consume. The usual judgement is that she is the only one there who deserves a full measure!

There were queues for the toilet as an unnamed guest had locked themselves in to meditate LTUAE, people were falling asleep, falling over and generally feeling the effects of

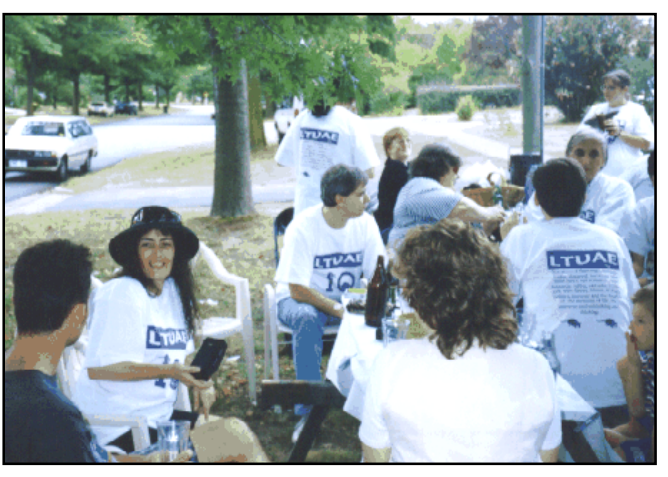

a very looong 24hours. Taxi's were called, guests were checked out by Boop before being handed keys to cars and the crowd generally faded away into the early hours of the morning. Those left were allocated mattresses and on finally settling everyone down Boop found that someone had beaten her to her bed. Another mattress was located for her to collapse on and all was quiet on the fest front.

Breakfast the next morning consisted of Dens scrambled eggs, Boops grilled bacon, lots of toast and Andrew's orange juice. (Thanks Andrew)

As the last guest wandered on their way around noon, Boop hosed out the house, collected numerous cans and bottles and generally restored the house to some sort of order. Wondering as she had for the last ten years if she is up to doing this again next year. *…LTUAE…*

 $\Box$ 

PD ROL

*By Nick Thomson*

elcome to the March 1998 edition of this column. This month I have included reviews of 3 of the 20 or so products that I have reviewed for InfoRom during the last month - to see the other reviews check www.inforom.com.au . It features reviews of educational, home reference and entertainment CD-ROMs.

 The reviews are of Pip Teaches German, The Complete National Geographic and Encarta 98 World Atlas. Copyright for the reviews rests with InfoRom.

#### **The Complete National Geographic**

The Complete National Geographic is an extraordinary collection on 30 CD-ROMs of every National Geographic from the very first issue in 1888 to December 1996, all packaged in a beautiful wooden box. Every article, photograph, map (not the supplement maps) and magazine cover is included, as well as '100 years of classic advertisements'.

All in all there are over 9,000 articles and thousands of excellent quality photographs - a fascinating written and pictorial history of the peoples and places of the world over the last 100 years, ranging from an article on 'The Great Storm of March 11-14, 1888 (USA)' to a 1996 article on 'Modern Botswana'. The entire collection is fully indexed, and it represents a wonderful resource for primary and secondary schools as well as families.

 There are two ways one can use this collection - paging through each issue article by article, or searching for information on a specific topic. If you choose the former, then you place the CD-ROM for the time period you are interested in (each one generally covers

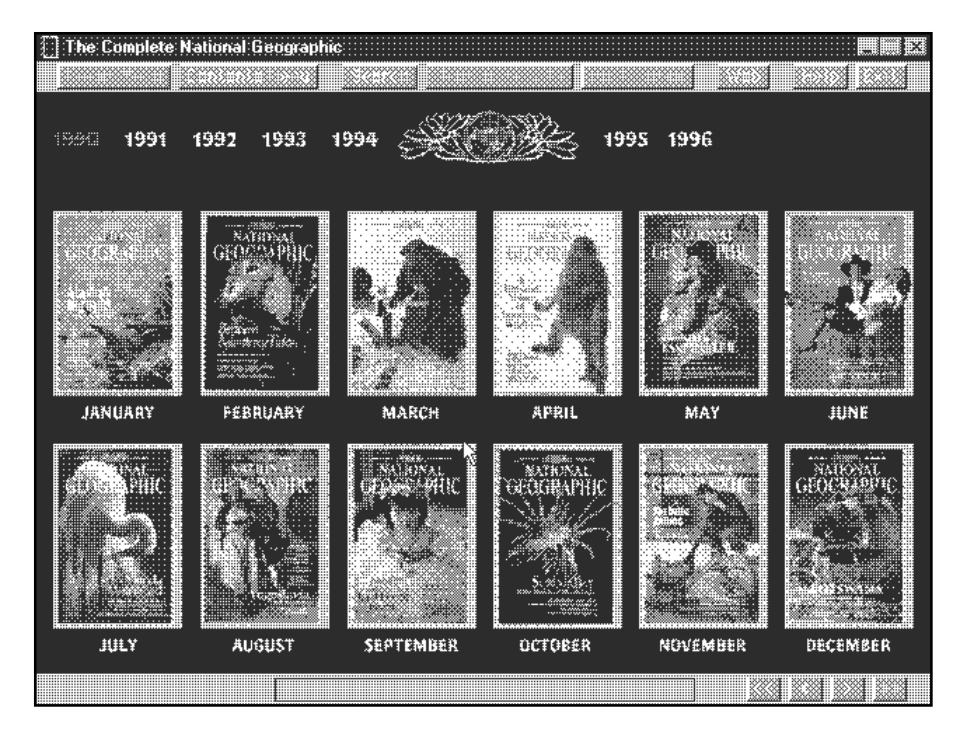

about 3 years) in the drive, and then search by Covers or Contents. In Covers you can select a year to display thumbnails of each cover for the issues of that year - as in Diagram 1. You can zoom any of them to full screen display and then just page through that issue, article by article. Alternatively the articles can be accessed directly from a contents menu that provides a list of the articles within each issue, each year. When you zoom to full screen, each page is displayed as a kind of photo image, with photos, maps and text laid out exactly as they are on the magazine page. The quality of the photos is excellent, but it has to be said that the text, while quite readable, is a little indistinct, and it might present problems for someone with weak eyesight.

The photographs however, are excellent - without doubt the highlight of the package. I have subscribed to National Geographic on and off since 1964, and in all that time I don't think I have read a single article, but boy have I loved looking at the pictures! I am ashamed to admit that I have allowed the children to cut out the pictures (only from issues at least 5 years old!) for those endless school projects so it's great to have them available on CD-ROM. The display quality of these is limited only by the display capabilities of your machine.

 Articles (along with their photos) can be printed - you have the option of printing the entire article or the current two-page spread. Again, the print quality of the text

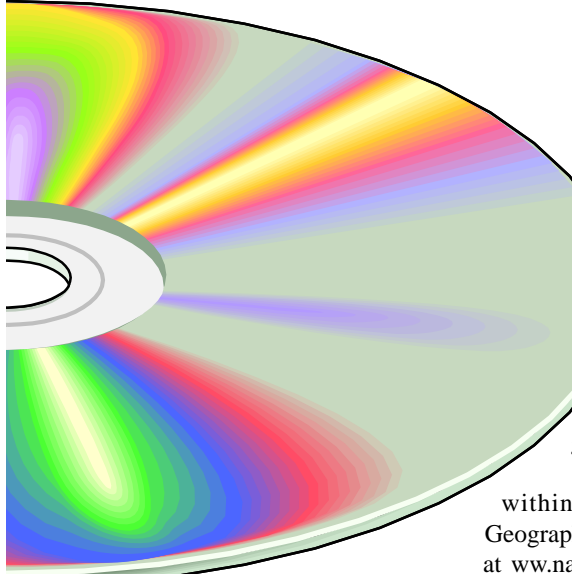

is not great, but the print quality of the photos (depending on your printer) is good.

 Most users will probably be after information on a specific topic, and the program comes with a powerful search engine. One major plus of this is that the entire search index is available on every disk, so you don't have to start swapping disks until you have found an article that looks interesting. Search has the following options:

 Set a Range - search every issue or limit your search to a set number of months or years;

 Search for Articles and Features searches descriptions of each magazine article as well as the short articles at the front and back of each issue;

 Search or Page References - search for specific references to items on individual pages within each article;

 Advertisements - search for specific products or company names;

 Boolean Operators - carry out more advanced searches with operators such as AND, OR, NOT;

 List of topics - alphabetical list of all topics covered;

 Save search - save your search criteria so that you can repeat the search later.

 The advertisements represent a fascinating history of trends and changes of fashion within Western culture. For example, a 1996 ad for Coca-Cola reads, There are times when you don't want caffeine. Caffeine Free Diet Coke: all the coke you need and none of the caffeine.

 By contrast, a 1933 ad for the same product reads, 'Why come back from lunch feeling drowsy? Choose a refreshing lunch, and be yourself. Bounce back to normal with an ice-cold Coca-Cola, the natural partner of so many good things to eat.'

 It is possible to jump from within the program to the National Geographic site on the World Wide Web at ww.nationalgeographic.com. For those who do not have an Internet Service Provider, a startup connection kit to AT & T World Net is provided.

 As mentioned above, it is possible to print articles or two-page spreads. You can also bookmark articles for future reference. There is detailed online help, as well as a 14-page user guide that provides a useful summary of program features.

 Australian Distributor Scholastic New Media (Tel: 0243 283555 (www.scholastic.com.au)

 Format: Multiple CDs for Windows 3.195 and Macintosh Internet: www.nationalgeographic.com

#### **Pip Teaches German**

Pip Teaches German is one of a new series of ten language learning programs designed in Australia for primary school children (ages 5 & over). Each one employs a good quality multimedia, animated interface to make the learning of a foreign language fun and relatively easy. So far the languages available are English, Japanese, German, and Indonesian; with Italian, Spanish, Korean, Mandarin, Hebrew and French due for release during 1998. There is a consistent interface across all of the programs in the series, and almost the entire content is presented (by a native speaker) in the language being taught (the Help section and the user guide are in English). The games can all be played at two or three levels of difficulty, and most of them are for one or two players.

 This program features Pip, a slightly zany cartoon character, and his pet hedgehog, Igel. The pair of them introduce each menu with a zany animation eg when you choose the Happy Birthday menu Pip uses a machine to create a birthday cake complete with lit candles, but when Igel arrives to blow them out it explodes. Sometimes they will perform for you when you successfully complete one of the activities. The main program content consists of:

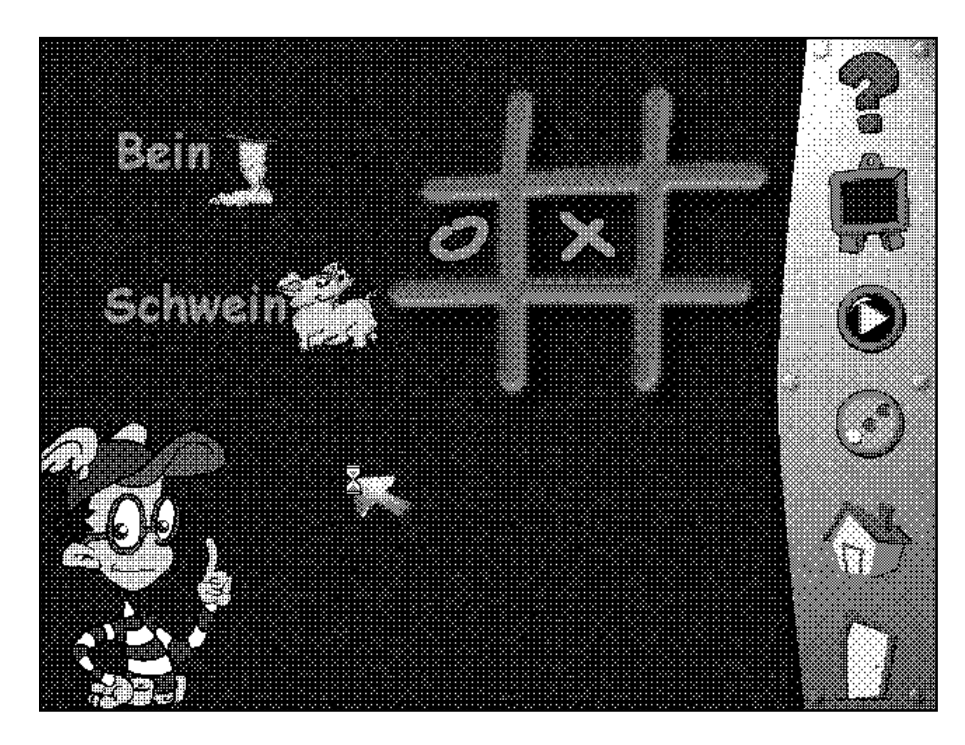

Play with Alphabet; Play with Numbers; Play with Animals; Play with the Backpack; Play with Happy Birthday; Sing Some Songs.

 Play with Alphabet features the alphabet song, word puzzles, a memory game, help frog across the river, and noughts and crosses. For example, in Noughts and Crosses (Level 1) a word is pronounced e.g. 'Hund' and then you are shown two words e.g. 'Hund' and 'Hand'. If you click on the right word then you get to place a cross on the grid. Diagram 2 is an example.

Play with Numbers features a song, join the dots, dominoes, bingo and an addition & subtraction activity. Dominoes is played much like the normal game, except that the number that matches he number of dots is spoken (in German) each time you make your choice. At level 2 you have to match numerals with the right number of dots.

 Play with Backpack features a song plus activities for going out, going shopping, going to school and going on a trip. For Going on a Trip you have to help Pip select the various things he will need e.g. camera when he goes to Austria and a map when he goes to Bavaria. In each case the word is spoken in German and you have to click on the appropriate picture.

 Play with Animals has a song, a farm activity, body parts, a memory game and an animals sounds activity (where you match words to the picture of an animal and then listen to it make the appropriate sound. Play with Happy Birthday has a song and activities about birthday parties, everyday greetings, and telling time. Finally, Sing Some Songs enables you to practice the songs taught in each of the above sections.

 The quality of sound and graphics is very good throughout - clear, colorful and entertaining. Pip is very patient, and by trial and error even young children will quickly

master each of the activities and thereby the vocabulary and language concepts being taught - especially since there is no English translation to \ldblquote help you\rdblquote short-cut any of the games.

 For each of the games and the activities there is a reference section

where you can practice the concept being taught. So, for example, if you select this feature while you are playing the alphabet game, a list of every letter of the alphabet (written on a blackboard) will appear. To hear how each letter is pronounced (in German) you click on it.

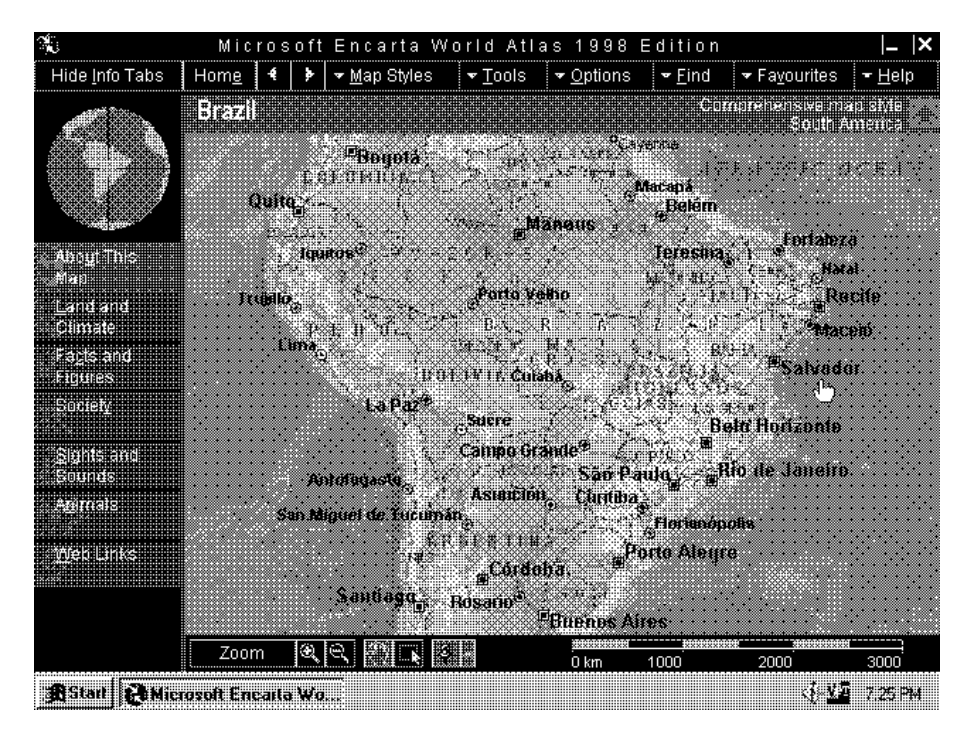

 There is online help available at any time (in English) on the contents of the current screen, and there is also a 14-page user' s guide that provides a good outline of program content and translations of the introductory statements on the various menus. It is also possible to obtain a detailed teacher' s guide from the Australian distributor or publisher (see below).

 One advantage of the program is that it runs almost entirely from the CD-ROM, and therefore takes up very little hard disk space.

Australian Distributor: \tab Scholastic New Media (Tel: 0243 283555)\line (www.scholastic.com.au)

 Format: One Compact Disk for DOS, Windows 95 and Mac

Internet: www.smartypantsco.com \b\fs28

#### **Encarta 98 World Atlas**

Encarta 98 World Atlas is the latest edition of the popular multimedia atlas from Microsoft. The interface is similar to that used in Encarta 98 multimedia encyclopedia, and it is attractive and easy to use. The program is one of the most detailed multimedia atlases available, with information on 1.2 million places; a variety of maps and views that range from a satellite view of the world at night to detailed street maps; articles on the geography and culture of every country in the world; 5,000 color images, music or sound clips; and over 9,000 links to relevant sites on the World Wide Web.

 From the main menu one has the following choices:

View the World; Find a Place; Learn About the Earth; Play 'Name That Place'; Take a Virtual Flight; Explore World Statistics.

When one starts View the World one is presented with a comprehensive view of the globe. This can be rotated in any direction, or one can choose to zoom in through successive levels down (in some cases) to city map level. However, there are a variety of other map views available:

Political (countries displayed in different colors);

Physical (tectonic plates, natural features with or without labels);

Satellite (surprisingly realistic views of the earth by day or by night);

Natural (eco-regions, temperature, rainfall);

Human (population density, time zones).

 All map view allow varying degree of zoom, and one can display a legend that explains what the various symbols and coloured regions represent. In the Comprehensive (default) level all major cities, rivers and natural features are displayed, and by clicking on one of them one can jump to articles about that city or country or (where they exist) related web sites.

 There are background articles available on every country. These provide a useful summary of statistical data (current to about 1995 or later - though one can obtain updates from the Internet) and topics such as land and climate and society. Most include pictures (e.g. of the local wild life) and sound clips, and they would be a useful resource for upper primary or lower secondary school projects.

 The Find feature allows users to search for information in categories such as Places, Countries, subject content, videos and statistics. It is quite powerful and easy to use.

 Learn About the World provides a collection of articles under the headings of Mapping the World, The Physical World, The Living World, the World of People and Environmental Challenges. They provide a good, general introduction to topics such as Earthquakes, Domesticating Animals and Deforestation, and they include photos and short video clips.

 Name That Place tests your knowledge of the location of cities and countries of the world - a map is displayed with a city or country highlighted, and you have to choose the correct one from 5 possibilities. It has 4 levels of difficulty.

 Virtual Flights consist of unique 3-D flights across landscapes such as the Grand Canyon, the British Isles and New Zealand. You are provided with an overhead view of the countryside, with labels for cities and landmarks, and you can control the speed, camera angle and direction of the flight.

 The World Statistics provides a range of statistics in categories such as Agriculture, Health & Education and Population- most of them current to 1995. You can view these individually by country, or tabulate and compare between different countries. It is quite sobering, for example, to see how average life expectancy (male) ranges from 77 (San Marino) to 38 (Sierra Leone).

 One of the program's strong points is its links to relevant sites on the Internet. One can now jump from within an article directly to any relevant sites on the Internet, and one of the intriguing aspects of this is that although the program uses Internet Explorer as its default browser (a copy of version 3.02 is supplied on disk), while you are connected to the Web you retain the Encarta World Atlas interface, complete with menus and tool bar. Thus, once you have connected to the Web it is easy to jump backwards and forwards between related articles both on the Internet and within World Atlas. When we jumped to the Web from an article on Rio de Janeiro we had a choice of 3 sites, one of which was entitled Welcome to Rio. This provided current information on subjects such as the night life (Baixo Farme is one of the Carioca places to go!), eating out and (would you believe) 'dogs from Ipanema'.

 There is no user guide, but the online help provides an interactive guide to all features within the program, as well as suggestions as to how one can get started in the program.

Australian Distributor: Microsoft (Tel: 02 9870 2362) (*www.microsoft.com.au*)

Format: One Compact Disk for Windows 95NT 4.0 \b

Internet: *www.microsoft.com/mshome*

Nick Thomson is the manager of InfoRom, a service on the Internet that reviews educational, home reference and edutainment CD-ROM software. It can be found at *www.inforom.com.au.*

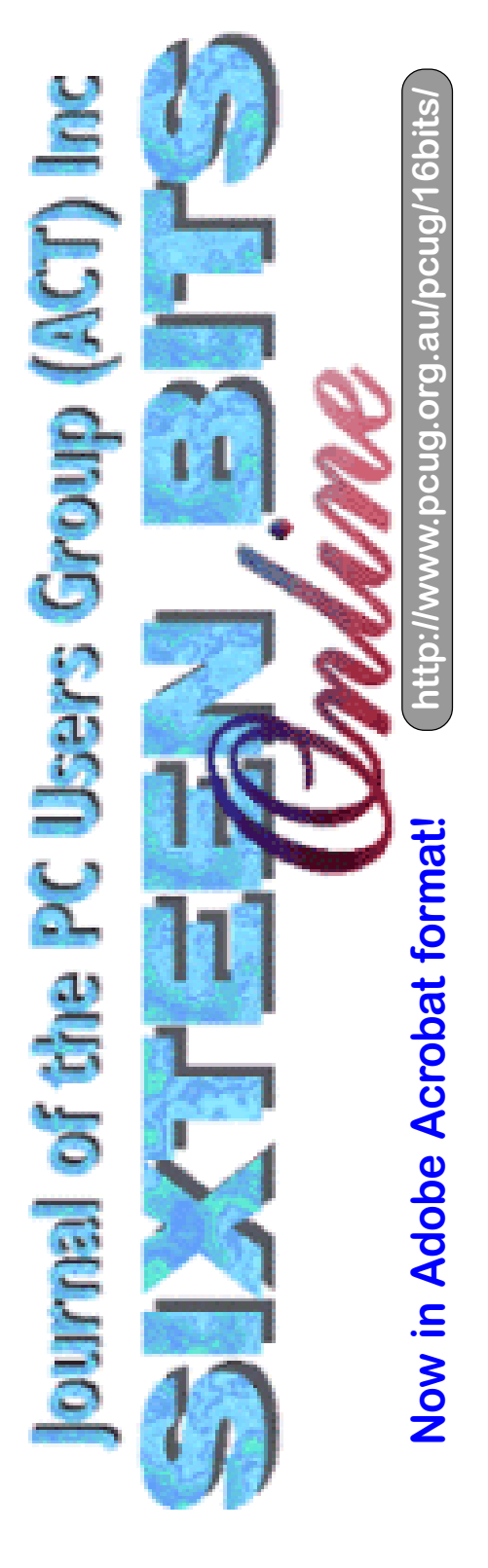

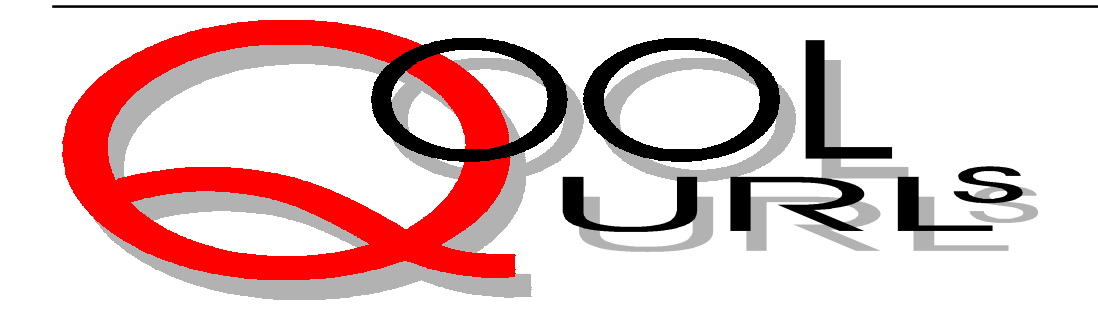

### Compiled by Anne Greiner

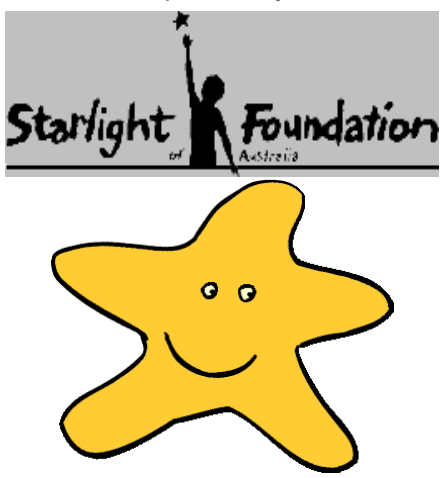

**STARLIGHT FOUNDATION** This site starts with an almost blank page. There is the star which is the logo, and arrows pointing (in opposite directions) to 'kid' and 'adults', and from then on in, the ambience is very, very different, depending on which one chooses. In fact on the first adult paage (rather restrained) is a star with 'Boring!! Take me back to the kids section' as a link back to by far the more spectacular part of the site. The aim of the foundation is to grant the wishes of seriously ill children between the ages of four and eighteen. Even the website is fun, with games, painting, up to and including web design is all there, and in the adult section (right under the 'Boring!! Take me back to the kids section' button) you can read about the Starlight Foundation, or discover how to become a volunteer. Great organiization and great design. *http://www.starlight.org.au*

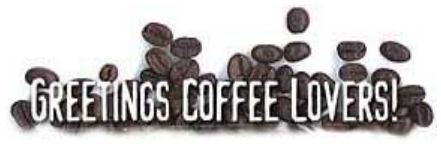

#### **OZ COFFEE**

This site was even better than my expectations, and my expectations of anything to do with coffee are high. It's well-designed, amusing, informative and best of all, it features the only Australian on-line secure credit card coffee ordering system. Moreover, these guys understand that if you've found their site you're probably an addict in dire need of superior quality coffee blends. And that's just what they say they want to deliver to you. As someone who orders premium coffee from a specialist coffeehouse in Sydney, this may be a useful service. In addition to Australian blends, they import coffee from Laos that they describe as 'coal black caffeine syrup guaranteed to induce spasms of hyperactivity'. Anyone studying this year? Just what you need (but definitely not what the doctor ordered).

*http://www.ozcoffee.com.au/*

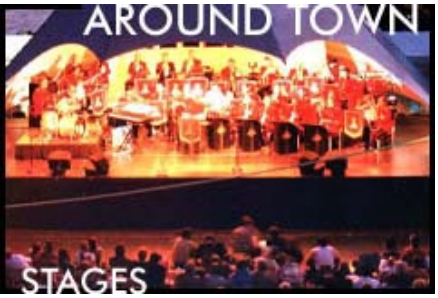

**SYDNEY SIDEWALK**

Sidewalk has finally reached antipodean shores: and it aims to transform the way you experience Sydney. The site has a decidedly funky design theme, and this draws you into the extensive entertainment information on offer. Name your poison: the best pubs, coffee emporiums and restaurants are all reviewed, and the list is continuously expanding. Like CitySearch, you can make detailed searches such as finding a slick cocktail lounge near your favourite cinema, and plan your evening without even opening a newspaper. Where Sidewalk excels is in its selection of writers (such as Laurie Zion reviewing films) and its specialist coverage of gay and lesbian Sydney. Although some of the other Sidewalk sites in the States haven't been wildly successful, this one looks to have a winning combination. It'll get you away from that computer and out making trouble. *http://www.sidewawcom.au*

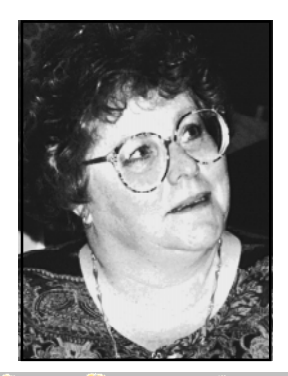

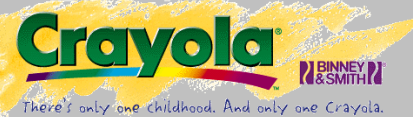

#### **CRAYOLA**

Crayola must be the world's best known colouring-in name, and the site is also very well coloured-in. It is conspicuously colourful, which seems to be attractive to those under the age of any sort of visual discretion. There is a history of the company, a rundown on how craola crayons are made, a tour of the factory, plus way cool games, colouring-in and other projects and assorted things to, and an address to send them to when they are made. One of the best bits of information (for a mother, that is) is whole section devoted to stain removal tips (from wall, from clothes, from carpets, etc.etc. that is included. Obviously written by a woman. The anklebiters will love this site. *http://www.crayola.com*

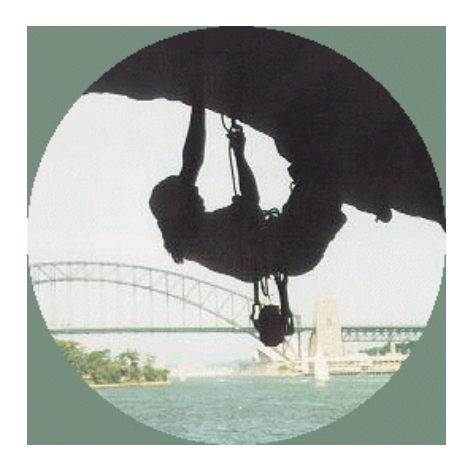

**THE SYDNEY ROCKCLIMBING CLUB** The warning acrosss the top of every pagr reads *'Warning! Rockclimbing is dangerous. You could be injures or killed if you attempt amy of the activities described in SRC online',* and I believe every word of it. The picture at the top of this section is not rotated (see the bridge in the background), do not adjust your browsers.. Personally, I cannot understand the wish to hang upside down on a bit of not very

substantial rope, a long way above some very sharp rocks. I suppose it's marginally better than hanging upside down on a not very substantial bit of rubber band, but only marginally. There is a lovely gallery of death defying feats, calendars of up coming duels with death, and links to all sorts of ways to kill oneself in other areas of Australia and the world. The scenery at least is great. *http://www.coastal.net.au/~rfs/*

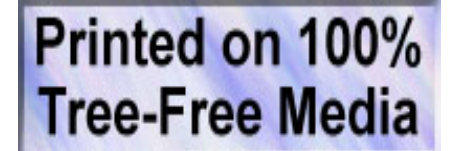

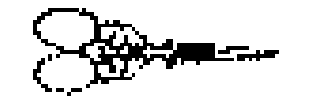

#### **THE CRAFT CONNECTION**

Are you looking for a particular craft? This is more a compendium of all those things one does with the hands. The site is essentially a directory of links to various sites dealing with such diverse sites as lead lighting, soap making, pottery and petit point needlework.. There are links as well to not so mainstream occupations, and whilst not visually arresting, the site is in fact a valuable resource tool for those who are interested in craft in either recreational or more entrepreneurial way. Suppliers, associations, patterns and anything else that could possibly be needed are all here – bookmark this one if you are crafty.

*http://www.coffs.net.au/clients/davo/ davo.htm*

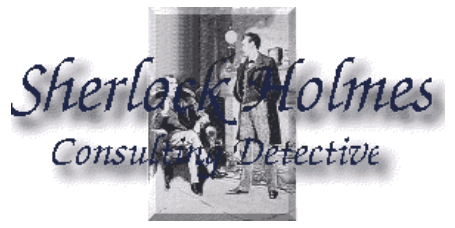

**221b BAKER STREET** If you are interested in the writings of Sir Arthur Conan Doyle, and I cut my literary teeth on my grandmother's collection or his works, then this site is for you. It is dedicated to that master of deductive reasoning reasoning. Mr Sherlock

Holmes, and the site has a complete, and I mean complete, bibliography, a history of the author, and unusually, a good archive of photographs and drawings from publications and films. But all of that is not the reason for lingering too long. The sites author has generously found out which of Doyle's stories are out of copyright, and published them online. Over forty of the master's works are here to read. Holmes might have said, 'From a close examination of the web address, I deduce that the author has had great difficulty with his identity, and frequently is unable to remember his home address.' Believe it – only the dedicated will persevere with this address! *http://www.cs.cmu.edu/afs/ andrew.cmu.edu/usr18/mset/www/ holmes.html*

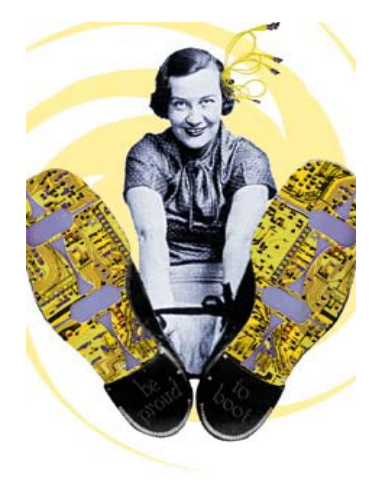

#### **GEEKGIRL**

If you have no idea who or what Geek Girl is by now, I wonder where in the cyberworld you have been hiding. Geekgirl was a feminist magazine started by Rosie Cross, but has become rather more than that, and is now a feminist ezine that is not just for the fems. The graphics alone make the whole site worthwhile - there is an animation of a pair of pink rubber household gloves that writhe and then burst into flames that is gorgeous, and the graphic here with printed circuits for shoe soles and electrical leads for hair ribbons are but a few of the delights on offer.It changes every month, so bookmark it now because there is always something new. If, as is quite easy, there is a small element of addiction there, back copies are available on CD, along with Geekgirl merchandise. Made with heaps of Grrrl power, and not a Spice Girl in site. Grrrls need modems!

*http://www.geekgirl.com.au*

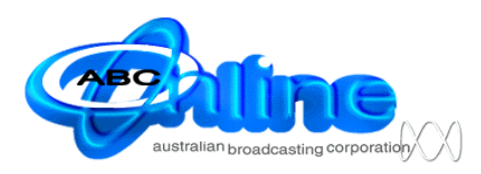

#### **ABC ONLINE**

The ABC has embraced the Internet like almost no other organization, and with more effect. The site has almost completely changed since the last time I checked it out. It has all the usual things that one would expect from a site like this, such as regularly updated news and sports, all the various radio stations, from ABC Classic FM to Triple J, with online scripts for many, such as the Science Show and The Health Report. There are also some totally delightful sections such as the the Science section called 'The Lab' that is a magificient site in its own right, with regularly updated articles and superb illustrations. Then there is the the 'Education Gateway' with academic links and information, and of course one cannot forget the ABC Shop. Check out the books and CDs, and make a list for the next time you visit the real shop,even if you don't shop online. Prima!! *http://www.abc.net.au*

Internet Store | Overstocks | Intelligent Order Blank | Security | Site Mi

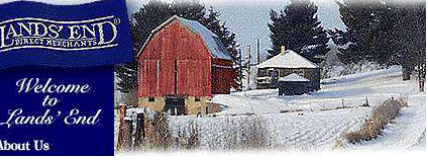

#### **LANDS' END**

 This is more than yet another online catalogue, even though it is a rather good example of the genre. Hide the plastic before you log on, so that good design doesn't seduce the shopping genes too easily. The design is pleasing to the eye, and the quality and design of

the produce is matched by the slick design and friendliness of the site, ease of ordering, (and I confess, I succumbed), excellent follow up service. It is a department store online, with clothes for all the family, and home goodies such as soft furnishings, linen, etc. The fun part is that they have bargains each week in the 'Overstock' section, and each week a item is still on the books, the price drops, however you have to buy before the item is sold out. The trick is to hold out long enough to get a bargain, but not so long as to miss out altogether!

*http://www.landsend.com* :

# Bits & Bytes *Contributed by Andrew Clayton*

#### **Bill Gates calls the Belgian Police (Original)**

*(joke from the rec.humor.funny archives at http://comedy.clari.net/rhf/*

 *This one was submitted by mark@wutka.com (Mark Wutka))* 'Brussels police department, how may I assist

you?' '*Uh.. yes.. I just got hit in the face with a*

*cream pie.*'

'Okay, sir. Have you called the Brussels police department before?'

*'No'*

'Well, let me get a little information about you for our records. Your name?'

*'Bill Gates'*

'Country?'

*'The USA'*

'Native language?'

*'English'*

'Okay, sir. Your police department ID number is BP31415927. Please use this number the next time you call. Now, you say you were hit in the face with a pie?'

'Yes, I was just about to meet with the Belgian Prime Minister. One person distracted me while another hit me with a cream pie.'

'We've had other customers report that they were hit in the face with a custard pie. Are you sure it was a cream pie?'

'Well, I have white stuff all over my face and I don't see any custard, so I really don't think it was a custard pie.'

'Have you visited the Prime Minister before?' *'Yes'*

'Were you hit in the face with a pie then?' *'No'*

'Hmm... have you visited any other Prime Ministers in the past month?'

*'Yes'*

'Any pies then?'

*'No'*

'Okay, well.. let's try something. Go outside the building and come in again. I'll wait.' *'Just a minute..'* <several minutes pass>

*'Okay, I'm back.'*

'Did you get hit by another pie?'

*'Of course not'*

'Well sir, I don't know what could have caused the first pie, but it looks like things are working fine now. I'll make a note of the problem, though. If it happens again, please note the exact details of the situation and call us again. Thank you for calling the Brussels Police Department. <click>'

Strange But True Department: **In A Stew**

An arsonist was boiled to death in the Philippines when he hid in a drum of water to protect himself from a fire he'd started. Renato Salazar, an employee of a haulage firm, entered his company's kitchen, opened two gas tanks and then hid inside the water filled drum before tossing a lit match at the gas tanks.

#### **Abandoned Ship**

Customs officials from Thailand seized a trawler drifting out at sea. There was no one on board except for 100 young kangaroos and various birds.

#### **Tracker Dog**

A dog called Teddy managed to track down his owners, Matija and Milora Mamuzic, when they fled their home near Vrginmost in Croatia last August. Their new home was 370 miles away and took the clever dog seven months to find them

#### **Mind Your Language**

A national campaign against public swearing is taking off in Holland. Railway stations have started to display posters reading: "Missed you train? Cursing doesn't help!". (*bloody idiots-Ed.)*

**Check out ACT Political Sites Christian Democrats:** *www.pastornet.net.au/cdp*

#### **Democratic Socialists:**

*www..peg.apc.org/~stan/ds/welcome.htm*

#### **Greens:**

*act.greens.org.au*

#### **Labor:**

*www.alp.org.au*

#### **Liberals:**

*www.larkfield.com.au/canberraliberals/*

#### **Moore Independents:**

*www.mooreindependents.com.au*

#### **Progressive Labor Party:**

*www.netinfo.com.au/~plpact*

#### **Osborne Independents:**

*osborne@dpa.act.gov.au*

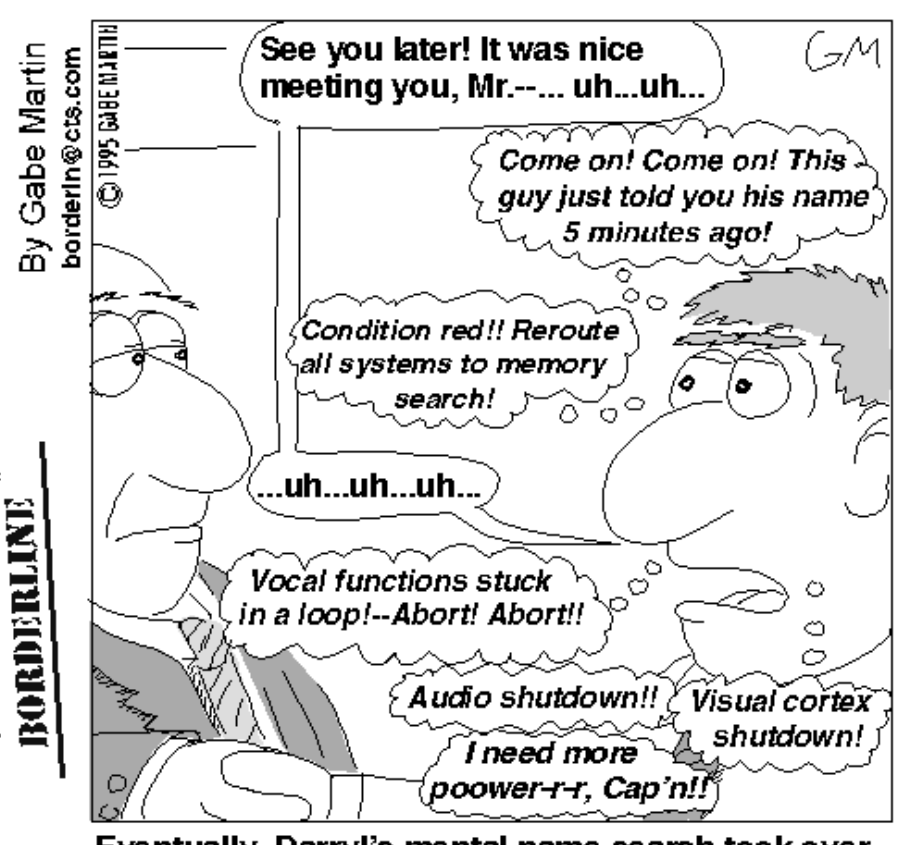

Eventually, Darryl's mental name search took over all of his cognitive resources.

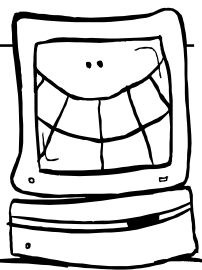

There were only two members, Joshua McKinney and Lindsay Graham, who submitted an answer, and, judging by their comments, both had some fun in trying to solve the problem. I'm not sure what, if anything, the small number of submitted answers might signify — perhaps after all it was the wrong month for such a puzzle. Anyway, in case some members might still want to try their hand at it, I give just the answer without the solution method. Perhaps I should add that, although both members used essentially the same method, and that this was probably the most obvious way of tackling the problem, nonetheless, this method leads to fairly awkward arithmetic. There is a simpler, more elegant method.

You can still contact the editor if you are interested, or need help, or just want to comment. Lindsay and Joshua might even want to look at the problem afresh! It's an open invitation.

#### *Last month's puzzle ---* And the winner is ---- This month---*And the winner is ----*

The winner of last month's puzzle is **Lindsay Graham**.

#### *And the answer is*

A pickled-pepper picker will take 35 minutes to pick and pack a peck of pickled peppers.

puzzle corner

And so to this month's puzzle. Again it is concerned with time, but this time it's more a snail's pace.

*compiled by Victor Bushell*

Suppose a snail begins to climb up an 11 foot slippery brick wall. After one hour of steady climbing it manages to climb 5 feet. At the end of every hour it rests for an hour. During this hour's rest it slips back down the wall 3 feet. How long will it take to climb the wall?

Of course it then wants to climb down the other equally slippery side of the slippery brick wall. If it maintains the same routine (one hour's steady descending followed by one hour's rest), how long should it take to get to the bottom?

(I do not know the age spread of all members or readers so I should mention that for those who have been raised on the metric system,  $1$  foot = 30.48 cm. I also forgot to explain what a peck is. I apologise for this oversight, but for the record 1 dry peck (U.S.)  $= 8.809568$  litres — very useful!)

### Ten Years ago in Sixteen Bits

*Compiled by Andrew Clayton from the Jan/Feb 1988* Sixteen Bits

A*nother selection from Volume 5 number 1/2 (Jan-Feb 1988)*

From the For Sale column: IBM-XT, genuine, Qubie 6-pak 640K, 1 serial

2 parallel, clock/calendar, Tandon 20MB, Hercules/Taxan CGA colour

monitor, DOS 3.1, assorted public domain software on diskette. \$1950.

From the Microsoft Excel article: The Excel box comes with five 1.2MB 5.25" floppies, and 3.5" 720K floppies. 360K diskettes have to be ordered. A runtime version of Windows 2. The recommended retail price for Excel in 1988 was \$994.

XITEL modems capable of communicating at 300bps and 1200/ 75bps modems

were advertised for \$395. (You would need one hundred and ninety two of these modems operating in parallel, to equal one of todays 56Kbps modems, a steal at \$75,840, minus cabling, computer interface, and telephone line costs :-)).

# lildrary **Phil Trudinger** SOFTWARE

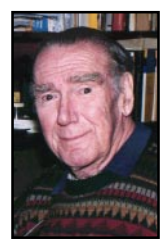

**Phil Trudinger Ph: 6248 8939 (11am-6pm) Email:** *ptruding@pcug.org.au*

#### ACCESSING THE BULLETIN **BOARD** CD-ROMS WITH NETSCAPE

Emil Joseph and Allan Mikkelsen have brought to my attention a method of down-loading files from the BBS CD-ROMs using FTP. With Netscape or MS Explorer the URL - *ftp:// pcugbbs.pcug.org.au* - will bring up a list of directories covering the BBS hard disk but not the CD-ROMs. There are two requirements for accessing the latter:

Firstly, as Allan wrote, 'The BBS ftp server is rather odd, and will not return the CD-ROMs to the proxy server, so the user must exclude the local sites from the proxy.' In Netscape this is done by entering 'pcug.org.au, tip.net.au, auug.org.au' (without the quotation marks) in the 'No proxy for' box in the Proxy option. This does not work with MS Explorer, or at least with Version 2: I have yet to find out how to exclude the sites with this WEB browser. Secondly, a slash must be appended to the URL, ie ftp://pcugbbs....au/. Now the directory

The files described in this article are on the January 1998 CD-ROM (PsL Vol 6, #1) which is currently on the Bulletin Board: all are ZIP files. Please quote the month or Vol/# when ordering files on disk.

The text files, CD1 to 7 inclusive, in Area 1 of the Bulletin Board, are the monthly CD-ROM file lists.

#### Reminder

Most CD-ROM programs are Shareware. A reasonable time (generally one month) is allowed for evaluation, but if you continue to use a program beyond this time you should comply with the author's conditions that usually require payment of a registration fee. Bear in mind that this is the only way by which an author receives any reward for his/her efforts. Unless otherwise stated registration fees are in US dollars.

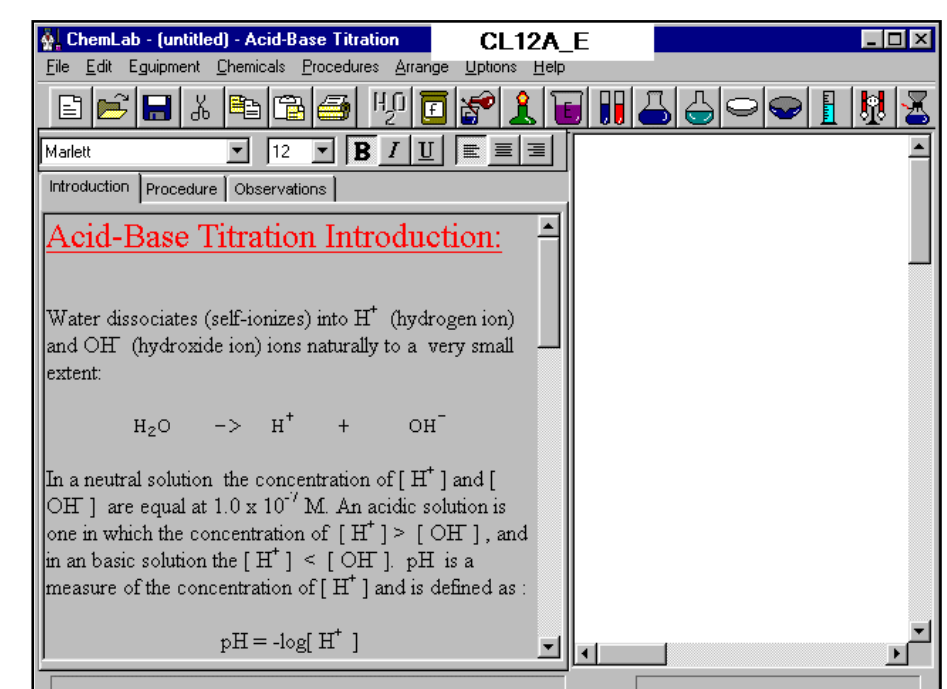

list has entries for each CD-ROM as well as the hard disk (labeled 'files'). I pass on this information for those who may be

interested but, bearing in mind that PCUG membership includes direct access to the Bulletin Board, I wonder why anyone would use up Internet time to download BBS files.

#### NEW AND UPDATED WINDOWS FILES

(An asterisk denotes Windows 95 specificity or compatibility)

#### **COMMUNICATIONS**

#### COFFEE10 (3292550)

CoffeeCup StyleSheet Maker++ 1.0 allows cascading style sheet creation for Netscape 4+ and IE 3+. Features include a detachable and expandable HTML source code viewer, 50 check off tags to create style sheets with, multiple browser testing, and much more. Reg Fee \$30

#### EBLOCK1\* (358898)

EBLocker 1.0 allows you to block unwanted email in Win95/NT. This gives you complete control your mailbox, and lets you decide who has the privilege of sending you mail. Requires a MAPI compliant messaging service. Reg Fee \$14

#### FAX\_V525 (787871) FAX\_N525\* (826991)

FaxMail for Windows 5.25 adds faxing capabilities to all Windows applications. Features include an auto-print on receive option, background operation, custom cover pages, a fast fax viewer, timed sends, logging of all past and future fax events, and much more. Reg Fee \$29-\$59

#### JTF22K16 (1049540) JTF22K32\* (1091641)

Just The Fax 2.2k easy to use personal fax program with a WYSIWYG fax and cover sheet editor. Features include the ability to create unlimited cover sheet templates, the ability to spell check fax documents and cover sheets, an unlimited phone number database, and more. Reg Fee \$20

#### PROFMK22\* (902811)

Profile Maker 2.21 automates the creation of Microsoft Exchange mailboxes. Requires Win95/NT. Reg Fee \$20+

#### SS102\* (691066)

Sidescape 1.02 is a powerful browsing assistant for Netscape. Features include the ability to 'record' information about sites you have visited and retrieve/manipulate the information later, scheduled navigation of the web, a screen saver that can display previously-accessed web pages, a personal-ised search engine, and more. Requires Win95/NT. Reg Fee \$20

#### XS3201 (2624833)

X-Site is a project-based integrated development environment for building and publishing web sites. You can create a single project which can be simultaneously published to a World Wide Web server, an intranet server, a CD-ROM or an HTML help application. Mirroring and spanning features allow you to upload a web site to several different servers, or to spread a web site across different servers to avoid extra bandwidth charges. This provides several different ways to view your project, and offers single-click editing and viewing of any source file in your project. Reg Fee \$90

#### **EDUCATIONAL**

#### CL12A\_E\* (1204698)

ChemLab 1.2a is a chemistry lab simulation for Win95 that emphasises the critical principles and techniques of experimental chemistry. It is ideal for distance learning, demonstrations, lab run-through, pre-lab work and hazardous, expensive, or lengthy labs. Reg Fee \$25

#### FLAGS150 (1252452)

Flags (FT) 1.50 provides a wealth of information about international countries. It also provides an educational game that can quiz students about a country's location, capitols, or flags. This demo version only runs for a few minutes at a time. Reg Fee \$20

#### MUSBOX32\* (241468)

The Music Box 2.3 is a personal ear trainer for musicians of all skill levels. It allows you to practice intervals, triads, sevenths, rhythms and melodies. Features include point and click dictation, the ability to set your own tempo, a wide variety of instrument sounds, and much more. Requires Win95/NT. Reg Fee \$26

#### NOTECARD (172095)

NoteCard 1.21 is a simple drill program to help you develop rapid recognition of musical notes. It shows a note on a staff, and you must correctly identify it before time runs out. Reg Fee \$0

#### PERLIB17 (335306)

BK Periodic Library for Windows 1.7 is an excellent periodic table for Windows. Features include the ability to search for elements by their names/symbols/properties, view periodic trends with the built-in graphing program, change the temperature interactively and watch the elements adjust their current properties, and much more. Both 16- and 32-bit versions are included. Reg Fee \$30

#### PTPRO (1376029)

PTPro is a periodic able of the elements for Windows. When you click on an element, a window pops up with a variety of useful information. Other features include two chemistry games, graphing capabilities, and more. This version only displays info for the first 36 elements. Reg Fee \$35

#### RAPIDR20 (613441)

RapidReader 2.00 helps teach you to read faster both on and off your computer. This includes reading/comprehension test broken out by grade levels, It utilised two technol-ogies: Rapid Serial Visual Presentation (RSVP), and (2) Tachistoscopic Scroll Presentation. This is

designed for use by all ages, from professionals to children. Reg Fee \$20

#### SETERRA\* (559014)

Seterra 2.0 is a very comprehensive geography program with more than 50 map exercises and 13 quiz exercises. This covers countries, capitals, flags, mountains and cities from across the globe. Each exercise has a high score list to keep track of your progress. Requires Win95/ NT. Reg Fee \$28

#### **GAMES**

#### ANY\_INST (5520731)

Uncle Julius and the Anywhere Machine 1.02 is a graphical adventure game in which you explore and solve puzzles. In this game, Uncle Julius is trapped in another dimension and is counting on you to rescue him. This is a challenging game appropriate for both children and adults. Requires 486+, 11 MB HD space, 8 MB RAM, 256+ colours. Reg Fee \$19

#### COLORIS (145440)

Coloris 1.0 is a fun falling-block game for Windows. Features include adjustable difficulty levels, a high score listing, and more. Reg Fee \$0

#### CRIBDEMO\* (2728111)

Cribbage 32 1.0.0 is an excellent game of cribbage for Win95. Features include three levels of play, colourful animation, digitised

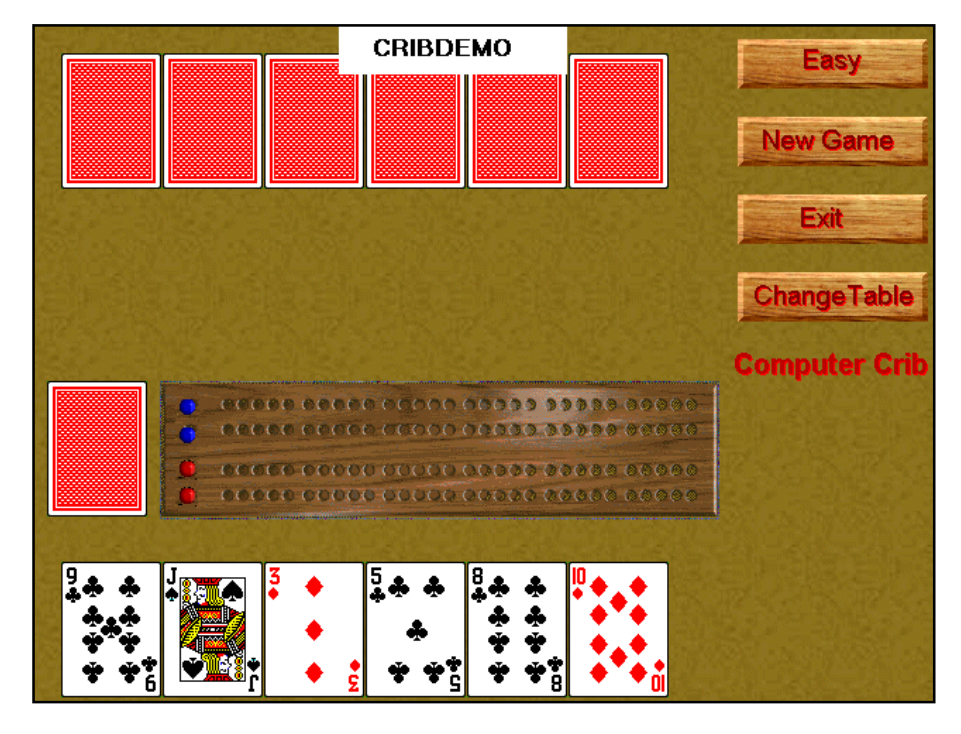

sound effect, and 18 selectable tables. Reg Fee \$20

#### FISHD122 (1624713)

Fisherman's Delight 2.20 is a fishing simulat-ion for Windows that offers realistic fishing action for trout, bass, sunfish, catfish, and salmon at a number of lake, river, and ocean locations. You can select the rod, reel, line, and bait, as well as the technique for using them. Features include beautiful graphics, authentic sound effects, and a musical soundtrack. Reg Fee \$20

#### JUM\_INST (362541)

Jumble (ASI) 3.0 challenges you to decode a "jumbled" quotation or catch-phrase. You can play against another person, or play in cooperative mode. Two word lists are included, and you can create your own. This is a fun game suitable for the entire family. Reg Fee \$0

#### KCHEL11 (760800)

K-Chess Elite 1.10 is a powerful and versatile chess program designed to help you play better. It is ideal for casual players, children learning to play chess, and anyone wanting to improve their game. Features include lots of help and hints, the ability to set time limits and playing strength, printing options, the ability to undo/ redo moves, and much more. Both 16- and 32 bit versions are included. Reg Fee \$45

#### SE3V102\* (2833215)

Space Empires III 1.02 is a massive space strategy game for Win95. You control your empire in an ever-changing and hostile galaxy. You can design your starships and use them to explore new solar systems throughout the galaxy. There are hundreds of different components to place on your ships and facilities to build on planets. Use fighters, troops, and mines to supplement your starships. Build your empire through research, intelligence operations, politics, treaties, and decisively planned strategy. Any combination of up to 10 human or computer players can participate. Reg Fee \$35

#### SH\_INST (3062072)

I Live At Santa's House 1.0 is a marvelous interactive adventure for younger children. Players assume the role of an elf, and get to explore Santa's house while making cookies, decorating a Christmas tree, building toys, and much more. The graphics and sound effects are very well done. Reg Fee \$16

#### **GRAPHICS**

#### CP3SW\* (1296806)

Child's Play III is an excellent 256-colour children's paint program for Win95/NT. Features include incredible paint tool effects, rubber stamps, sound effects, and various screen erasers. Kids can also load, save, and print their masterpieces. Reg Fee \$28

#### EDUCLIP (1069777)

Educlips: Educational Clip Art Volume One 2.22 includes over 25 original, high-quality black-and-white and full colour graphics for many educational uses including: newsletters, bulletin boards, banners, stationery, correspondence, awards, and more. All artwork is provided in BMP format. Reg Fee \$5-\$75

#### ICN32621\* (3748421)

Icons Control 32 6.21 displays up to 100 icons at a time for quick viewing, printing, copying, renaming, moving, or deleting. A powerful icon editor is also provided. Requires Win95. Reg Fee \$25

#### KVEC\_WIN\* (239121)

KVEC (Windows) 1.99 allows you to convert raster graphics to vector graphics. Requires Win95/NT. Reg Fee \$25-\$50

#### PSP414\* (3067332)

Paint Shop Pro 4.14 is a comprehensive Win95/ NT graphics utility for image creation, viewing, and manipulation. Features include painting with eight brushes, photo retouching, image enhancement and editing, colour enhancement, image browser, batch convers-ion, and scanner support. Other features include 20 standard filters, 12 deformations, plug-in filters, and support for over 30 file formats. Reg Fee \$69

#### VIN16\_77 (353227) VIN32\_77\* (335379)

Vinny Graphics 1.77 is a graphing and data analysis program for engineers and engineering students. It is easy to use and accepts and exports data through a variety of sources. Reg  $E_{\rho\rho}$  \$10

#### KEEPING IN TOUCH

#### 16PSAM10 (359187)

Amigo-2000 (16-bit) 1.00 is a powerful calendar/reminder system for WIN31 that can track any number of recurring and nonrecurring events and computer tasks. Features include the ability to set any reminder frequency, flexible advance warnings with

sound support, a fast search function, to-do list printing, and more. Reg Fee \$12

#### CLCA10\* (1538453)

Comm Assistant 1.0 helps you organise your names, phone numbers, addresses, and important dates. You can easily check and send e-mail, print records and labels, and dial any phone number. Requires Win95. Reg Fee \$25

#### ECAL102 (221639)

Easy Calendar 1.02 is a desktop calendar that allows you to type information into any day of the week. When you click on a specific day, it expands to display any previously entered text. A built-in reminder system will warn you of upcoming events. Reg Fee \$20

#### IT21E16 (384552) IT21E32\* (389944)

ItsTime! 2.1e is an easy to use alarm list manager for Windows. Features include support for an unlimited number of alarms, repeating alarms, the ability to set alarms to ring on selected days of the week as well as at specific times, WAV sound support, and more. Reg Fee \$20

#### NOTIFY97\* (822593)

Notify 97 1.3 warns you about upcoming yearly events when you start Win95. It does not stay in memory but unloads after notification, and can notify you from one to nine days ahead of time. Requires VB40032. Reg Fee \$0

#### PB97 (1394160)

Idyle Phone Book 97 2.70 is a complete contact and personal information manager for your home. Features include a variety of useful fields, the ability to send email or connect directly to the Internet, phone dialing over a modem and more. Printing options include several different sizes of print-outs, the ability to print envelopes, and a print preview function. Reg Fee \$15-\$25

#### PCW95\* (215371)

PCWallet95 2.95 is a personal database for Win95/NT that provides a place to put all that information you ordinarily keep in your wallet such as phone numbers, addresses, credit card numbers, or any other type of information. All information is protected by data encryption and a personal password. It also has a handy calendar and calculator. Reg Fee \$5

#### RBO20\* (1391210)

RedBox Organiser 2.0 is an all-in-one personal information package with a calendar, To-Do list, anniversary list, business plan scheduler, a contact manager, sticky notes, report generator,

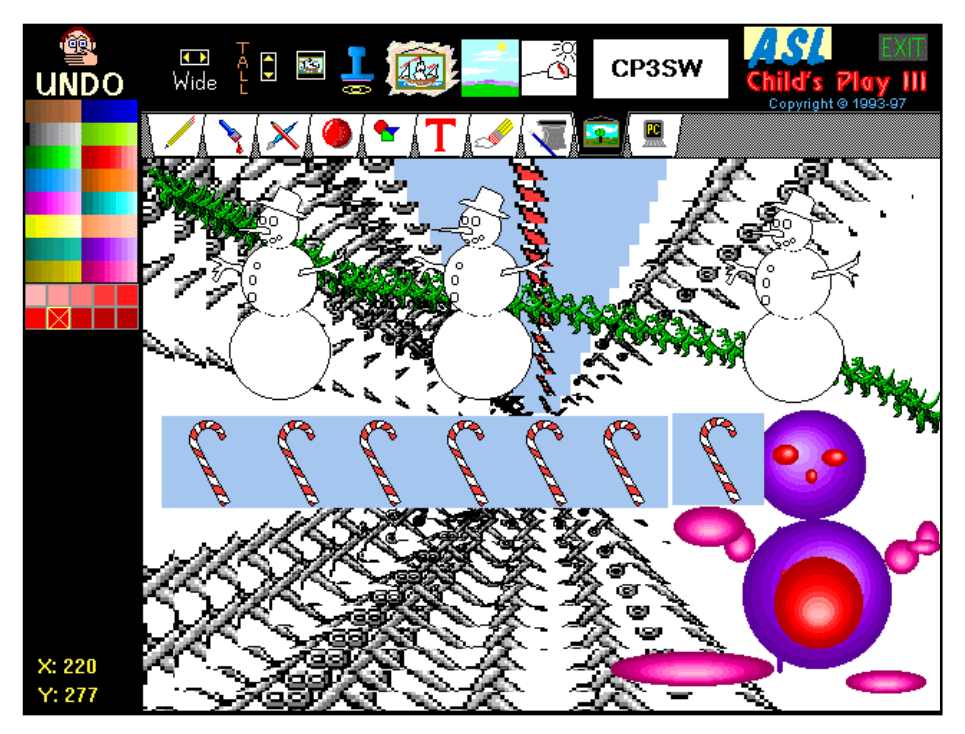

alarm reminder, message notificat-ion and more. Requires Win95/NT. Reg Fee \$40

#### REMINDW (83008)

Remind Me! for Windows 97.06 reminds you of upcoming important dates and events. You can determine how many days notice you will receive. A complete listing of events may be printed.. Reg Fee \$15

#### TD22D16 (572739) TD22D32\* (621516)

Things To Do 2.2d is a powerful, yet extremely easy-to-use task manager for Windows. You can keep track of an unlimited number of tasks, filter tasks by key word and date range, and print task lists with several options. Reg Fee  $$20$ 

#### WDATE301\* (669226)

WinDates 3.01 allows you to keep track of important dates to remember during the year. It automatically calculates and reminds you of many important holidays such as Mother's Day and Father's Day which can be hard to remember since they may fall on a different date each year. Requires Win95/NT. Reg Fee \$20

#### **MISCELLANEOUS**

#### 10KEY40 (279016)

Judy's Tenkey 4.0 is a powerful replacement for the default Windows calculator. The main

features include scrolling tape, selectable syntax (RPN, tenkey, normal), and a customisable display. It can also easily calculate monthly payments for most loans and perform various other financial calculations such as expected investment growth, nec-essary retirement savings, and inflation adjustment. Other features include intelligent cut and paste, decimal point selection, red negative number display, and much more. Reg Fee \$20

#### DYNAMO (646919)

Dynamo 1.02 is an analog simulator designed to aid in the analysis of complex dynamic systems (mechanical, electrical, etc.). It allows a designer to easily model real world components and interactions, studying the resulting responses with a computer rather than having to physically model the system. Reg Fee \$65

#### IMPRIN11 (278655)

Imprint 1.1 is an easy to use printing program that can print text files on any local or networked printer. Font, margins, line spacing, header information, line numbering and more can be modified without affecting the files printed. This can also be used to send postscript or binary files directly to a printer. Reg Fee \$30

#### LSPL2632\* (1186015)

Lease\*Calculator! Plus 2.6 is an easy to use loan calculator for Win95/NT. It includes ten calculators: loan, amortisation, refinance,

remaining balance, accelerated payments, compound/simple interest, balloon payment, lease vs. buy, affordable house and point comparison. Other features include what-if and on screen comparisons, the ability to print or paste results, international support, and more. Reg Fee \$25

#### MEASURE (870638)

Measure 97 2.3 converts a variety of metric and British measures back and forth including linear, surface, weight, volume, liquid, temperature, energy, power, paper sizes, number base, and more. Reg Fee \$0

#### NGIDXW29 (1015479)

EZ-Index for National Geographic for Windows 2.93 is a comprehensive reference index of articles published in National Geographic magazine from January 1990 to December 1996. Reg Fee \$12-\$28

#### PCCOUPLE (255968)

PCCouple finds the time domain solution to structural problems, fluid acoustic problems, or fluid and structural coupled problems. All theory and running instructions are within the help file in the program. Reg Fee \$100

#### **UTILITIES**

#### A32\_50 (3926486)

AccuSet/32 5.0a synchronises your system's date and time with your choice of atomic clock at several different locations. Features include a DayMap that displays areas of the world currently in sunlight and those in darkness, synchronisations through direct modem connections or via WinSock-compliant connections to Internet time services, support for vocal time announce-ments in either twelve or 24-hour format, and more. Reg Fee \$10

#### BM95E\* (1125365)

BootMaster '95 7.00 allows you to maintain multiple boot configurations in Win95. You can activate a chosen configuration with a single mouse click. It also provides exit/shutdown options. Reg Fee \$20

#### CLEANU (505385)

CleanUp for Windows 95 2.0b1 helps remove those pesky TMP, BAK, and zero byte files from your hard drive. Features include the ability to remove files to the Recycle Bin or completely delete them, removal of broken shortcut links, the ability to confirm deletions, and more. Reg Fee \$15

#### CLNSYS15\* (70897)

Clean System Directory 1.5 scans your system looking for all references to DLL files in your Windows system directory. DLLs that have no programs calling on them can be moved out of the system

#### CLPTRK1 (1209718)

ClipTrakker 1.0 automatically maintains a history of data that has been on your clipboard. Every time data is copied to the clipboard, it takes a snapshot of it and creates a thumbnail image. You can create new pages within the main window in order to organise snapshots for long-term safekeeping and easy access. Reg Fee \$25

#### EASYZIP\* (270353)

Easy Zip 1.5 makes it incredibly easy to archive files with PKZIP in Win95. It allows you to use point and click operations instead of all the context switching and messy batch files of manually using PKZIP from DOS. Requires the VB5 runtime files. Reg Fee \$22

#### EFCW\* (477731)

Commander 1.3 is a Norton Commander clone for Win95/NT. Reg Fee \$39

#### GC (1479097)

Ground Control 1.03 lets you create Windows batch files. You have at your disposal around 50 functions to do everything from basic Window controls to the more advanced DDE

and SendKeys features. You can use the Wizard to add commands to the macro window instead of typing them all in, or use the toolbars to add commands at the click of a button. Reg Fee \$40

#### MACROM (512234)

Macro Mania 4.0 is an easy-to-use macro program that works with any Windows program. It enables you to run programs (or switch to currently running programs) and then send keystrokes to that program with one simple command, just as if you had manually started the program and typed in the keys yourself. It can also be told to switch back and forth between programs to transport data via the Windows' clipboard using cut, copy, and paste functions. Reg Fee \$18

#### M1QU1\* (2324820)

The Q Utilities 1.0 provides a quick way to split files and make them self uniting. It can also quickly zip together multiple folders and files, and make them self extracting. Zip and split operations may be performed using the friendly Wizards, by drag and drop, or by Explorer rightclicks. Requires Win95/NT. Reg Fee \$15-\$140

#### PB155\* (316962)

PowerBar 1.55 allows fast and easy one click access to your applications and programs groups. Other features include instant drive access, support for virtual desktops, shut-down/ reboot options, drag and drop support, an

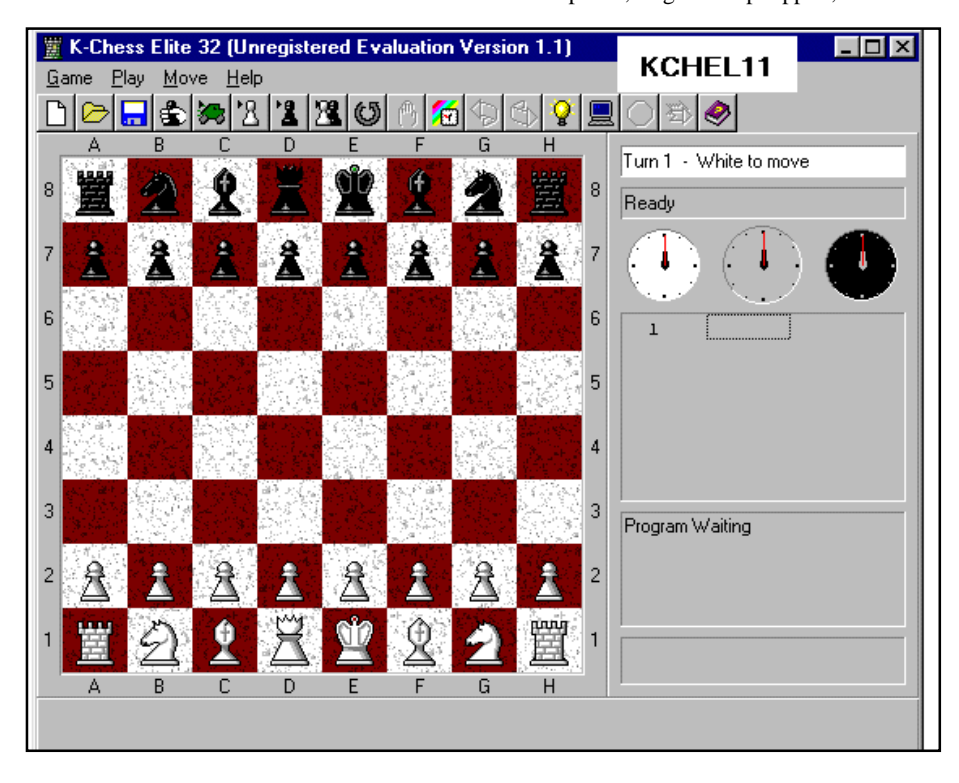

analog clock, a free disk space display, and much more. Requires Win95/NT. Reg Fee \$20

#### SHUTMN20\* (1898582)

Shutdown Monitor 2.0 runs programs and/or stored commands when Win95/NT shuts down. It can query you when Windows shuts down and you can select which to run, what order you want to run them, or cancel the shutdown. It can also execute different sets for different user profiles. Reg Fee \$20-\$22

#### WILBR163\* (1005938)

Wilbur 1.63 allows you to index, search and view files in Win95/NT. Features include fast and small indexes, support for wild cards, ZIP archive support, and much more. Reg Fee \$30

#### **SECURITY**

#### EMF (132363)

Encrypted Magic Folders 97.10a is an automated and transparent encryption package for Windows. You simply select folders whose files you want encrypted and it makes those folders and files completely invisible to others. It also decrypts and encrypts the files automatically and transpar-ently as you use them. Reg Fee \$59

#### MFD\* (111755)

Magic Folders 97.10a makes any folders completely invisible to others but instantly available to you. This is an excellent utility for anyone who shares a computer. This works with both Win31 and Win95. Reg Fee \$29

#### RED3032\* (2098478)

RedHand Security Monitor 3.02 will tell you exactly what someone did on your computer while you were away, exactly when they did it, and how long it took, and they won't even know they were being watched. Requires the VB4 runtime files. Reg Fee 28 Pnds

#### SENTR300\* (375223)

Sentry 95 3.00 will prevent all unauthorised users from accessing the Win95 desktop whenever your computer boots. Reg Fee \$14

#### SNSFS10 (469506)

SafenSigned File Signer 1.0 lets you generate a unique public key digital signature and use it to sign any digital content you want to distribute over the Internet or other insecure channels. The user can use the SafenSigned Verifier to verify the digital signature. This ensures that the digital content is authentic and has not been modified after it was signed. This program also lets you create signed ZIP archives and signed self-extractors. All ZIP and self-extractor

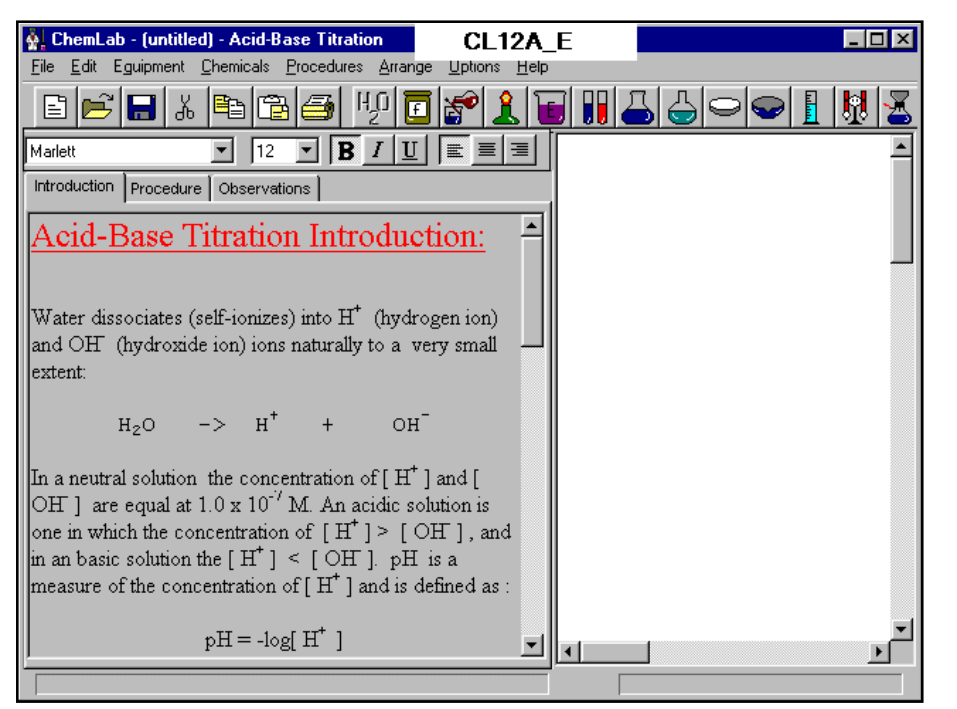

making functions are built-in and no other ZIP and self-extractor making utilities are necessary. Reg Fee \$35

#### SNSVR10 (373693)

SafenSigned Verifier 1.0 lets you verify the digital signature in any file signed by the SafenSigned File Signer to ensure that the file is authentic and has not been modified in the distribution channel. Reg Fee \$15

#### WINCRY95\* (429102)

WinCrypt 95 is a file encryption/decryption package for Win95. Features include drag and drop support, the ability to use both identical and different passwords, the ability to integrate with Explorer, and more. Reg Fee \$?

#### WORKLOCK\* (253202)

WorkStation Lock 2.4 provides a simple and inexpensive, but effective way to password protect your system without involving a screen saver. It is easy to configure and requires no modifications to your current system configuration. Requires Win95. Reg Fee \$5

#### **TIMSE**

#### GDA32T (3996274)

Global Dialing Assistant 2.8.32 combines three powerful management tools that can assist in managing international calling costs. This includes a World Time Map, Conference Calculator, and International Dialing Guide. Reg  $F_{\rho\rho}$  \$?

#### POWCLK (589624)

Power Clock 2.05 is a powerful time-clock package for Windows. Features include a familiar mechanical clock interface, automatic synchronisation of files among different physical locations, a built-in email system, a wide variety of printed reports, and more. Reg Fee \$89-\$189

#### TIME95 (163830)

Time95 1.21 is a world clock for Windows 95/ NT. It displays the time in more than 250 cities world-wide. Reg Fee \$10

#### WORD-CRAFT

#### CLSN10 (1036870)

Staccato Notes 1.0 is an easy to use notepad for Windows. This can be used to store reminders, quick notes, WWW addresses, email addresses, to-do lists, and anything you need to make your computer use more efficient. You can also send a quick e-mail message without the hassle of opening your large e-mail client. Reg Fee \$5

#### TXP16310 (1044505) TXP32310\* (1272806)

TextPad 3.10 is a powerful text editor for WIN31. It can handle files with up to 32,000 lines of 4095 characters, with multiple simultaneous edits and up to two views on each document. Other features include full undo/ redo facilities, print previewing, a toolbar for

frequently-used command, a built-in file manger, support for Unix and Mac-intosh text file formats, drag and drop support, and much more. Reg Fee \$27-\$35

#### WPB300 (590632)

Word PhoneBook 3.00 is an add-in for Word for Windows 6 that provides a database of names, addresses and fax numbers and helps automate the process of writing letters, faxes and envelopes. Reg Fee \$25

#### YW16 (1010336) YW32\* (1117674)

Yeah Write 1.2 is a unique word processor that allows you to fill-in the blanks on a variety of predefined documents including notes, memos, letters, a journal, and more. The tabbed interface is extremely easy to learn and use. Reg Fee \$15-\$20

#### NEW AND UPDATED DOS FILES

#### Books in plain ASCII text - all free

**2CITY11 (301086)** - A Tale of Two Cities by Charles Dickens.

**0DAY11 (147111)** - Around the World in Eighty Days by Jules Verne.

**ALEXB10 (69369)** - Alexander's Bridge by Willa Cather.

**BRNTP10 (81847)** - Poems by Charlotte, Emily and Anne Bronte.

**CNGOP10 (50734)** - The Congo & Other Poems by Vachel Lindsay.

**FRANK11A (167444)** - Frankenstein, or the Modern Prometheus by Mary Wollstonecraft Shelley.

**HACK12 (263734)** - The Hacker Crackdown: Law and Disorder on the Electronic Frontier" by Bruce Sterling. **MONST10 (127250)** - The Monster Men by Edgar Rice Burroughs.

**ORTRL10 (288730)** - The Oregon Trail by Francis Parkman, Jr. Games

#### GAMES

#### COINTOSS (22329)

Coin Tosser will toss a virtual coin and display the result, either heads or tails. You specify on the command line how many tosses to process. Reg Fee \$0

#### DRONE\_SW (7296421)

Drone 1.01 challenges you to survive a barrage of alien fighters, destroy the relentless, complex

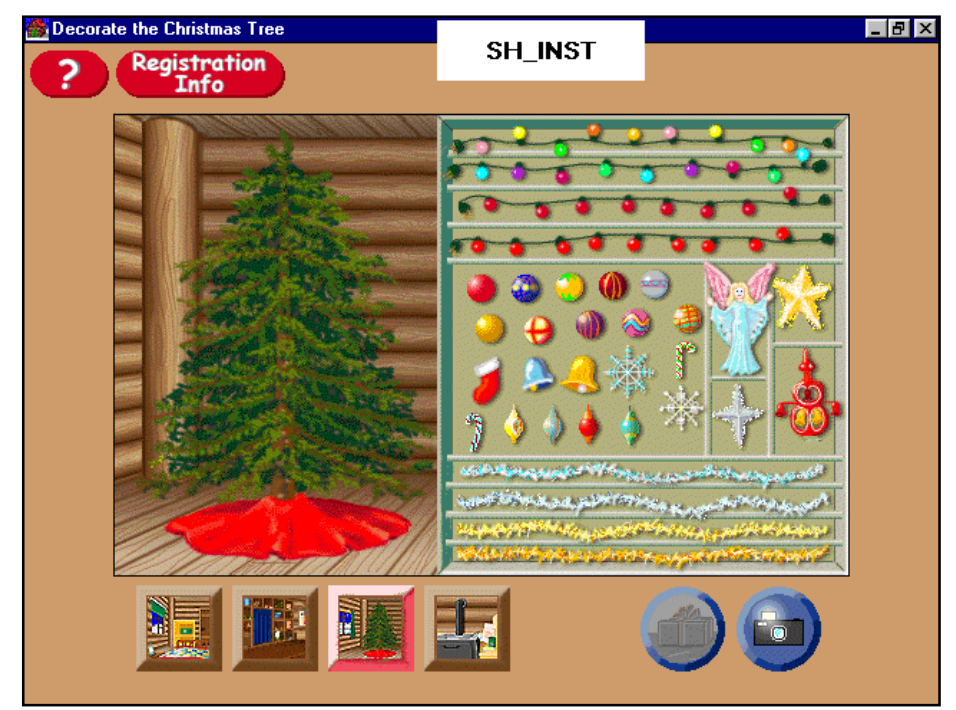

alien bosses, disarm alien-launched nuclear missiles, to then do battle with the nasty mother ship. Features include awesome fire and explosion animations, real-time detonation of nuclear missiles, 3-D rendered ships, slick sounds, and beautiful scenery. Reg Fee \$35

#### FRACINST (724929)

Fracas 1.0 is a fantastic arcade/strategy game where you try to clear each maze of a variety of monsters. Along the way you can collect gems, potions, and miscellaneous power-ups. Up to four players can participate. Reg Fee \$?

#### **MISCELLANEOUS**

#### DEMEN221 (248574)

DeMenu 2.21 is a graphical DOS menu program. Features include mouse support, a pop-up calendar, a built-in screensaver, and more. Reg Fee \$0

#### FPROT228 (1074294)

F-Prot 2.28 scans disks, hard drives, and all network drives for viruses using one of 3 methods: a secure scan which is slow, but makes an accurate identification; full scan which is a little faster, or a quick scan that only searches for known variants. It detects 250 families of viruses. It scans diskettes or your entire system, and allows the addition of a userdefined hexadecimal search pattern with

wildcards. It performs an analysis of the memory allocation, programs, and boot sectors. It reports a list of infected files, disinfects files, and renames the infected files so they may not be executed. Optionally scans DOC and DOT files for Microsoft Word Macro-based viruses. Reg Fee \$0-\$20+

#### HTUTOR63 (447122)

Tutor.Com Hypertext Version 6.2f is a minicourse in micro-computing and DOS through MS-DOS 6.2. It includes a simple track, a full story track, and advanced reference information on DOS commands. The tutorials are linked via hypertext links so if you need further information it is easy to find at the click of a mouse or press of a key. Reg Fee \$16-\$216

#### JOCMNU12 (127416)

JOC-MENU 1.2 is a pull-down DOS menu system with mouse support, a built-in screen saver, low memory usage, calculator/calendar, a hypertext help system, and more. Reg Fee \$20

#### PCAL1501 (190745)

Personal Calendar 15.01 displays a threemonth scrollable calendar, a running analog and digital clock, and appointment and note lists. The program will alert you when a scheduled event is coming due or overdue. By swapping to EMS or hard disk, the program only uses 6k of DOS RAM. improved use with Windows 95, improved rescheduling of multi-weekly repeating events, position of cursor now placed at most important position on each screen to help facilitate operation of speechto-text interfaces for blind users. ASP) (Reg Fee  $\$39$   $\Box$ 

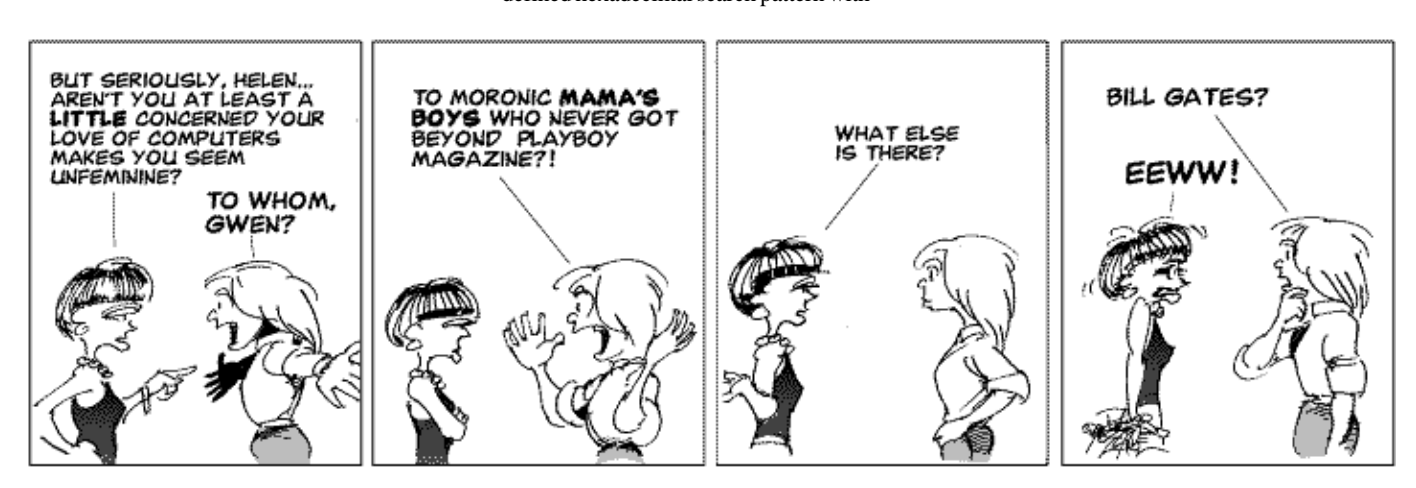

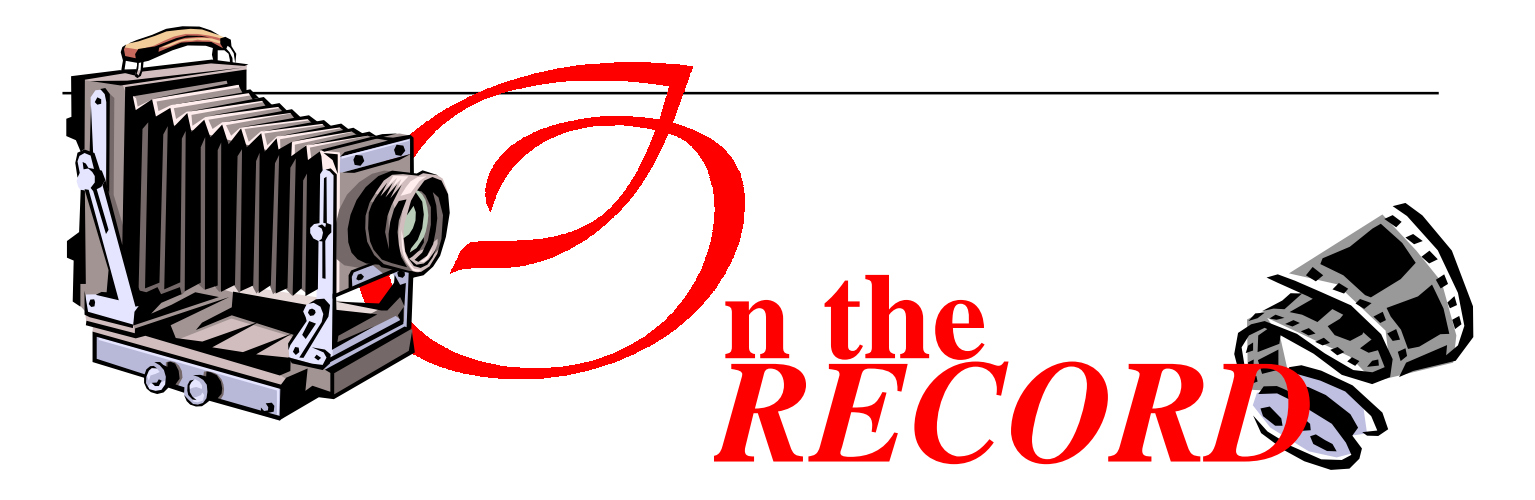

### THE TWO FACES OF NHAN

![](_page_34_Picture_2.jpeg)

*Nhan's wedding face at his marriage with Sheila*

Nhan Tran is a most familiar face around the Centre. We have seen him being a staffer at the front desk, many of us have seen him in front of a class in the training room where he teaches C and C+ (and probably C+/-), occasional Internet courses, and anything else that anyone might want taught. What most of us don't realize is that he is also responsible for the maintenance of the NT network that links all the training roon computers, and for the installation of all the appropriate software required for all the courses run by the PCUG.

As well, he is often present at Internet Clinic days as an integral part of the Boys' Club that operates there on the first Saturday of every month, helping members strong enough to carry a computer to connect to the Internet, solving hardware and software incompatabilities at the wave of a sonic screwdriver.. And if that is not enough, he has been on the Committee for some longer than the call of duty period, participating in the policy making and day to day running of our group. He has one of the best home pages on our server, and off it as well, for which he has won a prize, at *www.pcug.org.au/~ntran/ nhanlink.htm,* on which can be found a link

![](_page_34_Picture_6.jpeg)

*Nhan's staffer face at the front desk of the PCUG Centre*

to just about anything, including *every* Tori Amos home page ever written.

This is the Nhan we all know, however he has showed himself to be capable of existing outside this rarified and ozone laden atmosphere of the PCUG by finding for himself a beautiful wife whose personality is as pleasant as her face, a rare combination indeed.

#### JANUARY MEETING

The January Main Meeting was held at the Manning Clarke LectureTheatre at the ANU, and was a great success. The meeting began with a Q & A session, chaired by Gordon

![](_page_34_Picture_12.jpeg)

Urquhart with a little help from his friends, about general computing problems, with as

many answers coming from the floor as from the panel. Gordon has promised to write up both the questions and answers for the next edition of Sixteen Bits, and to continue this Q & A session format for subsequent meetings.

![](_page_34_Picture_15.jpeg)

*Gordon Urquhart moderates the Q & A session*

After the answers came the fun part of the evening, when Roger Lowrey set up the Flight Simulator Demonstration. Those of us that had

![](_page_34_Picture_18.jpeg)

*Roger Lowrey and Mike Dinn demonstrate*

waited with bated breath were not disappointed. The computer screen was directed to the huge projection screen at the front podium, and with full sound effects, was remarkably realistic. Due to a few technical difficulties, such as not being able to speak into the microphone and fly at the same time, moving back and forth gave Roger a couple of rough flights, but still very impressive.

![](_page_35_Picture_0.jpeg)

I have W3.11, Word 6, FTP and Acrobat Reader Ver 3.0, and this works for me. If you have W95, just follow the general idea and you can do the same.

Step 1. Make sure you have a Post Script printer installed. I don't know how you do this in W95, but for W3.1x, go to Control Panel | Printers | Add

Find Post Script Printer and "Add"

Note....You will need your original disks for this printer driver.

Step 2. Start Word (and here thanks are due to Emil Joseph)

Open the file you want to convert to PDF Go to File | Print

#### *advice from Owen Cook*

In the dialogue box, cross  $(X)$  Print to file Go to Printer

Set PostScript Printer as default printer Go to Options

Mark "Encapsulated Post Script File"

Give the file a name, no extension

Go to Advanced

Mark "Conform to Adobe Document Structuring Convention"

OK OK Close OK

A file with the extension .prn will be produced, lets call it cooktest.prn , so now Go to File manager

Find this file and rename it .ps (ie cooktest.ps)

Now get onto the Internet and FTP to *ftp.babinszki.com*

Log in anonymously with the initial Host Directory as /pub/distiller/INBOX

Upload your .ps file, Close, and in 5 minutes,

FTP again anonymously to ftp.babinszki.com with initial directory /pub/ distiller/OUT

You will find you file there as cooktest.pdf, so download it.

You are now the proud owner of a PDF file.

Some tips about logging onto *ftp.babinszki.com:*

Don't call your file test.ps, give it a distinctive name, even if it is a test. Everyone else calls their files test.ps too.

The site was readily accessible at 3pm on Monday afternoon, but impossible to get at 9 pm on Sunday night, so suggest consider the time zones for speedy service.

*http://www.babinszki.com/distiller/* gives plenty of further information on what gives.

Before you upload, have a look at your .ps file in Notepad or similar to ensure it starts off as %!PS-Adobe-3.0

The URL above tells you to do this.

*As usual, now I know how to do it, I am not sure why I would want to do it :-)*

#### **Nhan Tran's Now Official TIP Web Help Pages**

#### **http://www.tip.net.au/tip/help**

- What's new History of changes to TIP help page
- **TIP Contact Details** Phone numbers, domain, proxies, email addresses
- Useful TIP information Time allocation, usage statistics
- TIP documents Agreement, Charging Scheme, Acceptable Use Policy, Access Application
- InternetFAQ Answers to the Frequently Asked Questions about the Internet: what is the Internet, what you can do, netiquette
- TIP help FAQ
- Answers to the Frequently Asked Questions about various problems other people may have had with The Internet Project; your problem may not be a new one
- 'How-to' documents How to set up and use various programs needed to make the most of your Internet account.
- **Glossary** Translating acronyms, computer jargon, 'netese and emoticons like ;-) in plain English.

#### TIP Technical Information

**Domain** pcug.org.au DNS server 203.10.76.34 Mail server mailhost.pcug.org.au News Server newshost.pcug.org.au ftp server ftp.pcug.org.au WWW server www.pcug.org.au

### Dr. Seuss Tech Support

If a packet hits a pocket on a socket on a port, And the bus is interrupted as very last resort, And the address of the memory makes your floppy disk abort, Then the socket packet pocket has an error to report.

If your cursor finds a menu item followed by a dash, And the double-clicking Icons put your window in the trash, And your data is corrupted 'cause the index doesn't hash, Then your situation's hopeless, and your system's gonna crash.

If the label on your cable on the gable at your house, Says the network is connected to the button on your mouse, But your packets want to tunnel to another protocol, That's repeatedly rejected by the printer down the hall.

And your screen is all distorted by the side effects of gauss, So your icons in the window are as wavy as a souse, Then you may as well reboot and go out with a bang, Cause as sure as I'm a poet, the sucker's gonna hang!

When the copy of your floppy's getting sloppy on this disk And the microcode instructions cause unnecessary RISC, Then you have to flash your memory and you'll want to RAM your ROM, Quickly turn off your computer and be sure to tell your Mom!

![](_page_36_Picture_6.jpeg)

## **BETTOWYND**

monitor repair specialists

with

**TALTECH SOLUTIONS Ptv Ltd** 

Prompt, guaranteed repairs to all types of monitors and terminals (including Macintosh)

Fixed price, with discount to Members

No Fix --- No Fee

Quality monitors are also available for purchase

Unit 5 Centrecourt, 1 Pirie St, FYSHWICK Telephone 239 1043

Contact: Kym Michael Phone: 05 0085 8687 Mobile: 0417 43 3903

Fax: 05 0085 8600<br>Email: sustance@ibm sustance@ibm.net http://www.sustance.com/

**Able to meet your customers' information needs on time and in the form they need?**

**Need to reach new markets or more people?**

**Are the yellow pages doing enough for you?**

**Let Sustance Internet Services show you new and more effective ways to manage your information resources.**

**Don't miss out. ACT NOW!**

**Sustance Pty. Ltd.** is a customer focused organisation that assembles a package of Internet and information services and products that enable small businesses and

![](_page_37_Picture_0.jpeg)

![](_page_37_Picture_1.jpeg)

**Compaq to Acquire Digital for \$9.6 Billion**

Compaq Computer Corporation and Digital Equipment Corporation have ann-ounced the completion of a definitive merger agreement. As Compaq continues its drive to become the global leader in enterprise computing solutions, this latest acquisition greatly accelerates its momentum and strengthens its value proposition to customers.

"We put tremendous value on the customer relationships Digital has cultivated over the past 40 years. We are committed to supporting these key customer relationships by investing in Digital's strategic assets, particularly its worldwide service organization, as well as its 64-bit leadership with Alpha microprocessors, OpenVMS, Digital UNIX and Windows NT enterprise systems, open storage and software products," said Eckhard Pfeiffer, president and CEO, Compaq.

"Digital's focused enterprise strategy coupled with demonstrable improvements in operational performance make this a timely choice for us," Pfeiffer said. In Digital's recently reported second quarter, profits doubled and the company experienced tremendous growth in its target markets.

The combined company will create the largest channel network in the world delivering over 80 percent of its products and solutions to customers. Compaq's field resources will continue to complement the strong reseller channel, focusing on building enduring customer relationships worldwide. These resources include individuals dedicated to pre-sales and sales account management, profess-ional and consulting services and global service and support.

The acquisition of Tandem Computers in 1997 extended the company's addressable market with high-end, mission-critical solutions and doubled the sales and service field resources. In 1998, the Compaq/Digital/ Tandem combination further strengthens the focus on creating competitive advantage for enterprise customers by delivering the widest range of technology based solutions from handhelds, notebooks, desktop computers, workstations, servers; high-end servers based on the 64-bit Alpha architecture and highly available and scaleable NonStop systems. Subject to the approval of Digital's shareholders as well as clearance under antitrust laws and other customary closing conditions, the transaction is expected to be completed in the second quarter of 1998. For the latest company information, visit *http:// www.digital.com*.

#### **Free Web Translation Service**

Digital Equipment Corporation has broken the Internet language barrier, with the first language translation service for Web content. For the first time, non-English speaking Web surfers can translate information on the predominantly English speaking Web in real time. The new free service, provided on Digital's AltaVista Search service, also gives English-only Web surfers the ability to understand information in five of the world's most popular languages.

"We are launching this technology as a global experiment and we invite our 12 million monthly users to test drive this breakthrough technology for the web,' said Louis Monier, director of technology for Digital's AltaVista Search service.

"For the first time, users will be able to understand, in real-time, Web sites written in other languages. With 70 percent of the Web sites written in English, our technology provides access to a world of information to a greater population.

A test version of the AltaVista Web Translation Service is now available on the AltaVista Search site, providing real-time language translation capabilities. The new technology allows users to easily search, retrieve and translate Web search results from: Spanish - to - English, English to Spanish French - to - English, English to French German - to - English, English to German Portuguese - to - English, English to Portuguese

Italian - to - English, English to Italian

Through a technology partnership with SYSTRAN Corporation, a pioneer of automatic language translation technology, AltaVista has access to SYSTRAN's tested multilingual dictionaries, containing more than 2.5 million terms and a wide range of vocab-ulary and professional specialities. The AltaVista Web Translation Service provides near translation results, equipping the end-user with a greater comprehension of foreign information. With the new technology, users from around the world will have access to:

Fully automatic translation of newspaper articles posted on the Internet in Spanish, French, German, Italian and Portuguese; Worldwide tourist information and entertainment. Business travellers will have a free service to handle translation of train schedules and local events anywhere in the world; Translation of almost any type of research, including academic, marketing and health research, and Information from divisions of multinational corporations that operate in different countries.

With a click of the mouse, users can instantly translate a search query, Web page or section of text - such as an e-mail - by cutting and pasting the text. Users can also compare the original page and translation side-by-side or send their own query to the server. The technology works best when the text is grammatically correct.

Digital's fast and powerful AltaVista Search Network is the premier solution for locating information in all concerns on the Internet. One of the top destination sites on the Web, AltaVista has won numerous awards worldwide for its Internet innovation and advanced technology. The AltaVista Search Network's flagship site is located at *http:// www.altavista.digital.com*.

![](_page_38_Picture_0.jpeg)

#### **Win98 Preview**

Works better - that's buzz number one. "Tune in," it says. With Windows 98, tuning into the Internet is easy. It'll be a snap to get connected, plus you get all the tools you could ever need to take full advantage of the Internet: e-mail, newsreader, video conferencing - you'll even be able to create your own web page. And for registered users with an Internet connection there's a new feature called Windows Update. They describe it is a web-extension of Windows 98 - an actual Web site that not only gives you access to the most current support information available, but - get this - it has an "Update Wizard" that will check your system to make sure you have the most current system files and drivers. And if you don't, bingo! It automatically brings your system up-to-date!

The Fact Sheet also says "Tune up." Looks like they've really increased the quality - more than 3,000 refinements since Windows 95. Plus they've added smart wizards that help you keep your system up and running at optimal performance. The new System File Checker wizard identifies when Windows 98 system files have been accidentally deleted or corrupted, and then helps you restore them! The Windows Tune-Up wizard makes your system more self-maintaining. And when your system is tuned up, it'll load applications up to 36% faster than Windows 95!

Plays better - that's buzz number two. Multimedia types and gamesters will really like this one. Windows 98 has built-in support for DirectX5, so you'll get 3D realism and multiuser capabilities that rival or exceed dedicated game consoles. Translation: this stuff really makes graphics sing! Well, not literally, but there are big audio improvements too. And with support for DVD, you'll get full-motion video and lush, digital surround-sound that beats hands down what you see on your television today. This you're gonna really like - no more hassles when you want to plug in the latest, cool Universal Serial Bus (USB) devices, like scanners, cameras, mice, and others. USB is broadly supported in Windows 98, so you can connect devices easily and without rebooting! Check *www.microsoft.com* for more detail.

#### **Compaq Powers Up!**

Furthering customers' ability to harness the maximum power of computing, Compaq

Computer Corporation has announced its most powerful and manageable Deskpro PCs. Featuring just released Intel Pentium II processors at 333MHz, new Compaq Deskpro 4000 and 6000 products combine the fastest processing speeds and networking capabilities with enhanced Intelligent Manageability features to deliver the highest performing and most manageable commercial desktops available today. The new Compaq Deskpro models are available immediately with prices starting at \$5,095. With this announcement, Compaq is among the first companies in the industry to feature the new Intel Pentium II processor at 333MHz.

The new Compaq Deskpro models, featuring the Intel Pentium II processor at 333MHz on a 66HMz system bus, are up to 10 percent faster than 300MHz Pentium II processors and offer the fastest performance available today. The new 333MHz Pentium II processors support MMX technology and Dual Independent Bus (DIB), and include 512 KB of secondary cache to maximise performance in processor-intensive, multi-tasking environments.

"The new Deskpro models with the latest Pentium II processor deliver on all cylinders for demanding business users - from integer to floating point and multimedia," said Patrick Gelsinger, Vice President and General Manager of Intel's Business Platform Group. "Intel and Compaq have worked - and will work - closely together to give thousands of users perfor-mance and value at all price points."

The new award-winning Compaq Deskpro 4000 model is designed to offer mainstream users very high performance with the flexibility, enhanced manageability and seamless integration required in networked computing environments. Like the rest of the Compaq Deskpro 4000 line, which now features Pentium II processors at 233MHz to 333MHz, the new Deskpro 4000 includes a Matrox MGA-1064 graphics card with 2MB synch-ronous DRAM (SDRAM), a 3.2 GB SMART II Ultra ATA hard drive, 32 MB SDRAM upgradeable to 384MB, an autosensing Compaq Netelligent 10/100 TX UTP NIC with Remote Wakeup, and enhanced Intelligent Manageability. Additional features include a 24X max CD-ROM , embedded 16-bit audio and pre-installed Microsoft Windows NT 4.0. The new Deskpro 4000 is priced at \$5,095.

Compaq's New Presarios

Further extending its leadership position in the consumer and small business computing markets, Compaq Computer Australia has introduced its broadest line-up ever of Compaq Presario multimedia PCs, configured and priced to deliver the best value in the marketplace.

"Compaq's new Presario range delivers unprecedented customer value, and sets a new standard for home and small business PCs," said Geoff Anson, manager, Consumer Products Group, Compaq Computer Australia. "We are also proud to announce that three of the Presario models on sale in Australia are now being manufactured at our Australasian Technology Centre at Rydalmere in Sydney. This decision demonstrates Compaq's commitment to delivering high quality, timely, affordable computing to the Australian market."

The Compaq Presario Series has been engineered and configured to deliver featurepacked computing offering exceptional value for users. All the new models are expandable and include powerful MMX enhanced processors, amazing multimedia features, large amounts of memory, large hard drives, 56K modems and are designed for ease-of-use.

The new Presario home PC line includes the latest microprocessor technologies from Intel, AMD, and Cyrix to deliver outstanding performance and value at every price point. System performance is further enhanced with SyncDRAM memory technology and optimised graphics solutions. For example, the new Presario 2240 and Presario 4540 desktop models perform up to 35 percent faster than similarly priced competitive models and with the AMD-K6 MMX enhanced processor all models are upgradeable to faster speeds. The new Presario 4640 is one of most powerful multimedia PCs featuring a 300MHz Intel Pentium II processor, 512KB L2 cache, 64MB of SyncDRAM, 6GB hard drive and DVD-ROM drive. The new Presario 1220, priced at \$3,799, is the most aggressively priced full-featured multimedia notebook for home users ever introduced by Compaq.

All Presario PCs come standard with several Microsoft products: Windows 95, Works, Encarta, Soccer and Internet Explorer 4.0. The new Compaq Presario products are available now from authorised resellers and retail stores.

Go to *www.compaq.com.au* for details.

## The INTERNET Project

![](_page_39_Picture_462.jpeg)

#### Im portant Notes - please read

- 1. Access to The Internet Project is available only to members of PCUG or AUUG and is governed by the Internet Project Acceptable Use Policy, copies of which can be obtained at the PCUG Centre, or downloaded from the PCUG BBS or from The Internet Project.
- 2. The Internet Project is managed and administered by volunteers. The Internet Project aims to offer affordable access to as many members as possible, allowing members to experience all the resources of the Internet. *No minimum level of access or service is offered or guaranteed.*
- 3. There is a limit of one Internet account per noncorporate membership. Corporate members may sponsor up to three individuals, who are then *personally* responsible for the operation of their accounts. Please complete one application for each person.
- 4. Part of your email address will be determined by the principal organisation. If your membership of that organisation expires, so too does your membership of The Internet Project. In this event, no refunds for unused allocation will be made.
- 5. The Internet Project reserves the right to alter prices and services offered at any time. Fees paid for Internet access are non-refundable and non-transferable.

#### **Access Categories**

- 6. Note: Hours debited do not necessarily equate to real hours on-line; time allocation will be debited in a *nonlinear* fashion depending on the amount of time spent on-line in any given day. The debit rate is set from time to time by the Internet Project Management Committee. For more details, refer to *http://www.tip.net.au/tip/charging*
- 7. Limited Access
	- a) Limited Access provides terminal-based email and news only.
	- b) Limited Access is free on application.
	- c) In any calender year, calculated from the 1<sup>st</sup> February, Limited Access provides up to 100 'hours' usage.
- 8. Full Access
	- a) Full Access provides PPP or SLIP access and includes email, news, W W W, etc.
	- b) Advance Access is not free. Current rates are shown at left w ith up to 25 'hours' per m onth usage over the period.
	- c) W hen your Full Access subscription expires OR you use up your hours of access (whichever is earlier), you will be required to purchase another subscription.
	- d) Full Access users also receive a Limited Access allocation - see above.
- 9. All users joining The Internet Project receive a one-off, free five hour allocation of Full Access.

#### **Collecting Your Login Details**

- 10. For existing members, please allow up to two weeks for your application to be processed.
- 11. Login details can be collected *in person by the applicant* - from the PC Users Group Centre. We recommend that you phone the Centre first to check that the details are waiting for you.
- 12. You (and your parent/guardian if you are under 18 years of age) will be required to sign an Acceptable Use Policy Declaration when you pick up your login details. Proof of identification will be required at that time.

## Member Services

*These special offers and services are only available to PCUG members. Please bring your memberhip card with you when collecting orders.*

#### Disks & Tapes

We offer high quality disks and tape cartridges in various formats at very reasonable prices. **Disks & tapes** are available from the PCUG Centre Monday, Wednesday & Friday 10am to 2pm or between 9am and 5pm on weekends.

#### BBS Access

New members wishing to access the PC Users Group (ACT) InterActive Bulletin Board Service (BBS) should dial (02) 6253 4933 and create an account on the system. Once the main menu is presented, select the 'Goodbye' option followed by the 'Yes' option to leave a message to the Sysop.

In this message state your membership number (from your card or magazine address label) and request an access upgrade. This will usually occur within a few days.

#### Shareware

Members have access to a huge selection of 'shareware' software. The PCUG subscribes to a CD-ROM which provides over 250 Mb of new and updated software titles on each monthly CD.

One complete section of the permanent library is also contained on each CD-ROM. In addition, there are many programs on the PCUG BBS which members have uploaded or which come from other sources.

This software is provided as 'shareware'. If you continue to use it, you must register the software with the author. The Group does not 'sell' the software - it charges a fee to cover the cost of obtaining the software, maintaining the library and copying the software to the member.

Computers are available at the Centre which are connected to the BBS enabling members to download software.

#### Hardware & Video Library

The hardware and video library is located at the PC Users Group Centre. Items may be collected and returned on Saturdays and Sundays between 9am and 5pm (loans are for one week). Please bring your membership card with you.

The library provides access to equipment which members would not normally have readily available. Most items have instructions manuals and software where appropriate. Modems do not include software; check the Shareware Library for suitable packages. Items may be borrowed for one week. There is no charge, but you must collect and return the items yourself.

Equipment available includes:

- modems (33.6k and 14.4k)
- zip drives.

Videos include:

- Developing Applications with Microsoft **Office**
- Using Windows 95

### **Stuffed Again**

We would like to thank the following members and friends for assisting with the mailing out of our Journal.

#### **Eddie, Raymond and Karra De Bear**

**Wayne Corbin Gordon Urqhuart Marion Van Wely Bruce Black Geoff Lau Don Nicol John Starr Charlie and Carol Syms Graeme Taylor Rufus Garcia Josh McKinney Joel and Jim Pearson Anne Greiner John Loggie Owen and Roslyn Cook Erwin and Chris Schwinghamer** **Lew and Sylvie Yardley Neville Maddein Keith Kloosterman Rosemary Wright David Herewood Vernon Kronenberg**

We are *always* looking for volunteers to assist us with the 'stuffing' of our journal. We start around 5.00pm (latecomers are welcome) *usually* on the 2nd last Monday of every month and are generally finished by 8.00pm. Refreshments are provided. If you would like to help, please ring Petra Dwyer at the PCUG Centre on 6253 4911.

**Next Stuffing** 5.00pm **Monday 23 March 1998** at Northpoint Plaza, Belconnen. *(see map page 3)*

#### **We now have a Giveaway Table at the PCUG Centre.**

**If you have any SMALL items of computer related equipment (software or hardware) that you no longer need or use and don't want to throw away, put them on the table and someone else may find a use for them.**

**Just bring them to the Centre when it's open and we'll pass them on for you.**

![](_page_41_Picture_0.jpeg)

#### The Internet SIG

This a get together of those members of the PCUG who love to explore the Internet for interesting sites, new Internet tools and novel applications. It holds an informal meeting once a month on the first Thursday (January excepted), at 7.30pm. The meeting has no set agenda but free flowing chat on various Internet related topics and events. On occasion, we had presentations of interesting software. Among topics that are discussed from time to time are the upgrade of TIP, cable and wireless access to the Internet and the regulation of the Internet. The web page for the SIG is at: *http://www.pcug.org.au/ ~amikkels/intsig.html*

![](_page_41_Picture_3.jpeg)

#### Bytes

The Bytes SIG is designed for those who like to talk about computing over a meal. It meets from 6 pm at the Asian Bistro, Australian National University Union, on the PCUG meeting nights. There are no Bytes SIG meetings in November, December, or January. Contact person: Andrew Freeman Phone: 6258 7411 Email:

*afreeman@pcug.org.au or* WWW at *http:/ /www.pcug.org.au/~afreeman/cvsig.html*

#### AutoCAD

Geoffrey May 6295 5942 Monday-Fri 4-5pm. Please call for details.

#### C/C++

Peter Corcoran . *peterc@pcug.org.au* 2nd Tuesday 7.30pm PCUG Centre

#### GUI Developers

Peter Harris 6287 1484 *pharris@pcug.org.au* Please call for details

#### The Investment SIG

The group meets at the PCUG Centre at 7.30pm on the fourth Thursday of every month except for December to discuss investment affairs, especially the stock market and share ideas and information. Matters covered may be someone's hot stock, or a tax problem or an interesting Web site, and sometimes a software demo. We are looking for volunteers to present brief reviews of a favourite stock. Contact Mick Preskett ph 6252 5036.

![](_page_41_Picture_15.jpeg)

#### The OS/2 SIG

An enthusiastic forum for those operating or interested in OS/2 Warp. Meetings include wide ranging discussion and interesting hands on demonstrations. Meetings are held on the third Thursday (except January) at 7.00pm for 7.30pm at the IBM Building 8 Brisbane Ave, Barton.

Contact David Thrum Phone 6201 8806 (bh). Full details about the OS/2 SIG can be obtained from *http://www.pcug.org.au/ ~aacton/os2/welcome.htm.*

![](_page_41_Picture_19.jpeg)

#### The Delphi SIG

A lively forum for software developers who are working with or interested in Delphi. Our meetings include wide ranging discussion and interesting hands-on demonstrations. Come and see why Delphi is RAD! Some of our recent meetings have discussed Delphi components, best shareware tools, database applications, and HTML tools. Meeting 3rd Tuesday of each month 7.30pm at PCUG Centre. Convenor Al Kabaila email *akabaila@pcug.org.au.*You are welcome to also subscribe to the PCUG Delphi mailing list by sending message 'subscribe act-delphil@pcug.org.au [your email address]' to Majordomo@auug.org.au

#### Linux User Group

Stephen Rothwell 6291 6550 (ah) Stephen Rothwell@canb.auug.org.au 4th Thursday 7.30pm Room N101 Computer Science Dept ANU.

#### **Networks**

 Garry Thomson 6241 2399 *gthomson@pcug.org.au* Thursday after main meeting Please call for venue.

#### Computers and Vegetarianism

This SIG is designed for those who have an interest in both computers and vegetarianism. It generally meets with the Bytes SIG. No meetings are held in November, December, or January. Contact person: Andrew Freeman Phone: 6258 7411 Email

*freeman@pcug.org.au* or WWW at *http:// www.pcug.org.au/~afreeman/cvsig.html*

![](_page_41_Picture_29.jpeg)

The Coffee and Chat Group meet at the PCUG Centre in Belconnen on alternate Tuesdays from 10.30am to 11.30am with another 30 minutes to 12.00 for those who want to stay. The dates of these meetings are shown in the Calendar of Events.

![](_page_41_Picture_31.jpeg)

Flight Simulator Meets 1.30 - 3.30 on Tuesday afternoons following Coffee and Chat at the PCUG Centre. Enquiries welcome. Roger Lowery (02) 6258 1583 *lowery@pcug.org.au*

#### Internet Daytime Demo and Discussion SIG

Meets every second Monday at the PCUG Centre from 10.00am to noon. We meet to discuss internet issues, software, sites (and anything else of relevance), and demonstrate, on Centre equipment, selected software and techniques. The meeting starts with informal discussion and coffee, followed by a more indepth look at a particular topic of interest. There is also time for discussion (and hopefully solving) of members problems with the internet. A home page for the SIG is at *http://www.pcug.org.au/ ~amikkels/intddd.html* Enquiries or suggestions for topics are welcome at *amikkels@pcug.org.au*.

Please email any changes in contacts, venue or information about SIG activities by the first Friday in the month of publication to *pcug.editor@pcug.org.au*.

## Training News *by Peter Elliott*

The program for 1998 has been adjusted<br>to meet the demand for particular<br>courses especially Windows95 and<br>Internet courses PCUG Training is able to to meet the demand for particular Internet courses. PCUG Training is able to, and willing, to conduct a variety of courses in other areas of computing. If you have an interest in a particular computer course and it is not currently scheduled, contact Petra at the Centre and let us know.

Our training courses are very popular. Unfortunately, some people book and then do not turn up for their course. Someone on the waiting list for the course could have filled the spot left vacant. If you have booked for a course and are unable to attend please let Petra know as early as possible so that another member can attend.

#### **COURSES**

Please note: The Centre will be closed on the weekend of 11-12 April (Easter holiday weekend). Subsequently there will no training that weekend.

#### **Intro to PCs and Basic PC Maintenance**

Intro to PCs and basic PC Maintenance: In early March an introduction course on PC's and basic PC maintenance will be conducted. The course will provide an insight into how a computer operates; including how to install software, identifying computer parts such as

hard drives and tips on how to maintain your system. The course is designed for members who want to improve their skills in understanding how a PC actually works and how to maintain their own computer system. The course will also involve some "hands on " training.

#### **Full Access Internet**

The Full Access Internet course is an introduction to the programs used to access the World Wide Web, send and receive email, participate in news groups, and transfer files. If you would like to attend the course, you will need Full Access (Advanced Access) to the Internet.

#### **MYOB**

MYOB: In late March an introduction course on Mind Your Own Business (MYOB) will held at the Centre. MYOB is world renowned business software package. The course is designed for members who have an interest in keeping their business records together using an accounting software package.

#### **Microsoft Excel 5**

Microsoft Excel 5: In late March an introductory course on Microsoft's Excel5 will be held at the Centre. This powerful spreadsheet program is ideal for those members who would like to learn about spreadsheets or would like a refresher on the subject. Excel 5 forms part of the Microsoft Office suite and offers the ability to create charts, databases, macros and linking

![](_page_42_Picture_15.jpeg)

and embedding (OLE) Excel to other Windows applications.

 $\Box$ 

#### **Contacts**

#### **COURSE BOOKINGS: Petra Dwyer, at the PCUG Centre on 6253 4911**

Training coordinator and course information (**not** bookings): Nhan Tran, 6254 5293 (h) 7.00pm to 9.00pm

Microsoft Product courses (**not** bookings): Michael Lane 6242 9278 (h) 7.00pm to 9.00pm

**All courses are held at the PCUG Centre, Northpoint Plaza, Belconnen - maximum 8 people.**

**Courses cost \$35 unless otherwise indicated. Full day courses run from 9.30am to approximately 3.00pm. AM Courses commence at 9.30am. PM courses commence at 1.30pm.**

![](_page_42_Picture_366.jpeg)

# Vendor Discount Scheme

The following local vendors offer discounts to PCUG members

- Present your PCUG membership card when making a purchase
- Benefits may not apply to some sale items
- The PCUG does not necessarily recommend or endorse the products being offered

*If you offer a discount to PCUG members and are not in this list, please contact our advertising manager listed on page 2.*

![](_page_43_Picture_332.jpeg)

![](_page_44_Picture_497.jpeg)

## **Members' Ads**

#### FOR SALE WANTED

WordPerfect forWindows (V6); never opened. \$40

> Graham Nicholson. *gnicho@pcug.org.au* Ph. H 6292-5172 W 6266-8995.

#### PC Users Group Membership Application / Renewal

#### **Annual Fees Applicable (** $\mathbb{Z}$  **one)**

![](_page_45_Picture_264.jpeg)

*Notes*

1 General membership covers all members of a household except for BBS and Internet access. Two month waiting period applies to Internet access.

2 Concessions apply to full time students and pensioners.

3 Corporate Membership covers up to three nominees.

4 Additional Corporate nominees may be added at \$50 each.

#### **I** am paying by (⊠ one)

 $\Box$  Cash (if paying by person)  $\Box$  Cheque to *PC Users Group (ACT) Inc* 

o Credit card –– Bankcard, Mastercard or Visa

![](_page_45_Picture_265.jpeg)

#### **I** would like to ( $\Phi$  one or more)

![](_page_45_Picture_266.jpeg)

#### **TOTAL PAYMENT DUE \$\_\_\_\_\_\_\_\_\_\_\_\_\_\_\_\_\_\_**

Please Post your application with payment to: **PC Users Group (ACT) Inc PO Box 42 Belconnen ACT 2616**

Additional Corporate Membership Nominees

![](_page_45_Picture_267.jpeg)

## The Help Directory

The people in this directory are *volunteers* so please observe the times given. The Help Directory is designed to help individual users and should not be used as a substitute for corporate support calls to vendors! This service is provided for *members only*. Please quote your membership number to the helper. For those helpers with an asterisk \*, messages may be left on the BBS in either the General message area or as a Netmail message on 3:620/243. Send updates to *pcug.editor@pcug.org.au* or via post to the PCUG Centre.

![](_page_46_Picture_311.jpeg)

![](_page_47_Picture_473.jpeg)